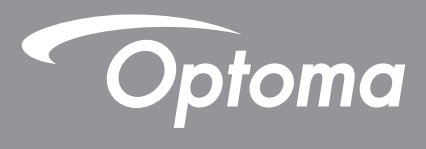

# **Proiector DLP®**

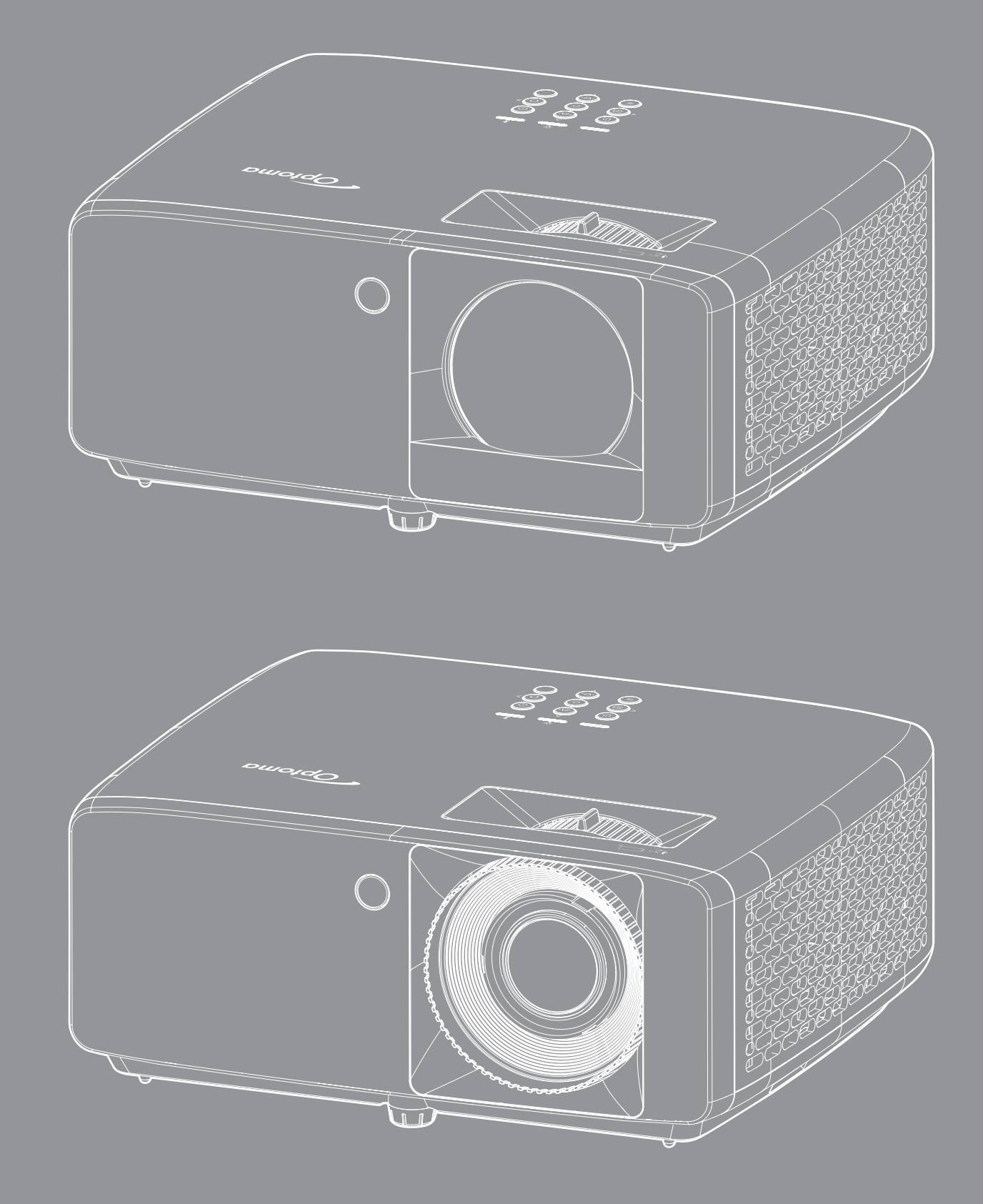

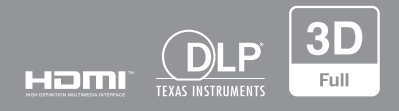

**Manual de utilizare**

## **CUPRINS**

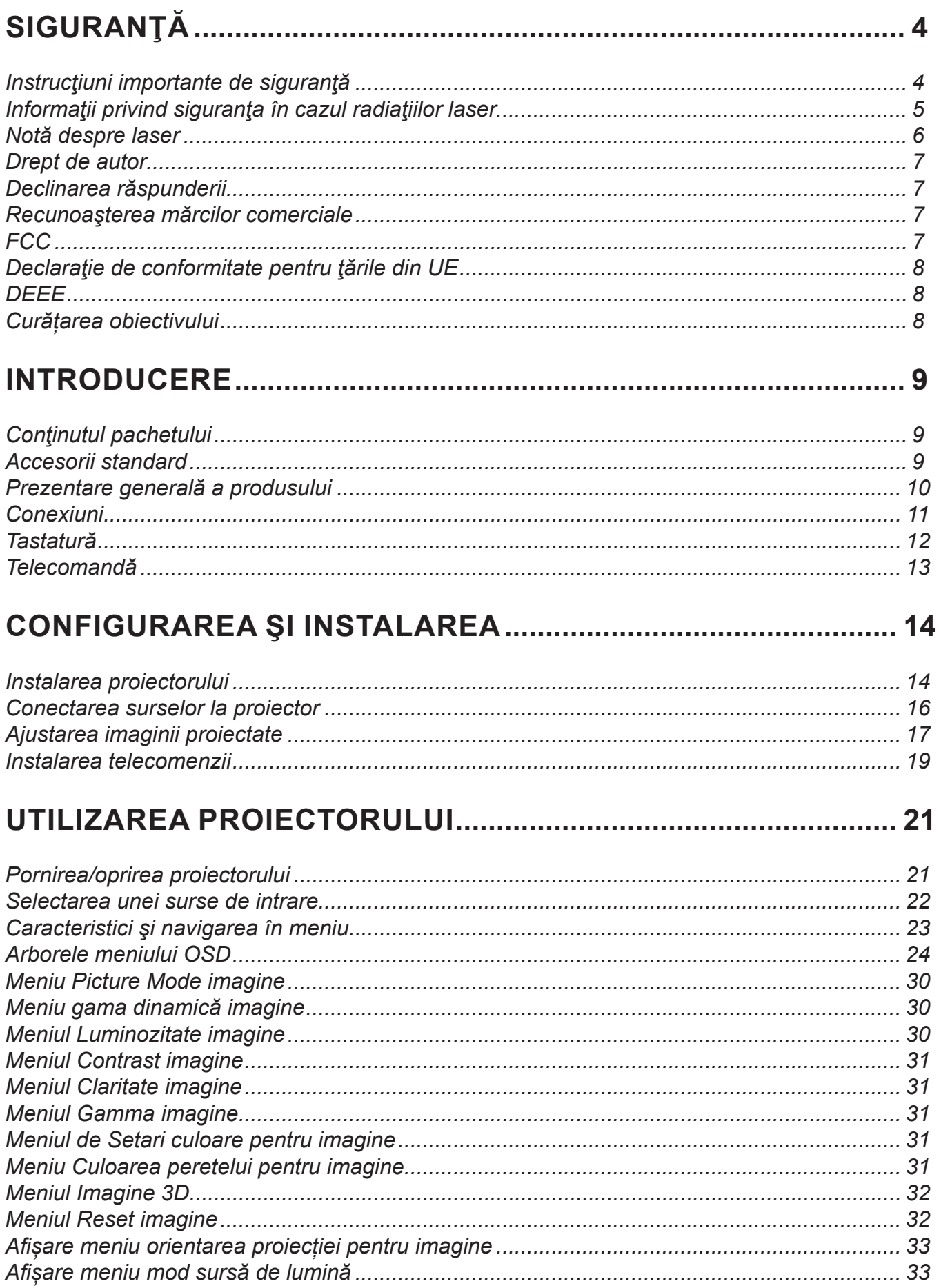

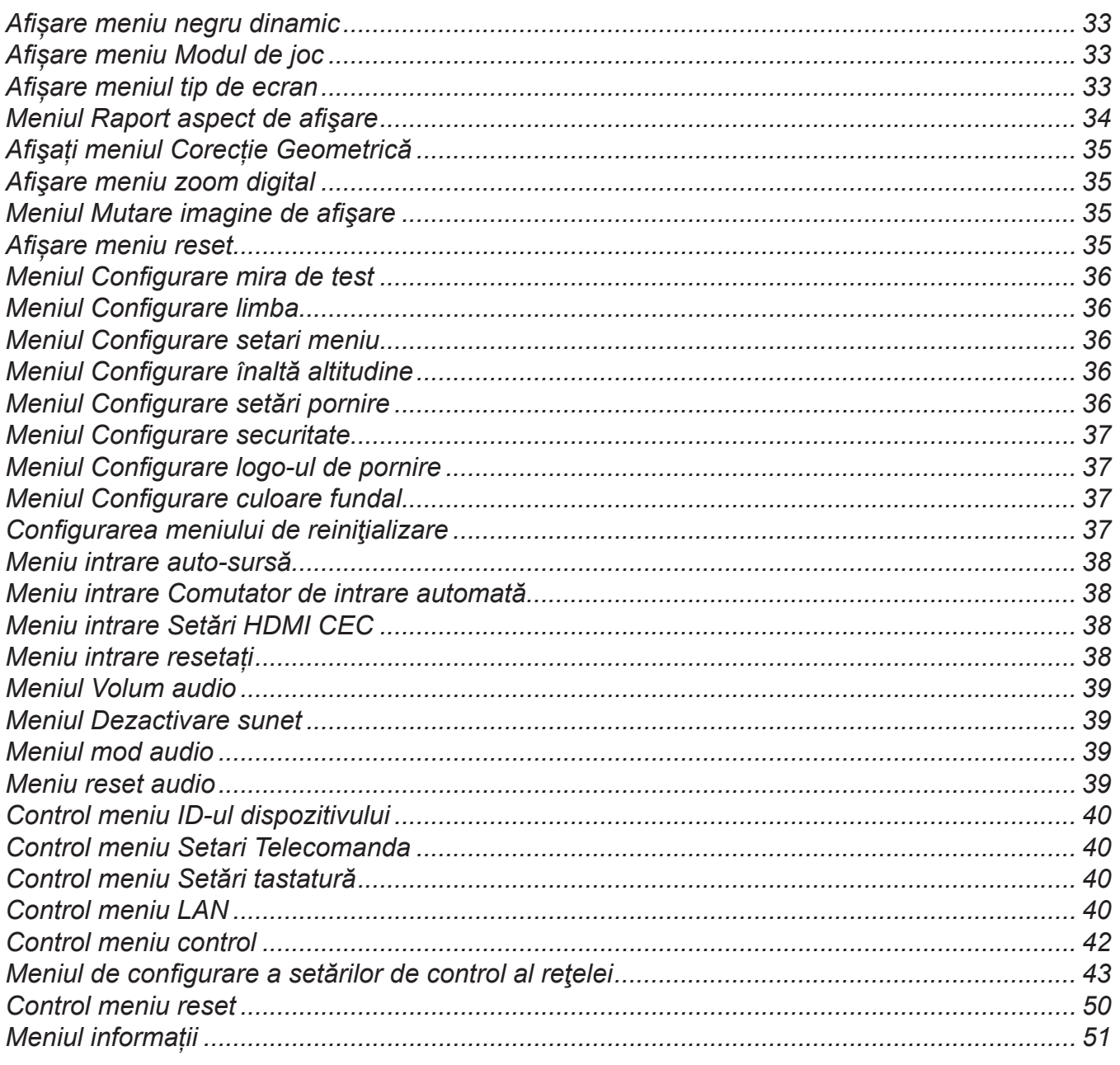

## 

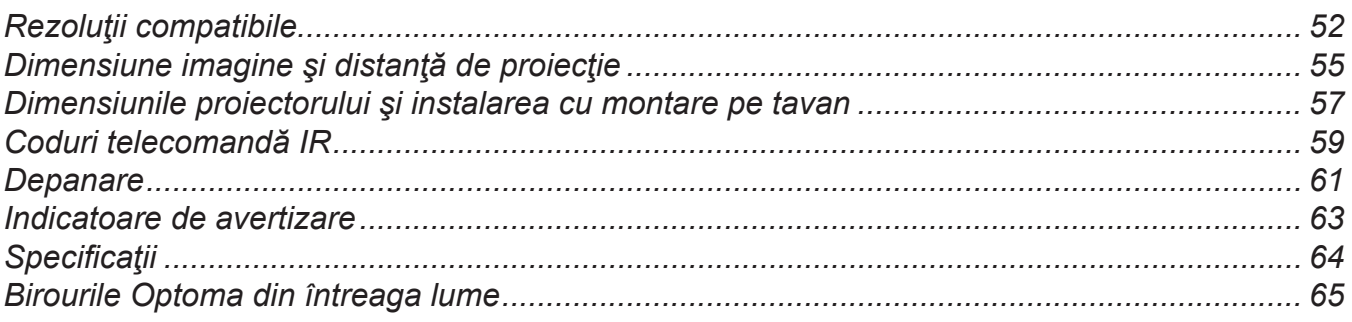

## **SIGURANŢĂ**

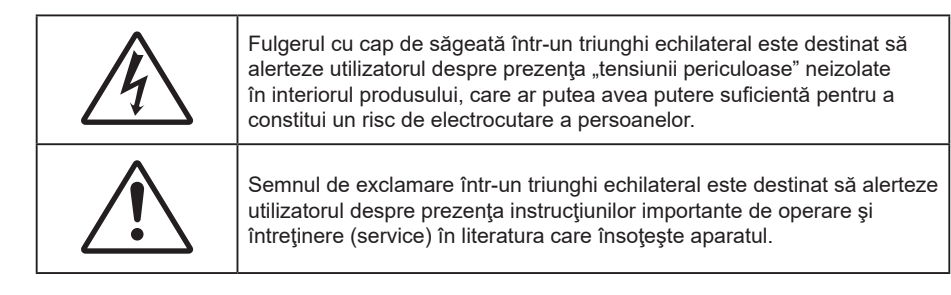

Vă rugăm să respectaţi toate atenţionările, măsurile de precauţie şi de întreţinere conform recomandărilor din acest ghid al utilizatorului.

### **Instrucţiuni importante de siguranţă**

- Nu blocati orificiile de ventilatie. Pentru a asigura functionarea fiabilă a proiectorului și pentru a-l proteja de supraîncălzire, se recomandă să instalați proiectorul într-o locație care nu blochează ventilarea. De exemplu, nu plasați proiectorul pe o măsuță de cafea aglomerată, canapea, pat etc. Nu puneți proiectorul într-un spațiu închis, cum ar fi un dulap pentru cărți sau cuție care restricționează fluxul de aer.
- Pentru a reduce riscul de incendiu si/sau soc electric, nu expuneti proiectorul la ploaie sau umezeală. Nu instalaţi lângă surse de căldură, cum ar fi calorifere, radiatoare, sobe sau orice alte aparate, cum ar fi amplificatoare care emit căldură.
- Nu lăsati obiecte sau lichide să pătrundă în proiector. Acestea pot atinge puncte periculoase de tensiune şi provoca scurt circuit la anumite piese, fapt ce ar putea duce la incendii sau şoc electric.
- Nu utilizaţi în următoarele condiţii:
	- În medii extrem de calde, reci sau umede.
		- (i) Asigurati-vă că temperatura camerei este în limitele  $0^{\circ}$ C ~ 40 $^{\circ}$ C
		- (ii) Umiditatea relativă este de cel mult 80 %
	- ± În zonele susceptibile la praf şi murdărie excesivă.
	- Aproape de orice aparat care generează un câmp magnetic puternic.
	- În lumina directă a soarelui.
- Nu folosiţi aparatul dacă acesta a fost deteriorat sau abuzat fizic. Exemple de daună/abuz fizic (nu se limitează la acestea):
	- Unitatea a fost scăpată pe jos.
	- Cablul de alimentare a fost deteriorat sau priza a fost deteriorată.
	- A fost vărsat lichid pe proiector.
	- Proiectorul a fost expus la ploaie sau umezeală.
	- Ceva a căzut în proiector sau ceva este slăbit în interiorul lui.
- Nu aşezaţi proiectorul pe o suprafaţă instabilă. Este posibil ca proiectorul să se răstoarne, provocând vătămări sau deteriorarea sa.
- Nu blocaţi lumina emisă de lentila proiectorului atunci când este în funcţiune. Lumina va încălzi obiectul, care poate să se topească şi să cauzeze arsuri sau să provoace un incendiu.
- Vă rugăm să nu deschideţi sau dezasamblaţi proiectorul, deoarece acest lucru poate provoca şoc electric.
- Nu încercaţi să reparaţi singuri aparatul. Deschiderea sau îndepărtarea carcasei vă poate expune la tensiuni periculoase sau alte pericole. Vă rugăm să sunați la Optoma înainte de a trimite aparatul la reparatie.
- Verificaţi cabina proiectorului pentru a găsi marcajele legate de siguranţă.
- Aparatul trebuie să fie reparat doar de către personalul autorizat de întreținere.
- Folosiţi doar ataşamente/accesorii specificate de producător.
- Nu priviţi direct în lentila proiectorului în timpul utilizării. Lumina intensă vă poate afecta ochii.
- Proiectorul detectează singur durata de exploatare a sursei de lumină.
- La oprirea proiectorului, asiguraţi-vă că ciclul de răcire a fost finalizat înainte de deconectarea energiei. Permiteţi proiectorului să se răcească 90 secunde.
- Să opriţi şi să scoateţi ştecherul din priza de curent înainte de a curăţa produsul.
- Să folositi o cârpă moale, uscată, cu detergent slab pentru a curăța carcasa afișajului; Nu utilizați produse de curăţare abrazive, ceară sau solvenţi pentru a curăţa unitatea.
- Deconectați ștecherul de la priza de curent CA, dacă produsul nu este folosit pentru o perioadă lungă de timp.
- Nu instalati proiectorul în locuri în care poate fi expus vibratiilor sau socurilor.
- Nu atingeţi lentila cu mâna.
- Scoateți bateria/bateriile din telecomandă înainte de depozitare. Dacă bateria/bateriile rămân în telecomandă pentru perioade îndelungate, acestea pot produce scurgeri.
- Nu utilizaţi şi nu depozitaţi proiectorul în locuri în care poate fi prezent fum emis de ulei sau ţigări, deoarece acesta poate afecta calitatea performanţelor proiectorului.
- Respectaţi orientarea corectă la instalarea proiectorului, deoarece instalarea nestandard poate afecta performanţele proiectorului.
- Utilizaţi un prelungitor multiplu şi/sau un dispozitiv de protecţie la supratensiune. Deoarece penele de curent sau căderile de tensiune pot DETERIORA sever dispozitivele.

### **Informaţii privind siguranţa în cazul radiaţiilor laser**

 Acest produs este clasificat PRODUS LASER CLASA 1 - GRUPA DE RISC 2 de către IEC60825- 1:2014 și este conformă cu 21 CFR 1040.10 și 1040.11 ca un LIP (Proiector iluminat cu laser) grupa de risc 2 așa cum este definit în IEC 62471:5:Ed.1.0. Pentru mai multe informații consultați Notele despre laser nr 57, din data de 8 mai 2019.

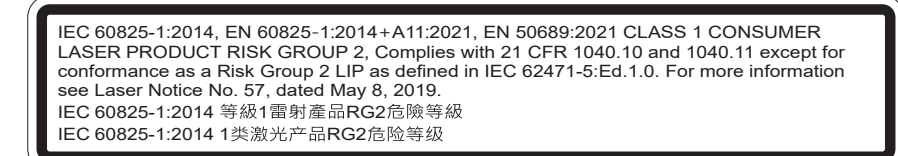

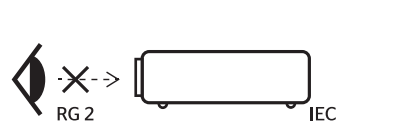

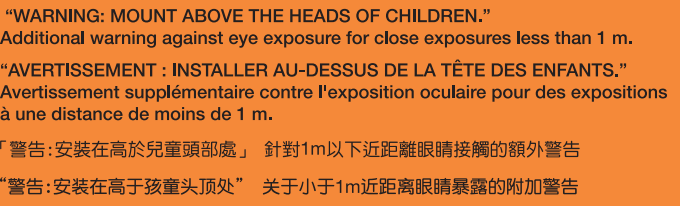

- Ca în cazul tuturor surselor de lumină, este indicat să nu priviţi direct în fascicul, RG2 IEC 62471- 5:2015.
- Proiectorul este un produs laser de clasa 1 conform IEC/EN 60825-1:2014 și grupa de risc 2 conform cerințelor IEC 62471-5:2015.
- Supravegherea copiilor: aceștia nu trebuie să privească prin sau să utilizeze instrumente optice.
- Se recomandă supravegherea copiilor și nu permiteti să se uite în raza proiectorului la orice distantă de proiector.
- Se recomandă să se folosească cu atenție telecomanda pentru pornirea proiectorului atâta timp cât sunteti în fata lentile de proiectie.
- Utilizatorului i se recomandă evitarea folosirii de ajutoare optice, cum ar fi binoclul sau telescoapele în interiorul fasciculului.
- Când porniți proiectorul, asigurați-vă că nicio persoană aflată în raza de proiecție nu se uită la obiectiv.
- Feriţi orice articole (lupe etc.) din calea luminii proiectorului. Calea luminii proiectate de la lentilă este extinsă. Prin urmare, orice tip de obiecte anormale care pot redirecționa lumina care iese din lentilă poate provoca un rezultat imprevizibil, cum ar fi un incendiu sau rănirea ochilor.
- Orice operație sau reglare care nu este instruită în mod specific de ghidul utilizatorului creează riscul expunerii la radiații laser periculoase.
- Nu deschideți și nu dezasamblați proiectorul, deoarece acest lucru poate provoca deteriorarea prin expunerea la radiații laser.
- Nu priviți fasciculul când proiectorul este pornit. Lumina strălucitoare poate duce la deteriorarea permanentă a ochilor.

Nerespectarea procedurii de control, reglare sau funcționare poate provoca deteriorarea prin expunerea la radiații laser.

### **Notă despre laser**

IEC 60825-1:2014: PRODUS LASER DE CLASA 1 - GRUPA DE RISC 2.

Produsul este destinat utilizării ca produs laser de consum și este conform cu EN 50689:2021.

PRODUS LASER DE CONSUM CLASA 1

EN 50689:2021

### **Drept de autor**

Această publicație, inclusiv toate fotografiile, ilustrațiile și software-ul, este protejată în temeiul legilor internaționale privind protecţia drepturilor de autor, cu toate drepturile rezervate. Nici acest manual, nici materialele conţinute în acesta nu pot fi reproduse fără consimţământul scris al autorului.

© Drept de autor 2023

### **Declinarea răspunderii**

Informaţiile din acest document pot fi modificate fără înştiinţare prealabilă. Producătorul nu face nicio declaraţie şi nu oferă nicio garanție cu privire la conținutul acestui document și nu își asumă garanțiile implicite de vandabilitate sau de adecvare pentru un anumit scop. Producătorul îşi rezervă dreptul de a revizui acest document şi de a face modificări periodice ale continutului, fără obligatia de a notifica vreo persoană privind o astfel de revizie sau de modificări.

### **Recunoaşterea mărcilor comerciale**

Kensington este o marcă comercială înregistrată în SUA a ACCO Brand Corporation, cu înregistrări emise şi cu cereri depuse în alte ţări ale lumii.

HDMI, sigla HDMI şi High-Definition Multimedia Interface sunt mărci comerciale sau mărci comerciale înregistrate ale HDMI Licensing LLC în Statele Unite şi în alte ţări.

DLP®, DLP Link și sigla DLP sunt mărci înregistrate apartinând companiei Texas Instruments, iar BrilliantColor<sup>™</sup> este o marcă comercială a companiei Texas Instruments.

Toate celelalte denumiri de produse utilizate în acest manual sunt proprietatea deţinătorilor respectivi şi sunt recunoscute ca atare.

### **FCC**

Acest aparat a fost testat şi s-a constatat că respectă limitele pentru un dispozitiv digital de clasa B, în conformitate cu Partea 15 a regulilor FCC. Aceste limite sunt concepute pentru a oferi o protecţie rezonabilă împotriva interferentelor dăunătoare în cazul unei instalări rezidențiale. Acest aparat generează, utilizează și poate radia energie de frecventă și dacă nu este instalat și utilizat conform instrucțiunilor, poate cauza interferente dăunătoare comunicatiilor radio.

Cu toate acestea, nu există nicio garanție că nu vor apărea interferențe la o anumită instalare. Dacă acest aparat cauzează interferenţe dăunătoare pentru recepţia radio sau de televiziune, care pot fi determinate prin pornirea sau oprirea aparatului, utilizatorul este încurajat să încerce să corecteze interferența prin una sau mai multe dintre următoarele măsuri:

- Reorientarea sau repoziţionarea antenei de recepţie.
- Creșterea distanței dintre aparat și receptor.
- Conectaţi aparatul la o priză pe un circuit diferit de cel la care este conectat receptorul.
- Consultaţi distribuitorul sau un tehnician radio/TV cu experienţă pentru ajutor.

#### **Notă: Cabluri ecranate**

Toate conexiunile cu alte dispozitive de calcul trebuie să fie efectuate utilizând cabluri ecranate pentru a menţine conformitatea cu reglementările FCC.

#### **Atenţie**

Schimbările sau modificările care nu sunt aprobate expres de către producător ar putea anula autoritatea utilizatorului, care se acordă de către Comisia Federală de Comunicaţii, pentru a opera acest proiector.

#### **Condiţii de funcţionare**

Acest aparat respectă Partea 15 a Regulilor FCC. Operarea se supune următoarelor două condiții:

1. Acest aparat nu poate provoca interferenţe dăunătoare şi

2. Acest aparat trebuie să accepte orice interferenţă primită, inclusiv interferenţe care pot provoca funcţionare defectuoasă.

#### **Notă: Utilizatori din Canada**

Acest aparat digital de clasa B respectă normele canadiene ICES-003.

Remarque à l'intention des utilisateurs canadiens

Cet appareil numérique de la classe B est conforme à la norme NMB-003 du Canada.

### **Declaraţie de conformitate pentru ţările din UE**

- Directiva CEM 2014/30/UE (inclusiv modificările)
- Directiva 2014/35/UE privind limitele de tensiune
- RED 2014/53/CE (dacă produsul are functia RF)

### **DEEE**

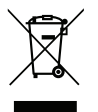

#### **Instrucţiuni de eliminare**

Nu aruncati acest aparat electronic în cosul de gunoi când renuntati la el. Pentru a reduce poluarea și a asigura protecţia maximă a mediului la nivel global, vă rugăm să-l reciclaţi.

### **Curățarea obiectivului**

- Înainte de a curăța obiectivul, asigurați-vă că opriți proiectorul și deconectați cablul de alimentare pentru a-l permite să se răcească complet.
- Folosiți un rezervor de aer comprimat pentru a îndepărta praful.
- Folosiți o cârpă specială pentru curățarea lentilelor și ștergeți ușor lentila. Nu atingeţi lentila cu mâna.
- Nu folosiți detergenți alcalini/acizi sau solvenți volatili, cum ar fi alcoolul, pentru curățarea lentilei. Dacă obiectivul este deteriorat din cauza procesului de curățare, acesta nu este acoperit de garanție.

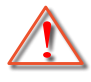

Atentie: Nu folosiți un spray care conține gaze inflamabile pentru a îndepărta praful sau murdăria din obiectiv. Acest lucru poate provoca un incendiu din cauza căldurii excesive din interiorul proiectorului.

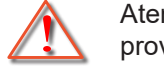

Atentie: Nu curățați obiectivul în cazul în care proiectorul se încălzește, deoarece acest lucru poate provoca decolorarea filmului de suprafață al obiectivului.

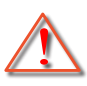

Atentie: Nu stergeți și nu atingeți obiectivul cu un obiect dur.

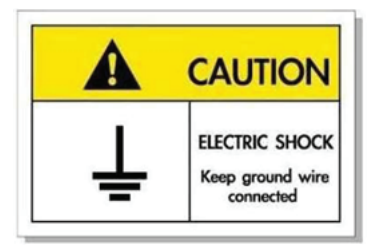

Pentru a evita electrocutarea, unitatea și perifericele sale trebuie să fie împământate corespunzător (legate la pământ).

Mulțumim pentru că ați cumpărat acest proiector laser Optoma. Pentru o listă completă a funcțiilor vă rugăm să vizitați pagina produsului pe siteul nostru web, acolo unde veți găsi informatii suplimentare și documentație cum ar fi și întrebări frecvente.

## **Conţinutul pachetului**

Dezambalaţi cu atenţie şi verificaţi dacă aveţi toate articolele prezentate mai jos drept accesorii standard. Este posibil ca unele dintre articolele menționate drept accesorii opționale să nu fie disponibile în funcție de model, de specificații și de regiunea de achiziție. Verificați locul de achiziție. Este posibil ca anumite accesorii să difere în funcție de regiune.

Certificatul de garanție este oferit doar în anumite regiuni specifice. Consultați distribuitorul pentru informații detaliate.

### **Accesorii standard**

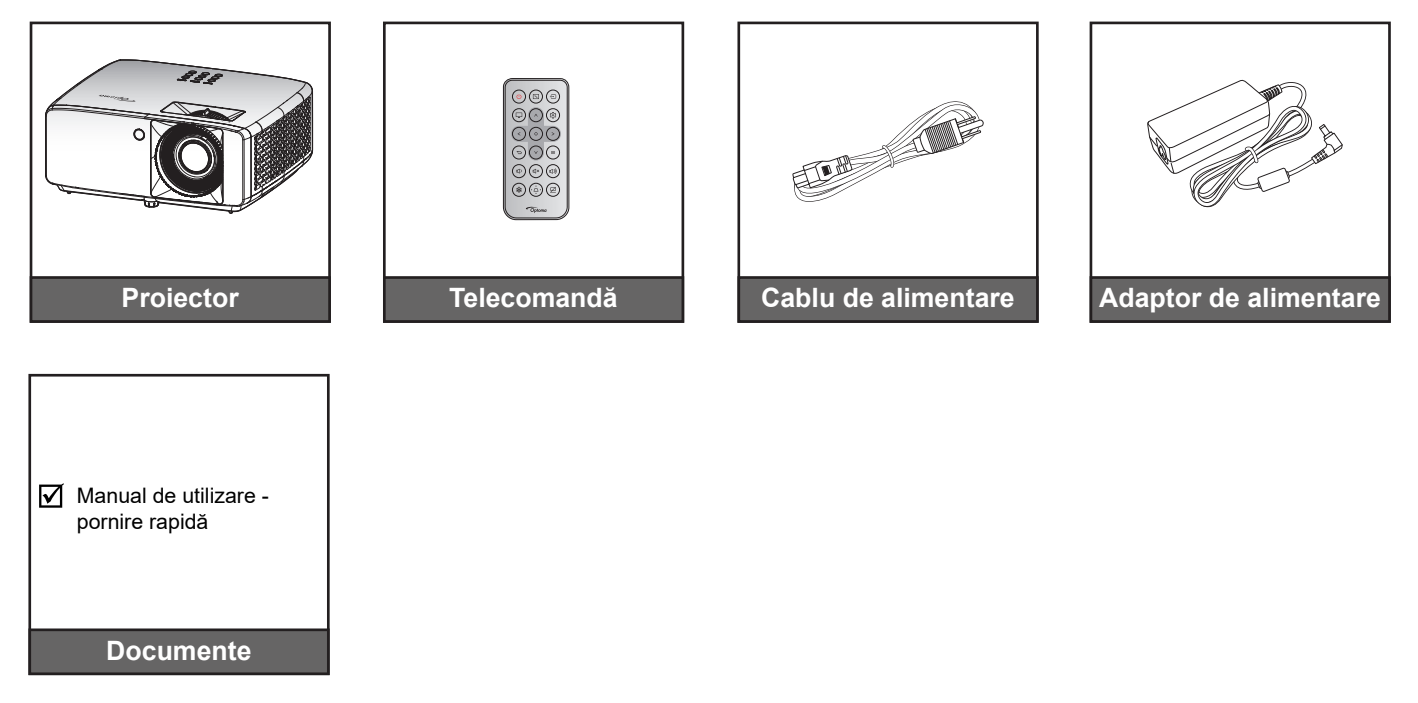

#### **Notă:**

 *Pentru a avea acces la informațiile de configurare, manualul de utilizare, informațiile privind garanția și actualizările produsului, vă rugăm să scanați codul QR sau să vizitați următorul URL: https://www.optoma.com/support/download*

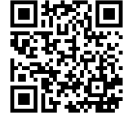

Accesoriile pot diferi în functie de regiune +.

## **Prezentare generală a produsului**

**Modelul 4K 1,3x/4K 1,6x**

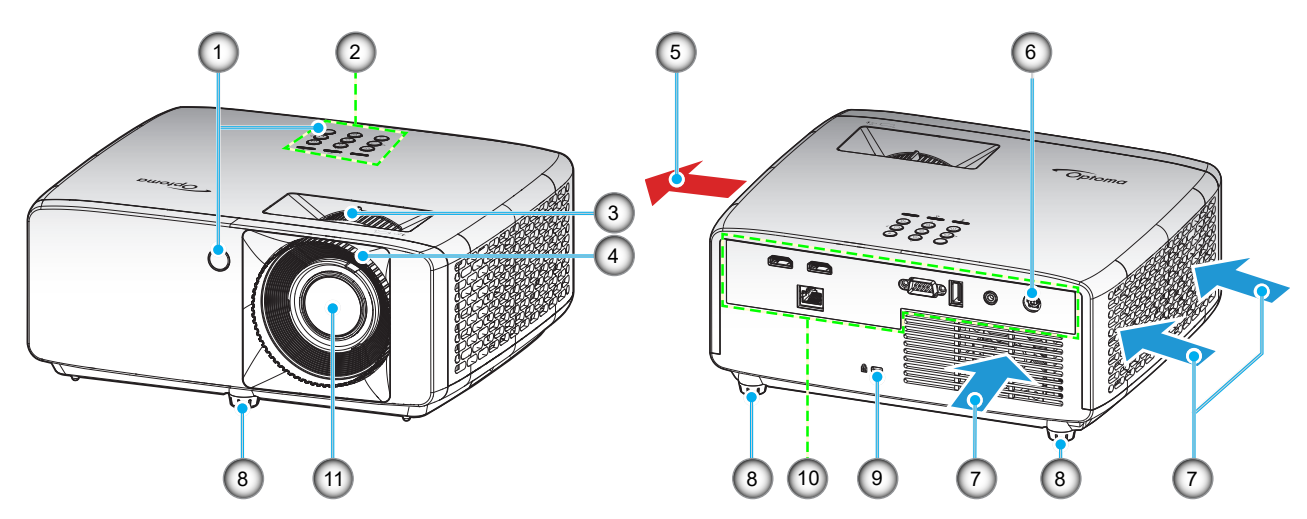

**4K Model cu proiecţie scurtă**

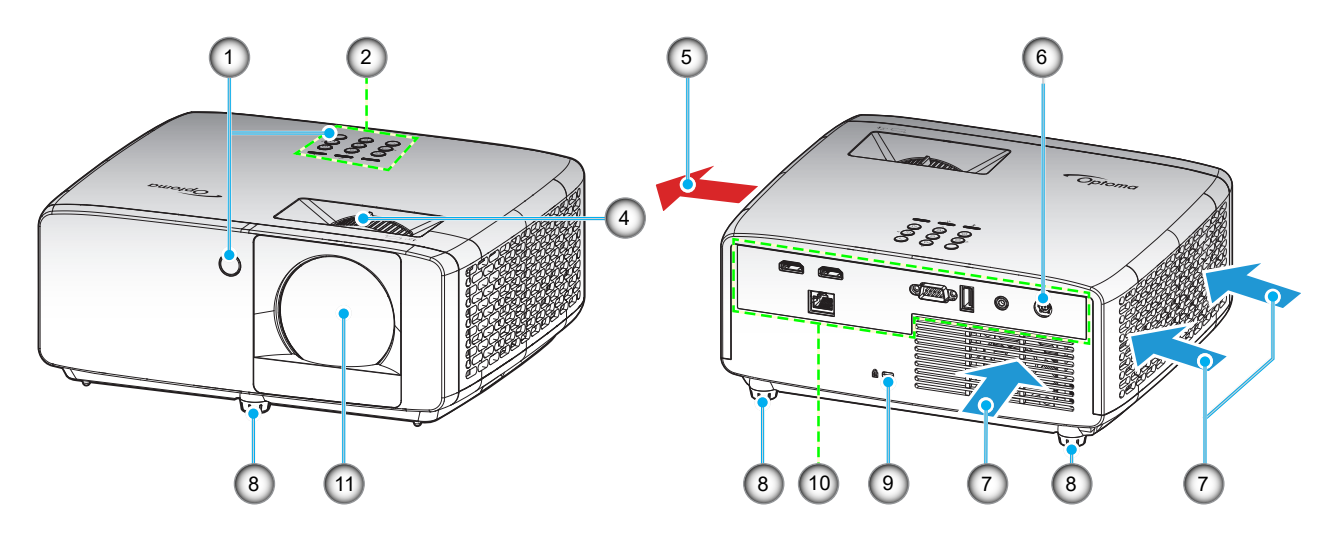

#### **Notă:**

- *Nu blocaţi orificiile de admisie şi evacuare ale proiectorului*.
- *Când utilizaţi proiectorul într-un spaţiu închis, asiguraţi un spaţiu de cel puţin 30cm. în jurul orificiilor de admisie şi evacuare.*

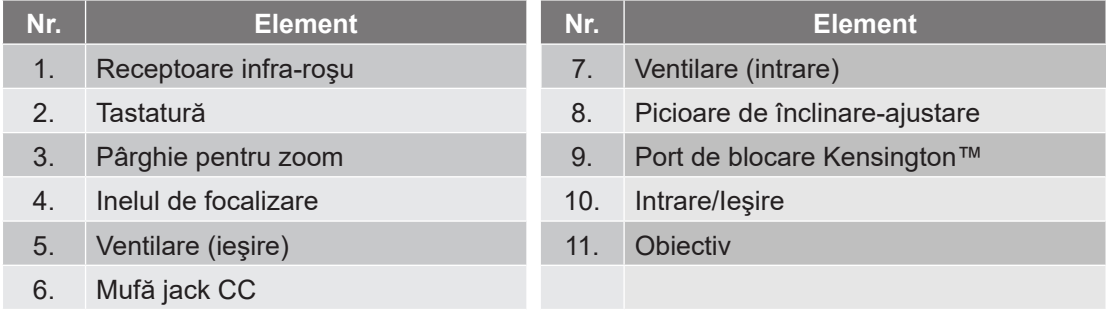

## **Conexiuni**

#### **Modelul 4K 1,3x/4K 1,6x**

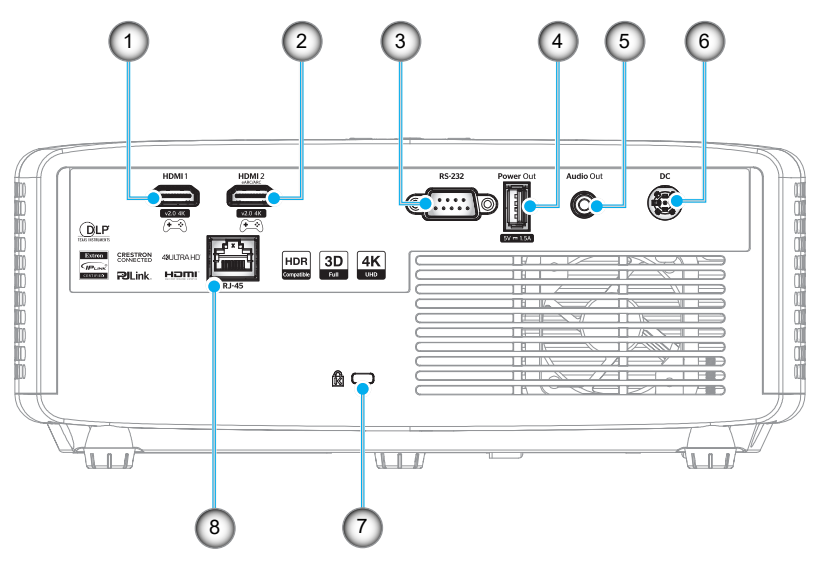

#### **4K Model cu proiecţie scurtă**

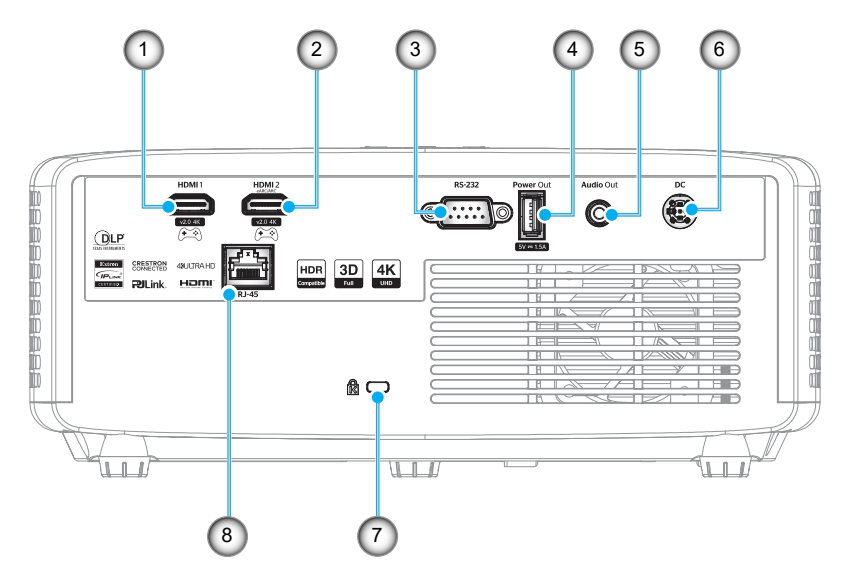

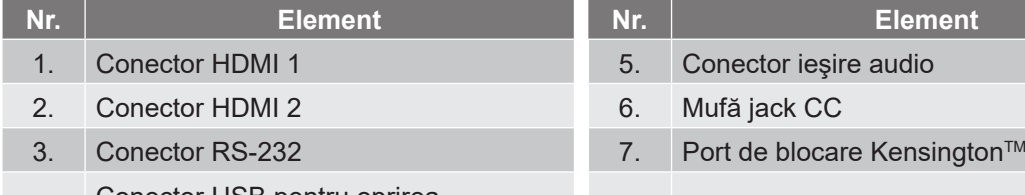

4. Conector USB pentru oprirea alimentării (5  $V=1,5$  A)

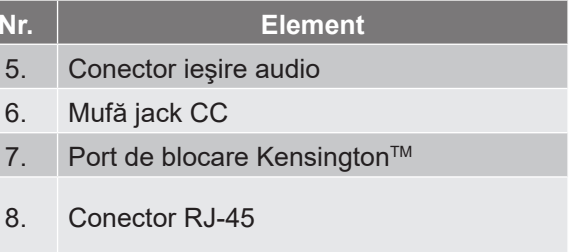

#### **Notă:**

*Suportul pentru modul de semnal variază de la un model la altul în fiecare regiune de vânzare.*

## **Tastatură**

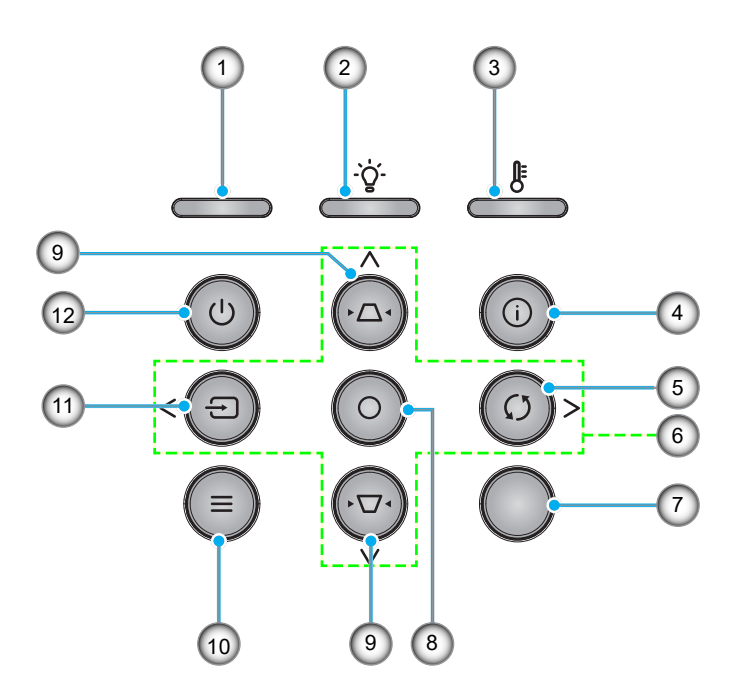

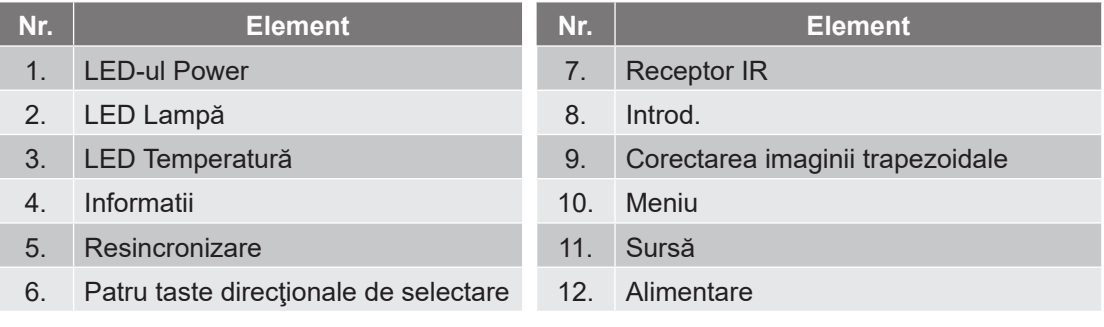

### **Telecomandă**

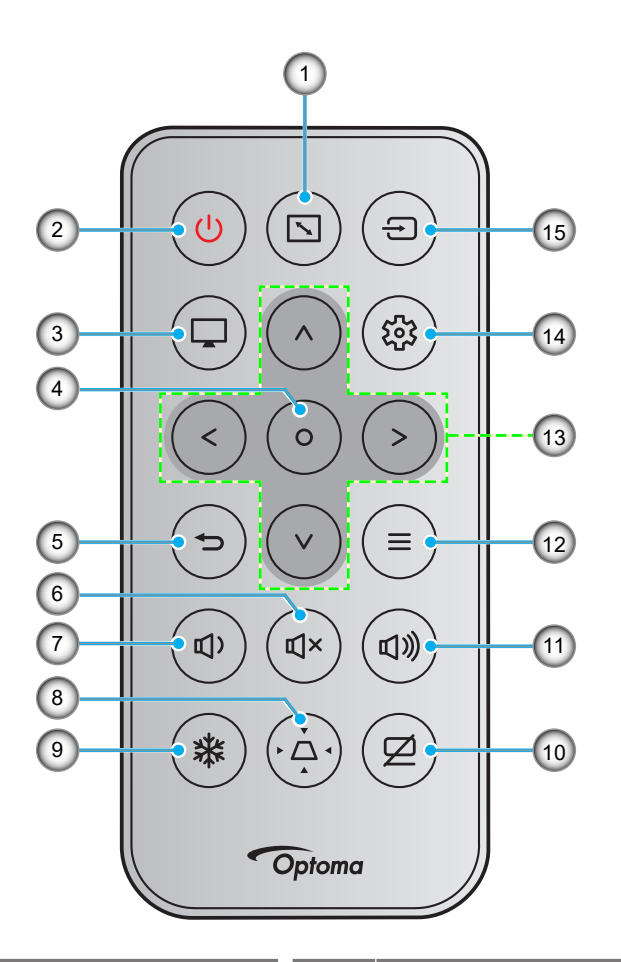

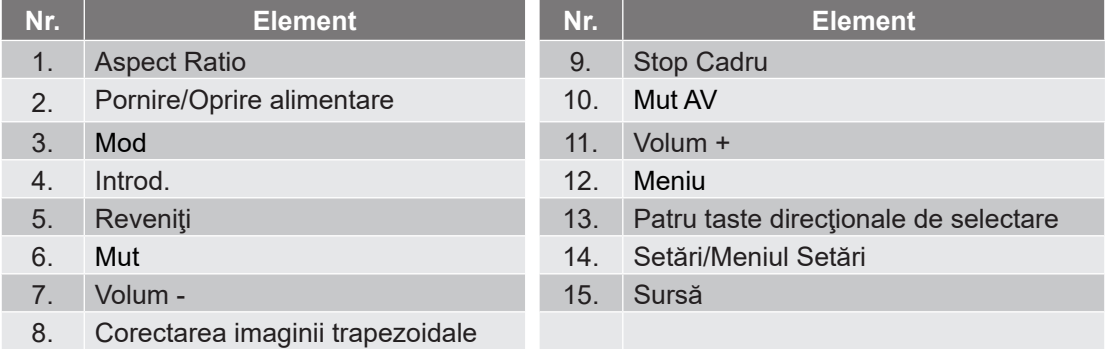

#### **Notă:**

- *Este posibil ca unele taste să nu aibă nicio funcţie, în cazul modelelor care nu acceptă funcţiile respective.*
- *Înainte de a utiliza telecomanda pentru prima dată, scoateţi banda izolatoare transparentă. Consultați pagina 19 pentru instalarea bateriei.*
- *Includerea bateriei pentru telecomandă poate varia în funcție de regiune.*

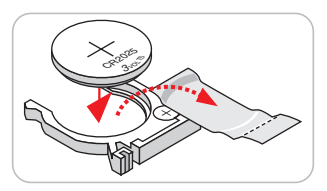

*Telecomanda poate să difere în funcţie de regiune.*

## **Instalarea proiectorului**

Proiectorul dvs. este proiectat pentru a fi instalat într-una din cele patru poziții posibile.

Dispunerea camerei sau preferinţele personale vor dicta alegerea locaţiei de instalare. Luaţi în considerare dimensiunea şi poziţia ecranului, locaţia unei prize adecvată, precum şi locaţia şi distanţa dintre proiector şi restul echipamentului.

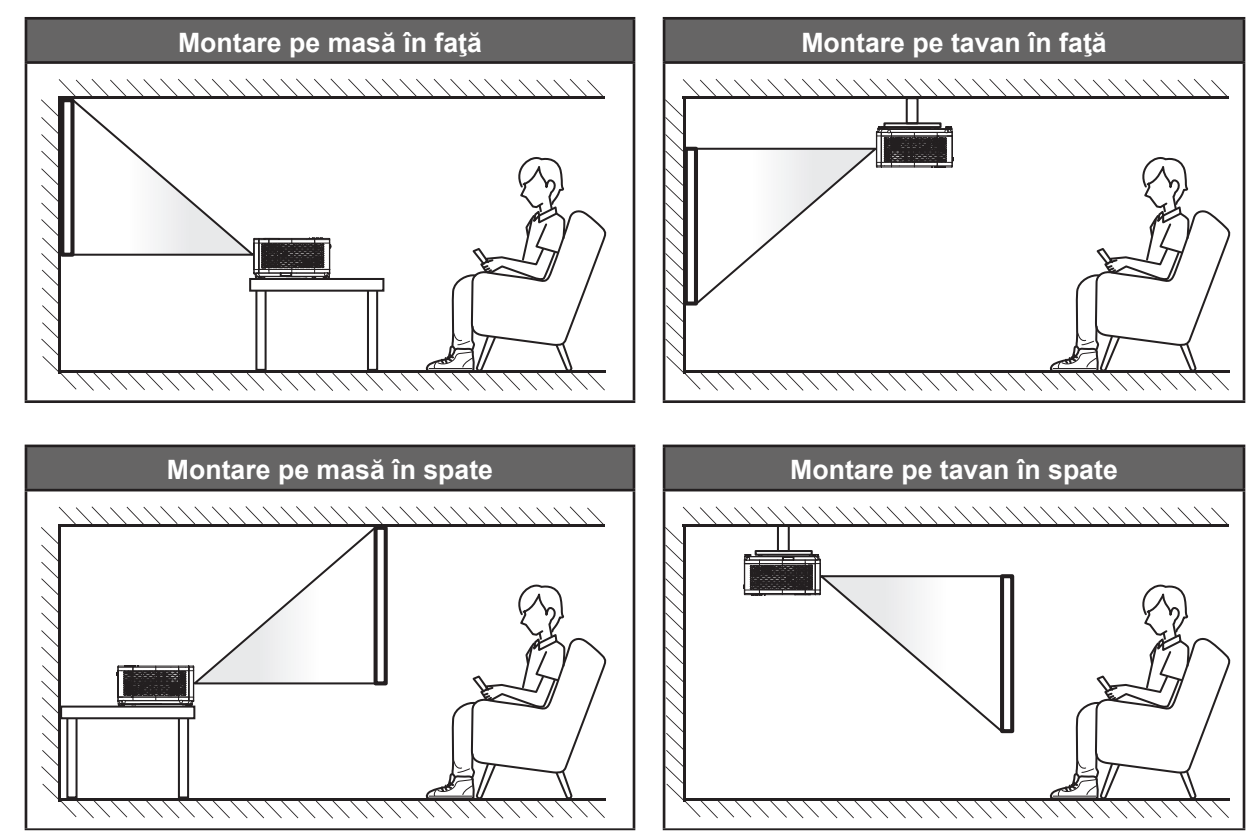

Proiectorul trebuie aşezat pe o suprafaţă plană şi la 90 de grade/perpendicular faţă de ecran.

- Pentru a determina locația proiectorului pentru o dimensiune dată a ecranului, consultați tabelul distantelor de la pagina 55~56.
- Pentru a determina dimensiunea ecranului pentru o distanţă dată,consultaţi tabelul distanţelor de la paginile *55~56*.
- **Notă:** *Cu cât proiectorul este amplasat mai departe de ecran, cu atât creşte dimensiunea imaginii proiectate şi, de asemenea, creşte decalajul vertical în mod proporţional.*

#### **Notă privind instalarea proiectorului**

Operație cu orientare liberă 360°

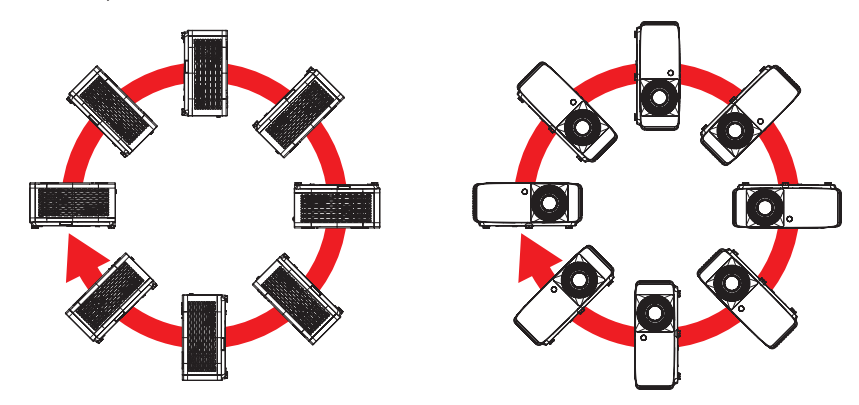

 Asiguraţi-vă că există o distanţă de cel puţin 30 cm în jurul orificiilor de ventilare pentru evacuarea aerului.

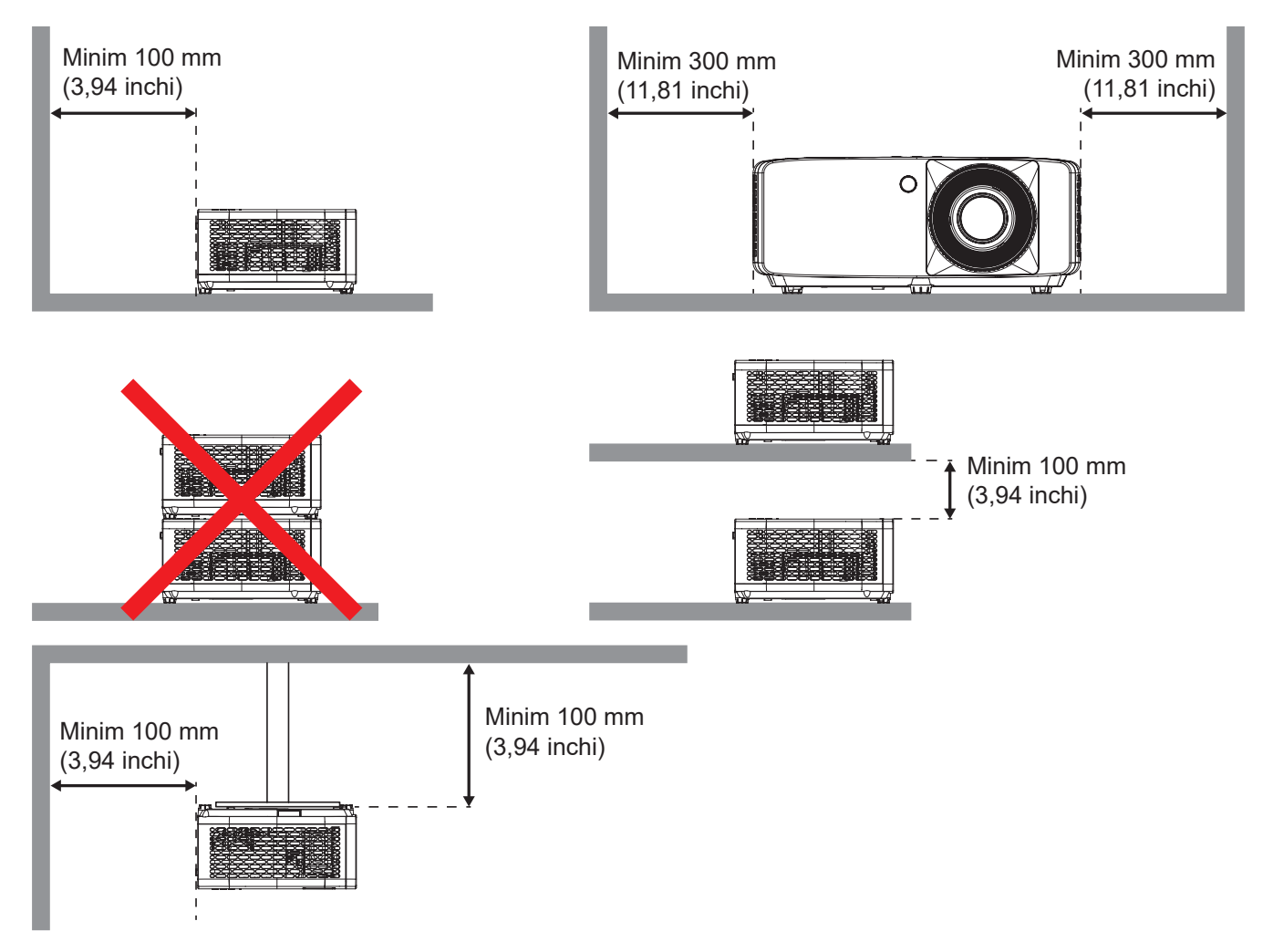

- Asiguraţi-vă că orificiile de ventilare pentru admisia aerului nu reciclează aerul cald de la orificiul de ventilare pentru evacuarea aerului.
- Când utilizați proiectorul într-un spațiu închis, asigurați-vă că temperatura aerului înconjurător nu depășește temperatura de funcționare cât timp proiectorul se află în funcțiune și că orificiile de ventilare pentru admisia şi evacuarea aerului sunt neobstrucţionate.
- Toate incintele trebuie să treacă o evaluare termică de certificare pentru a se asigura că proiectorul nu reciclează aerul evacuat. Acest lucru ar putea cauza oprirea dispozitivului, chiar dacă temperatura incintei se află în intervalul acceptabil pentru funcționare.

### **Conectarea surselor la proiector**

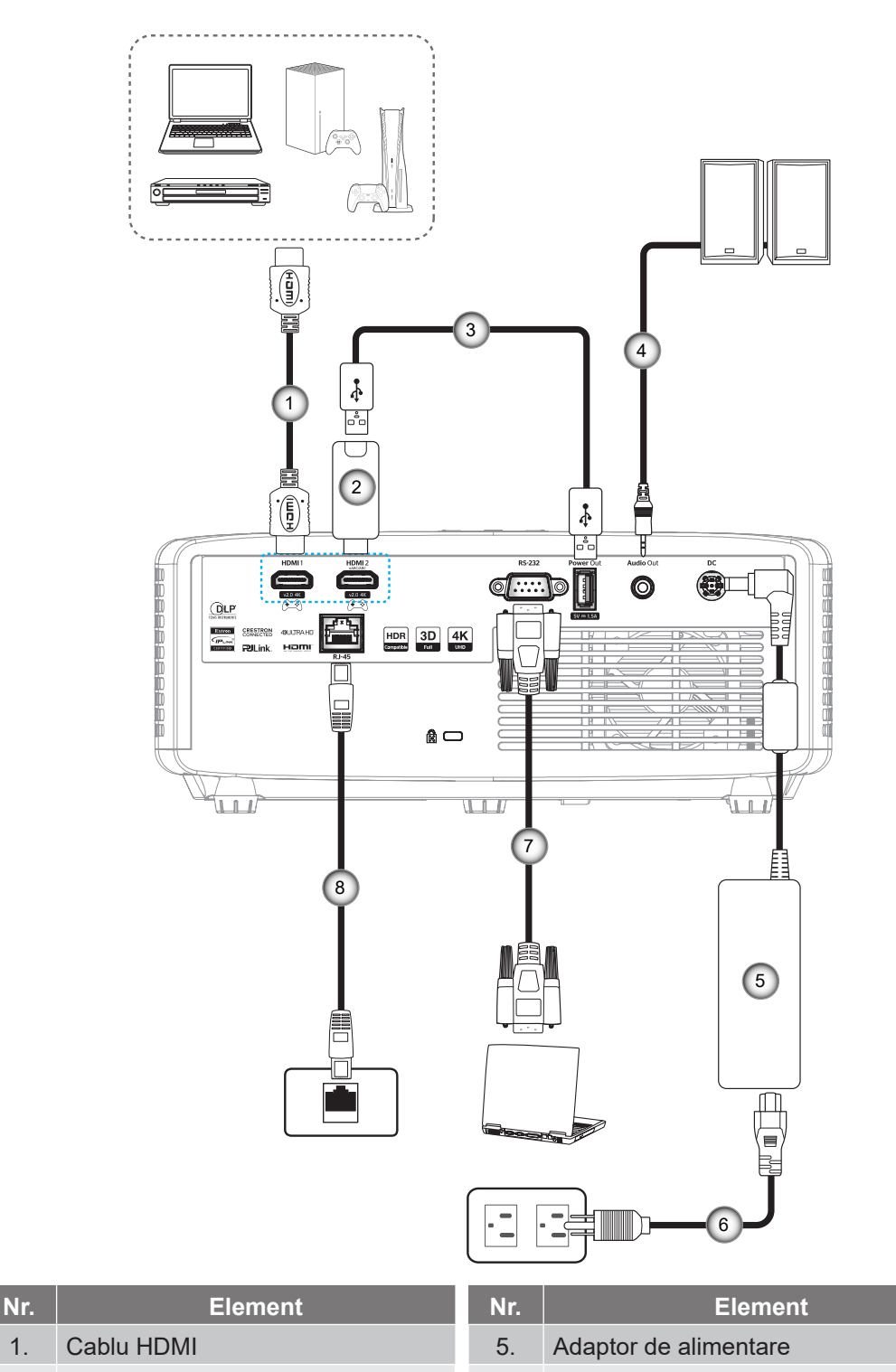

- 2. Cheie hardware HDMI 6. Cablu de alimentare
- 3. Cablu de alimentare prin USB
- 4. Cablu ieşire audio 8. Cablu RJ-45

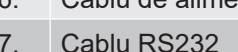

#### **Notă:**

 *Pentru a asigura cea mai bună calitate a imaginii și pentru a evita erorile de conexiune, recomandăm să folosiți cablu HDMI de înaltă viteză sau certificat premium până la 5 metri.*

## **Ajustarea imaginii proiectate**

#### **Înălţime imagine**

Proiectorul este echipat cu picioare ascensoare pentru ajustarea înălţimii imaginii.

- 1. Găsiţi piciorul ajustabil pe care doriţi să-l modificaţi pe partea inferioară a proiectorului.
- 2. Rotiţi piciorul reglabil în sensul acelor de ceasornic sau în sens contrar pentru a ridica ori a coborî proiectorul.

Modelul 4K 1,3x/4K 1,6x:

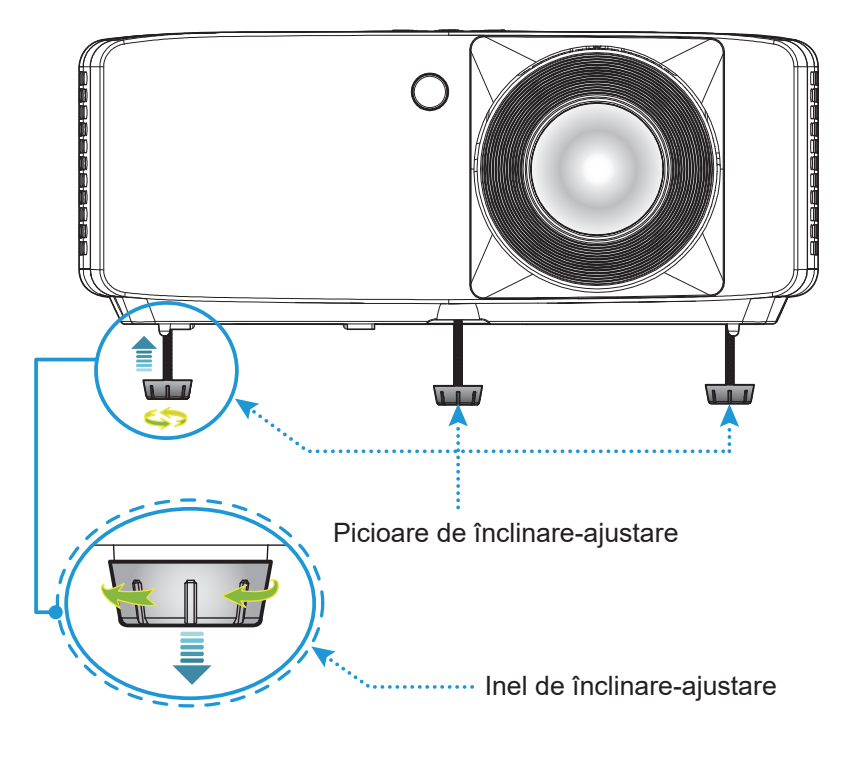

4K Model cu proiecție scurtă:

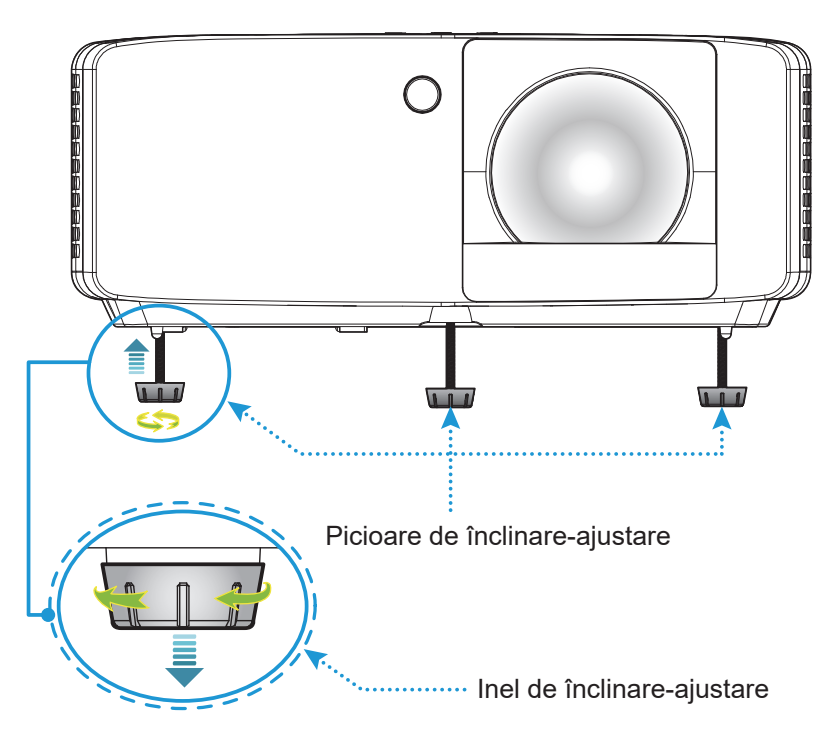

#### **Zoom şi focalizare**

- Pentru a ajusta dimensiunea imaginii, rotiţi maneta de zoom în sensul acelor de ceasornic sau în sens contrar pentru a creşte ori a reduce dimensiunea imaginii proiectate.
- Pentru a ajusta focalizarea, rotiţi inelul de focalizare în sensul acelor de ceasornic sau în sens contrar până când imaginea este clară şi lizibilă.

Modelul 4K 1,3x/4K 1,6x:

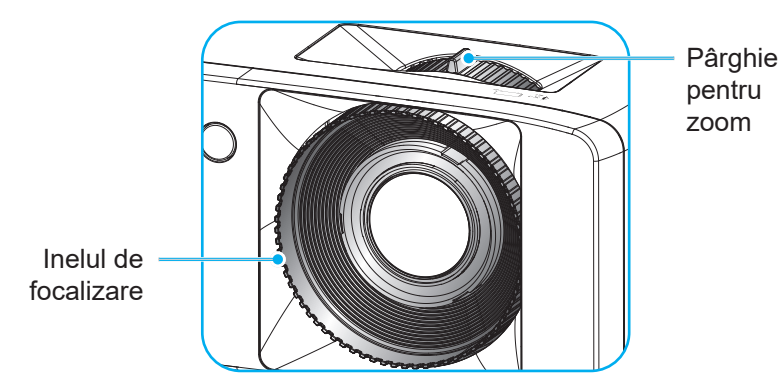

4K Model cu proiecție scurtă:

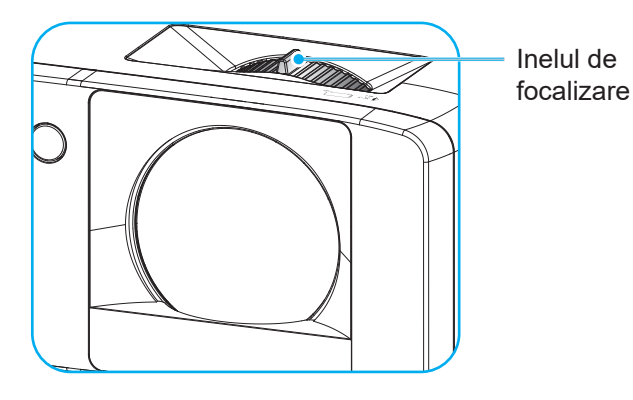

## **Instalarea telecomenzii**

#### **Instalarea/înlocuirea bateriilor**

- 1. Apăsaţi ferm şi scoateţi prin glisare capacul compartimentului bateriei.
- 2. Instalați bateria nouă în compartiment. Scoateți bateria veche și instalați una nouă (CR2025). Asigurați-vă că partea cu simbolul "+" este orientată în sus.

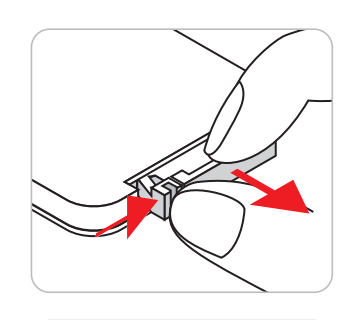

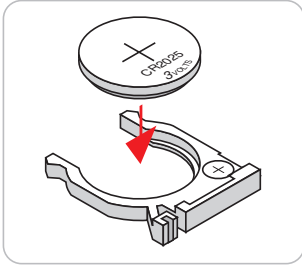

 $\overline{\phantom{a}}$ and<br>B **LADE** 

3. Remontaţi capacul.

**ATENŢIE:** Pentru a asigura utilizarea în siguranţă, respectaţi următoarele precauţii:

- Înlocuirea unei baterii cu un tip incorect care poate anula un dispozitiv de siguranță (tipul de baterie de tip AAA);
- Aruncarea bateriilor în foc sau în cuptor fierbinte, distrugerea sau tăierea mecanică a bateriilor, poate avea ca rezultat explozia;
- Lăsarea bateriilor în medii cu temperatură extrem de mare poate avea ca rezultat explozia sau scurgerea de lichid sau gaz inflamabil; și
- O baterie supusă unei presiuni de aer extrem de scăzute care poate provoca o explozie sau o scurgere de lichid sau gaz inflamabil.

**Notă:** *Includerea bateriei și tipul de baterie pentru telecomandă poate varia în funcție de regiune.*

#### **Raza efectivă de acţiune**

Senzorul infraroșu (IR) al telecomenzii este localizat pe partea de sus și față al proiectorului. Asigurați-vă că telecomanda este ținută la un unghi de 30 de grade perpendicular pe senzorul telecomenzii IR a proiectorului pentru a asigura o funcționalitate corectă. Distanţa dintre telecomandă şi senzor nu trebuie să depăşească 6 metri.

- Asiguraţi-vă că nu sunt obstacole între telecomandă şi senzorul IR de pe proiector, care ar putea obstrucționa fasciculul în infraroșu.
- Asiguraţi-vă că transmiţătorul IR de pe telecomandă nu este iluminat direct de razele soarelui sau de lămpi fluorescente.
- Mențineți o distanță de peste 2 m între telecomandă și lămpile fluorescente, deoarece, în caz contrar, telecomanda poate funcționa defectuos.
- Dacă telecomanda se află în apropierea unor lămpi fluorescente cu invertor, este posibil ca aceasta să nu funcționeze uneori.
- Dacă telecomanda și proiectorul se află la o distanță foarte mică una de cealalta, este posibil ca telecomanda să fie ineficientă.

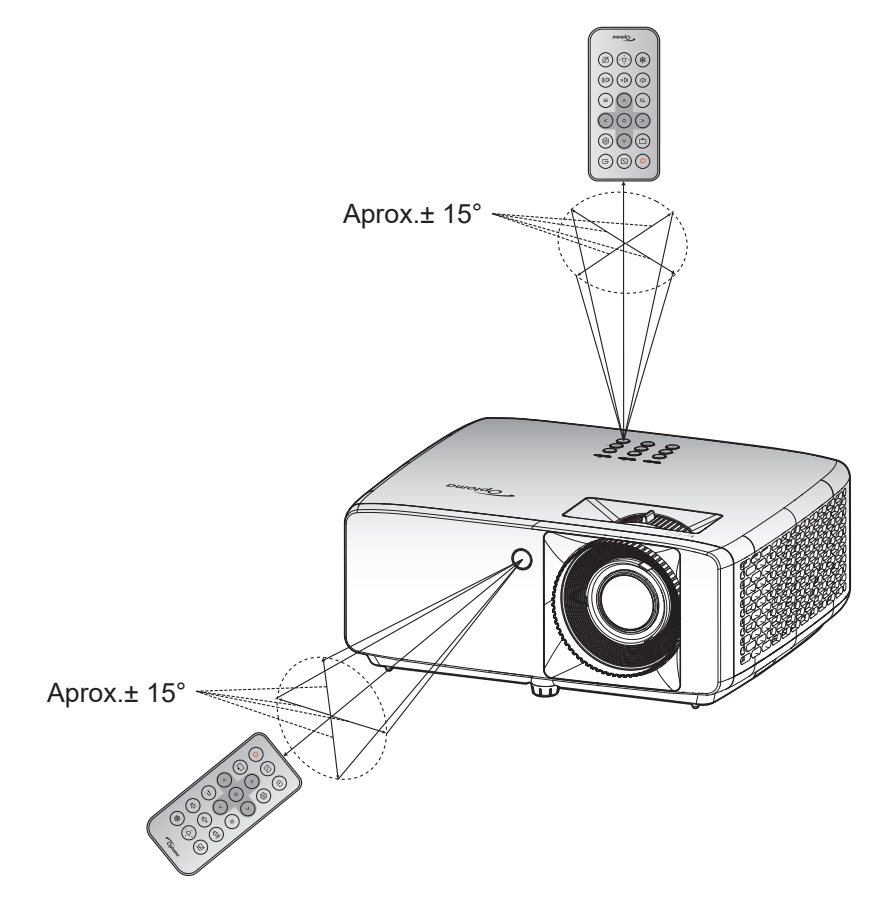

## **UTILIZAREA PROIECTORULUI**

### **Pornirea/oprirea proiectorului**

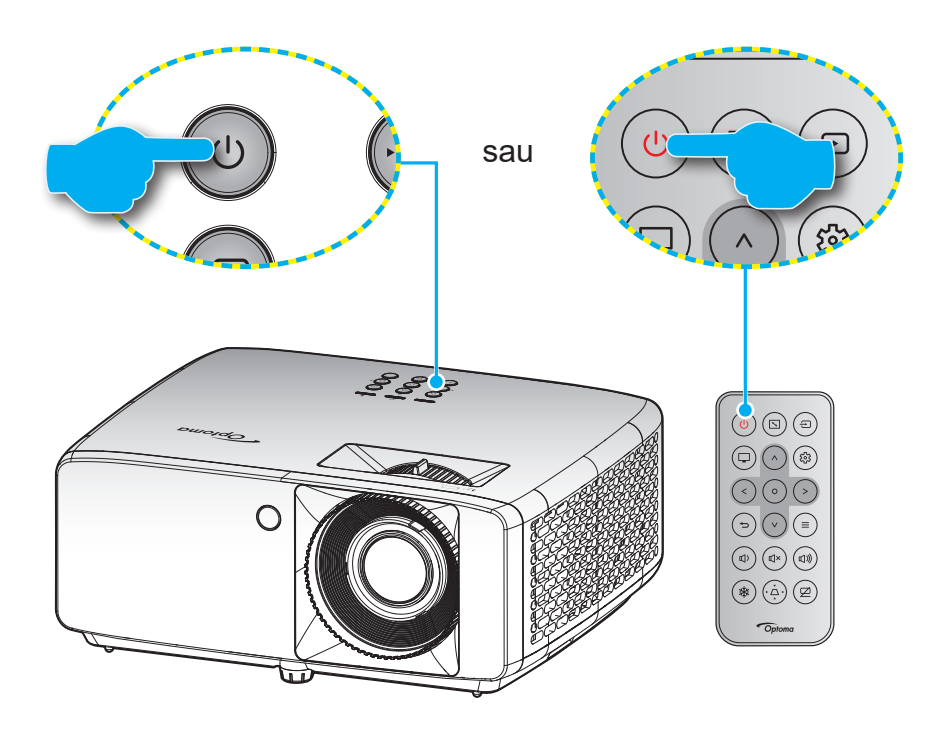

#### **Pornire**

- 1. Conectaţi în siguranţă cablul de alimentare şi cablul de semnal/sursă. Când este conectat, LED-ul Power devine roşu.
- 2. Porniți proiectorul apăsând pe butonul "(v de pe tastatura proiectorului sau pe butonul "
" de pe telecomandă.
- 3. Se va afişa un ecran de pornire în aproximativ 10 secunde, iar LED-ul de pornire va fi verde sau albastru intermitent.
- **Notă:** *La prima pornire a proiectorului, vi se va solicita să selectaţi limba preferată, orientarea proiecţiei şi alte setări.*

#### **Închidere**

- 1. Opriți proiectorul apăsând pe butonul " $\bigcup$ " de pe tastatura proiectorului sau pe butonul " $\bigcup$ " de pe telecomandă.
- 2. Se va afişa următorul mesaj:

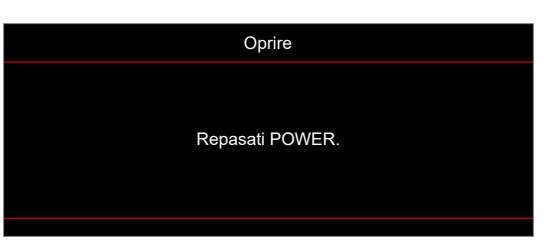

3. Apăsați butonul "(<sup>1</sup>)/∪" din nou pentru a confirma, în caz contrar mesajul va dispărea după 15 secunde.

Atunci când apăsați pe butonul " $\bigcup$  " a doua oară, proiectorul se va închide.

- 4. Ventilatoarele de răcire continuă să functioneze timp de aproximativ 10 secunde pentru ciclul de răcire şi LED-ul de pornire va ilumina intermitent verde sau albastru. Atunci când led-ul de Pornire iluminează roşu constant, aceasta indică faptul că proiectorul a intrat în modul stare de veghe. Dacă doriti să reporniti proiectorul, trebuie să asteptați până când se finalizează ciclul de răcire și proiectorul intră în modul standby. Atunci când proiectorul este în modul stare de veghe, nu trebuie decât să apăsați pe butonul "U/U" din nou pentru a porni proiectorul.
- 5. Deconectaţi cablul de alimentare de la priza electrică şi de la proiector.

**Notă:** *Nu se recomandă pornirea proiectorului imediat după o procedură de oprire.*

### **Selectarea unei surse de intrare**

Porniţi sursa conectată care doriţi să se afişeze pe ecran, cum ar fi un computer, notebook, player video etc. Proiectorul va detecta automat sursa. Dacă sunt conectate mai multe surse, apăsați pe butonul "⊕" de pe tastatura proiectorului sau de pe telecomandă pentru a selecta intrarea dorită.

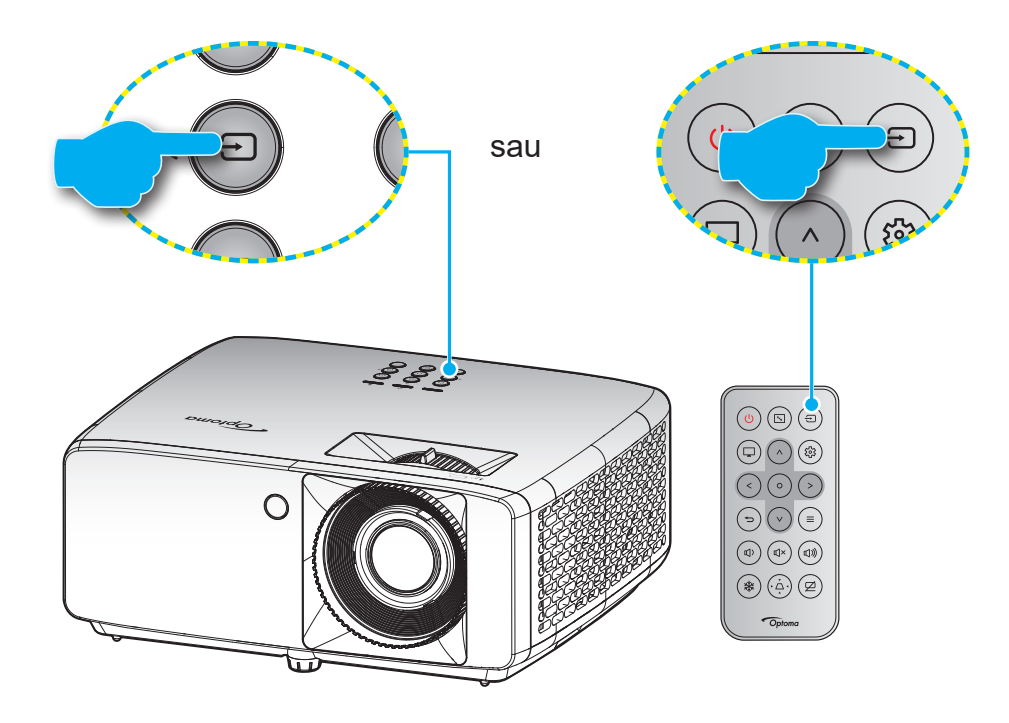

## **Caracteristici şi navigarea în meniu**

Proiectorul are meniuri multilingve de afişaj pe ecran care vă permit să faceţi ajustări de imagine şi să schimbaţi o varietate de setări. Proiectorul va detecta automat sursa.

- 1. Pentru a deschide meniul OSD, apăsați butonul  $\equiv$  de pe tastatura telecomenzii sau de pe telecomandă.
- 2. Atunci când este afișat OSD-ul, utilizați tastele  $\Delta/V$  pentru a selecta orice element din meniul principal. În timp ce faceți o selecție pe o anumită pagină, apăsați pe butonul  $\circ$  pe tastatura proiectorului sau pe telecomandă pentru a accesa submeniul.
- 3. Utilizati tastele  $\langle \rangle$  pentru a selecta elementul dorit din submeniu, apoi butonul  $\circ$  a vizualiza setări suplimentare. Ajustați setările cu ajutorul tastelor  $\Delta/V/C$  /  $\Delta$ .
- 4. Selectare elementul următor ce urmează să fie ajustat în sub meniu şi ajustaţi după cum este descris mai sus.
- 5. Apăsați pe butonul O pentru a confirma, iar ecranul va reveni la meniul principal.
- 6. Pentru a ieși, apăsați din nou pe butonul  $\equiv$ . Meniul OSD se va închide și proiectorul va salva automat setările noi.

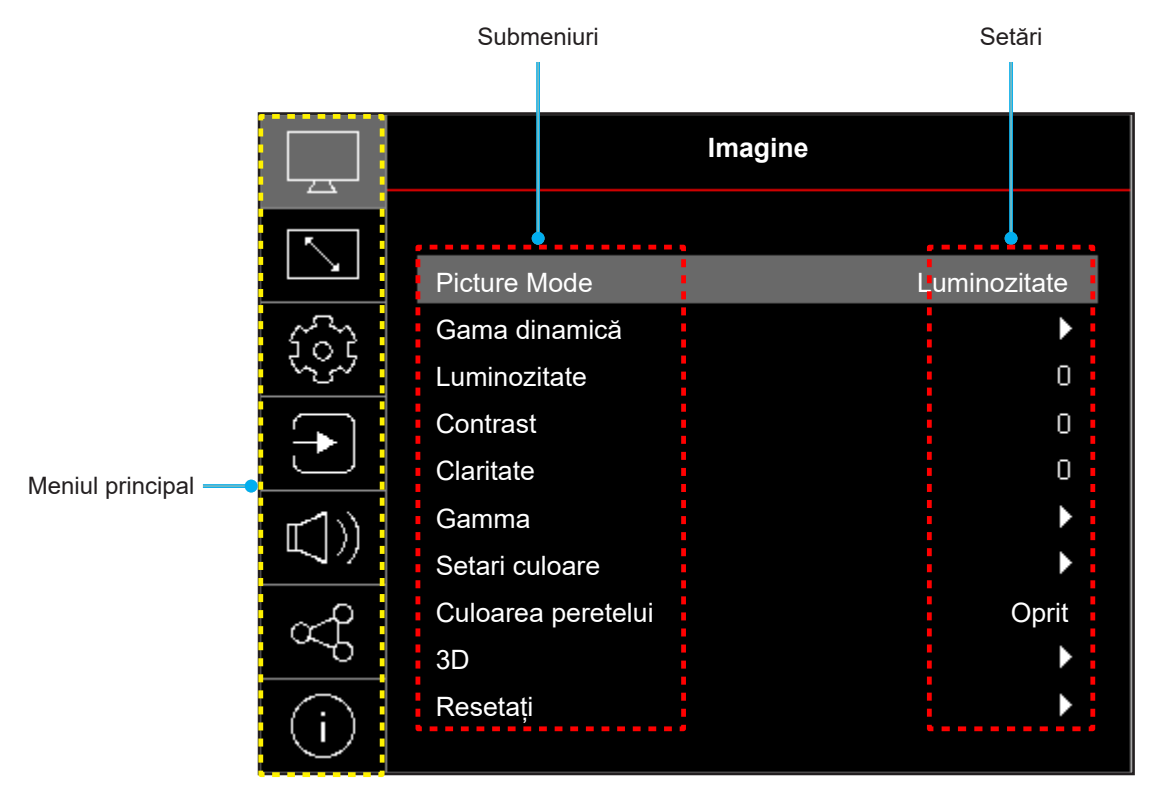

## **Arborele meniului OSD**

**Notă:** Elementele din arborele meniului OSD și funcțiile se pot schimba în funcție de model și regiune. Optoma își rezervă dreptul de a adăuga sau a îndepărta elemente pentru a îmbunătăți performanțele produsului, fără aviz prealabil.

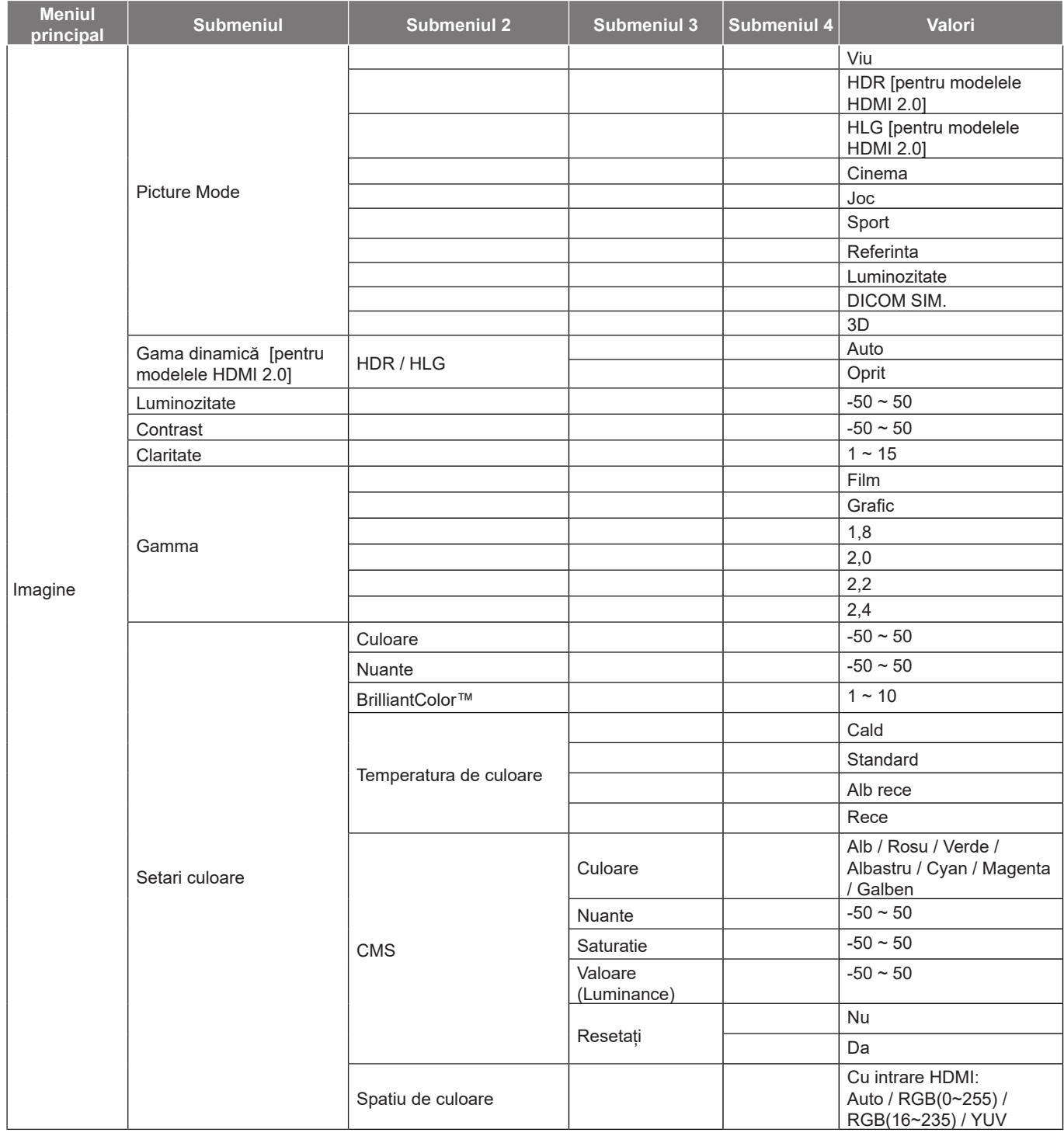

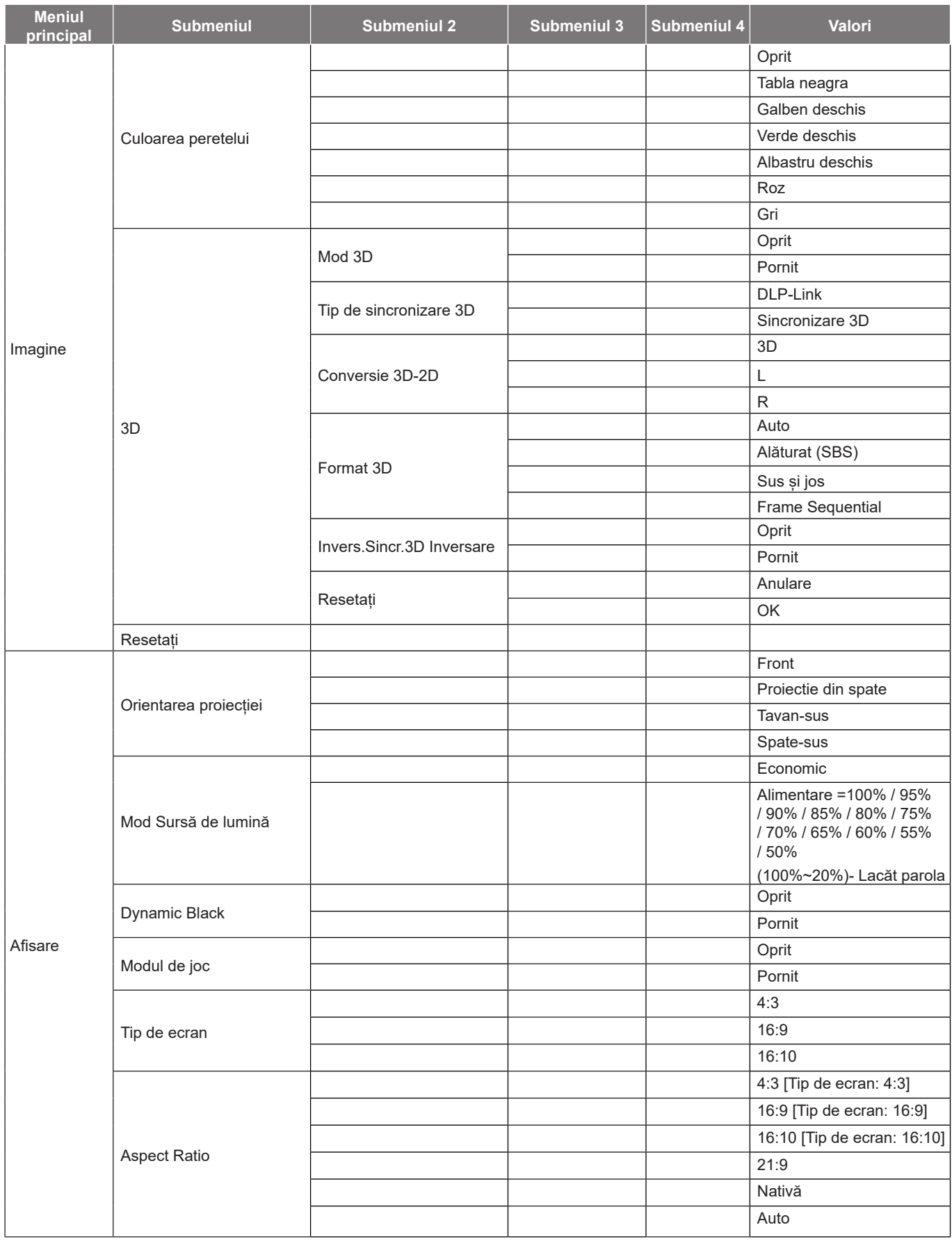

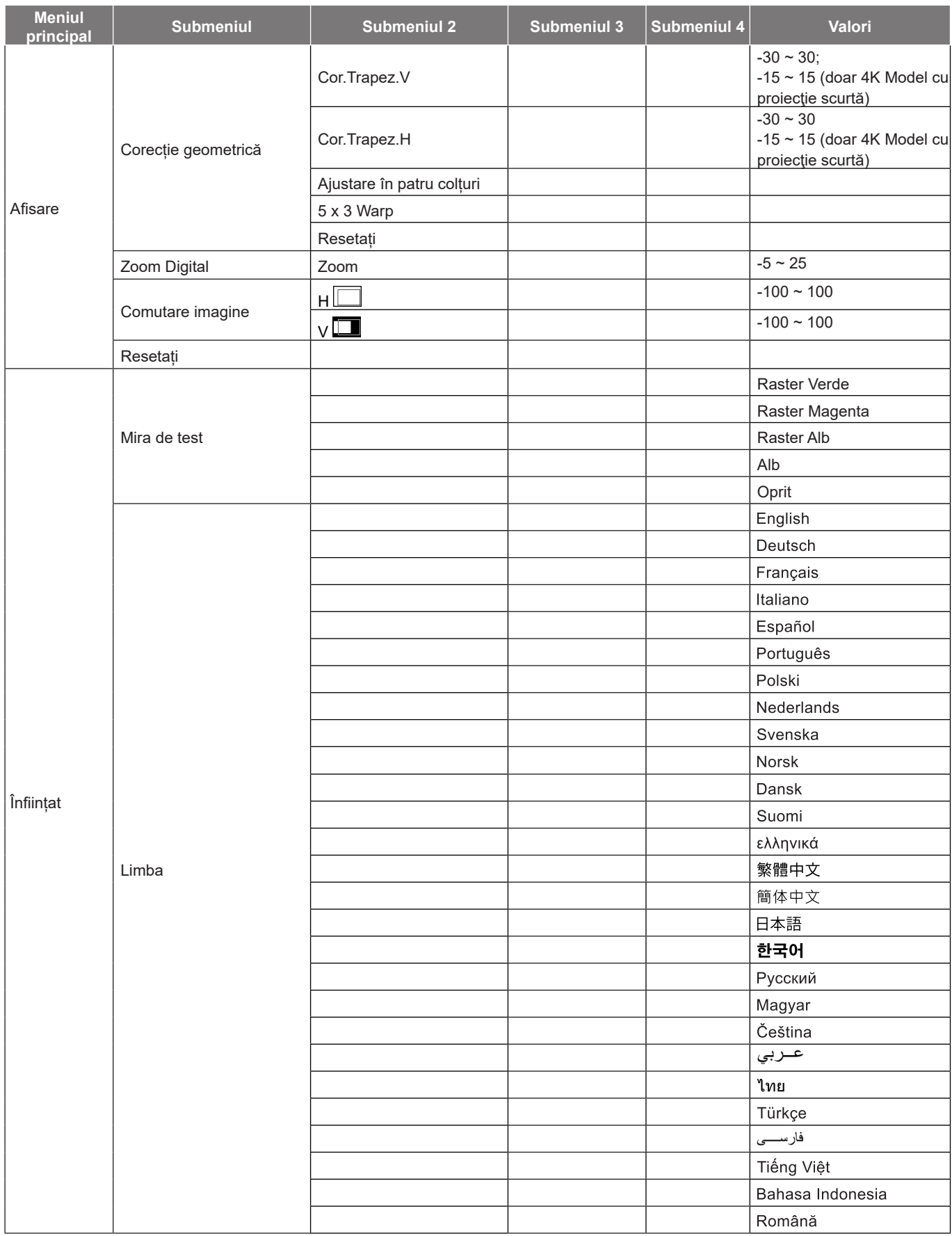

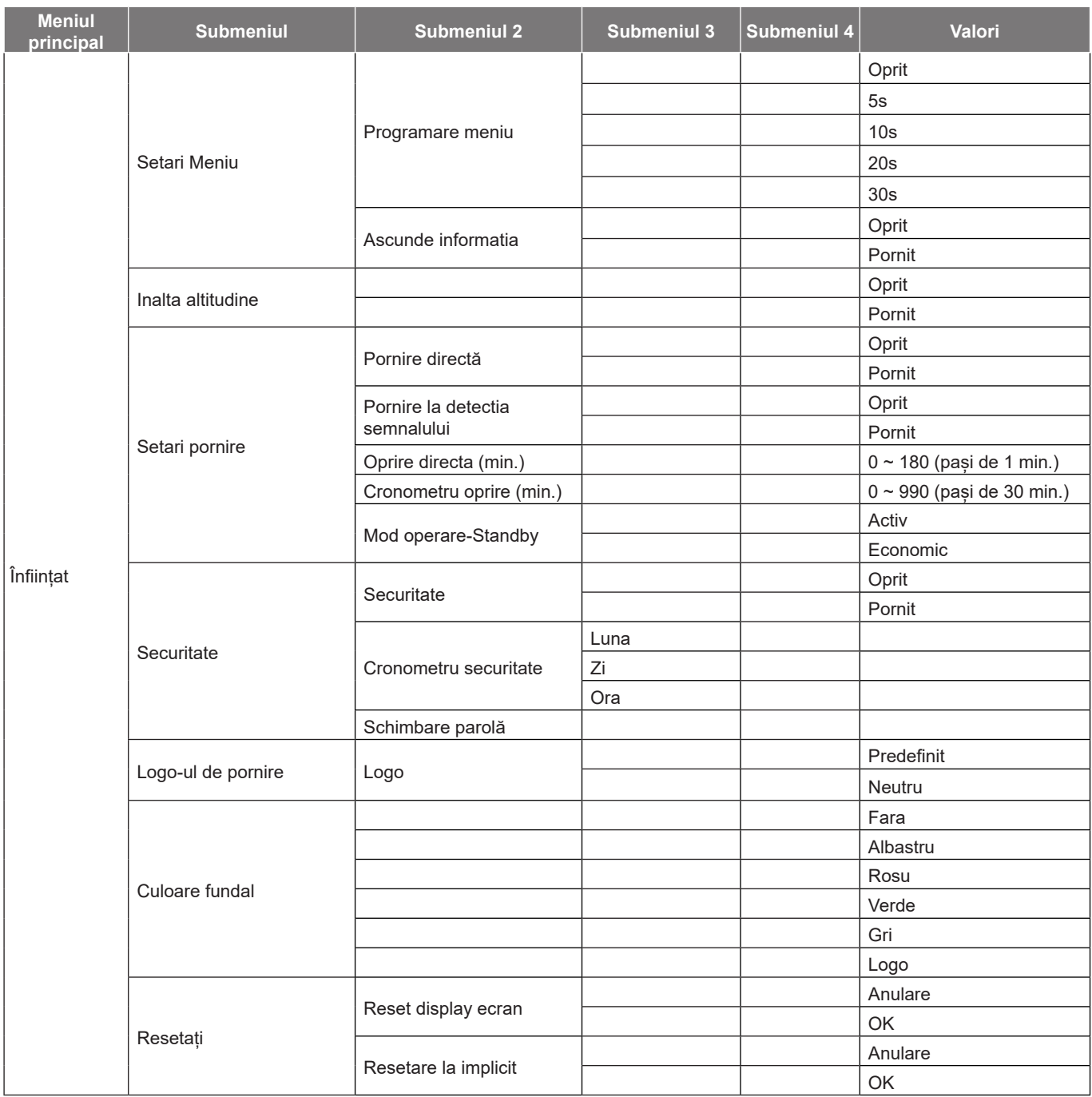

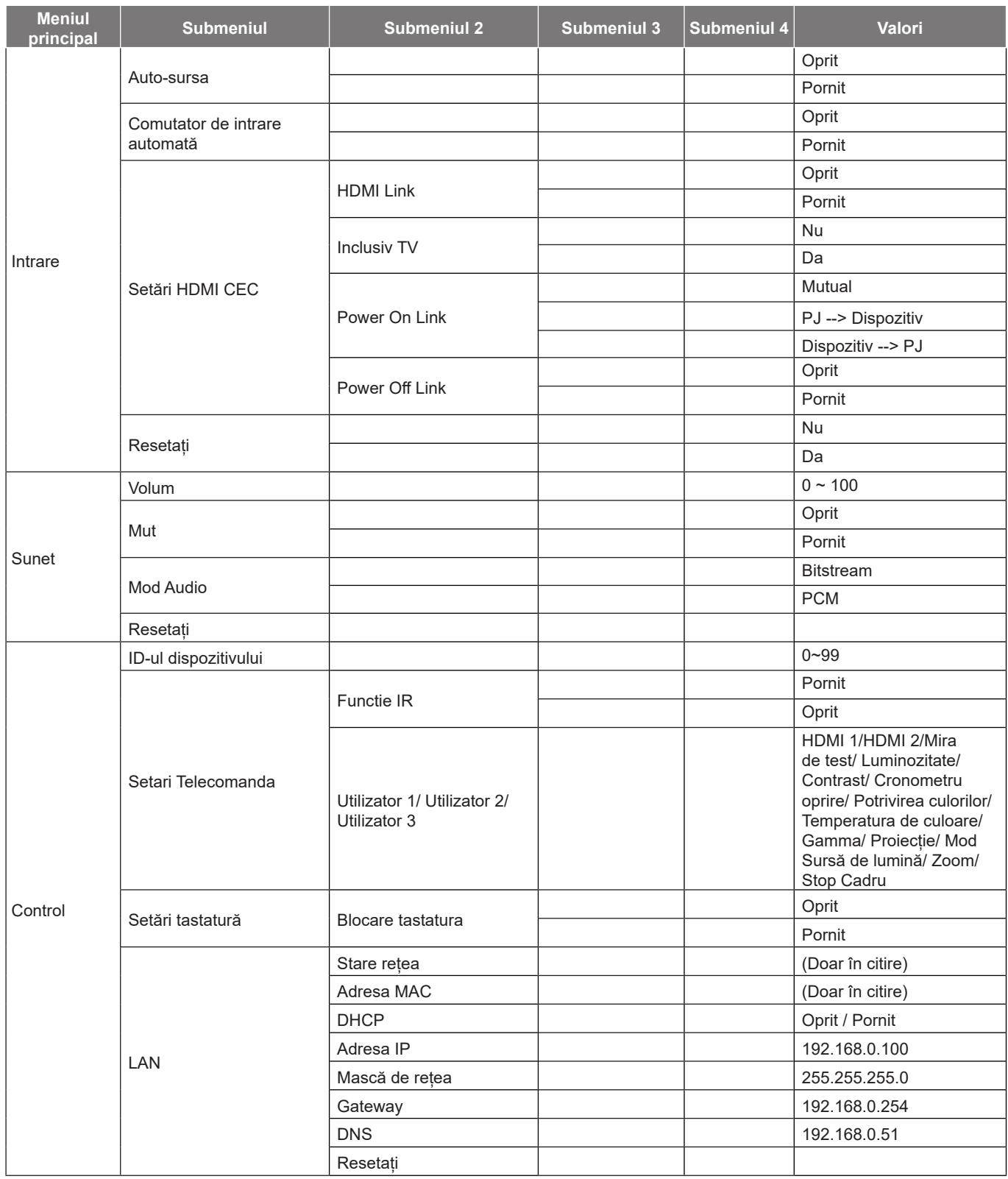

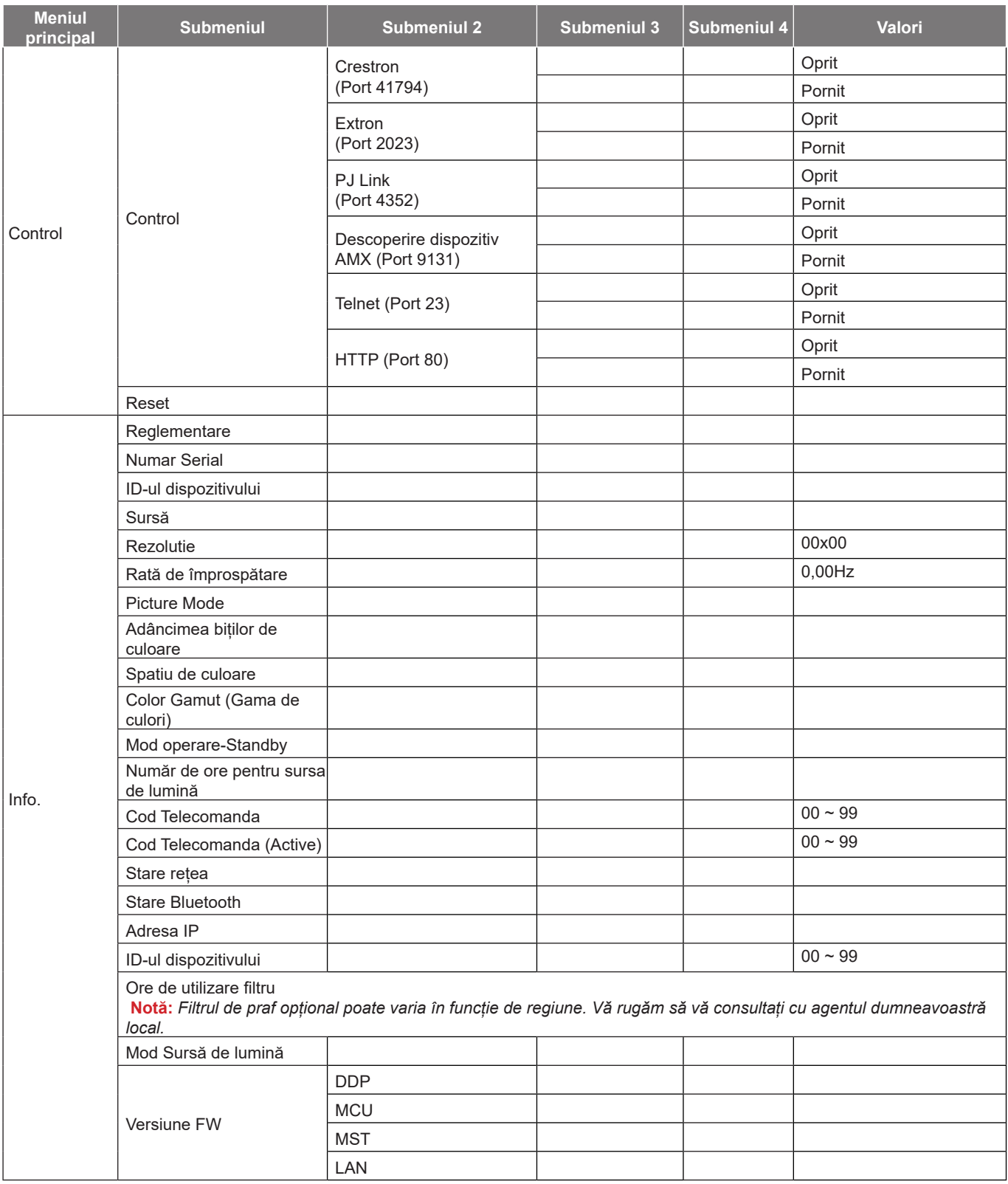

## *Meniul Imagine*

### **Meniu Picture Mode imagine**

Sunt mai multe moduri de afișare predefinite din care puteți alege pentru a se potrivi preferințelor de vizionare. Fiecare mod a fost reglat cu atenție de către experții noștri pentru a asigura performanțe superioare de culori pentru o paletă largă de conținut.

- **Viu**: În acest mod, luminozitatea şi saturaţia culorilor sunt bine echilibrate. Alegeţi acest mod pentru a juca jocuri.
- **HDR / HLG**: Decodifică și afișează conținutul cu contrast dinamic ridicat (HDR) / Hybrid Log Gamma (HLG) pentru a oferi cele mai profunde nuanțe de negru, cele mai luminoase nuanțe de alb și culori cinematice vii, folosind gama de culoare REC.2020. Acest mod va fi activat automat dacă funcția HDR/HLG este setată la Auto (și la proiector se trimite conținut HDR/HLG - Blu-ray 4K UHD, jocuri HDR/HLG 1080p/4K UHD, materiale video 4K UHD redate în flux) Cât timp modul HDR/HLG este activ, nu se pot selecta alte moduri de afișare (inema, Referință, etc.), deoarece funcția HDR/HLG oferă culori extrem de precise, depășind performanța cromatică a altor moduri de afișare.
- **Cinema**: Oferă cel mai bun echilibru între detalii și culori pentru a viziona filme.
- **Joc**: Optimizează proiectorul pentru contrast maxim și culori vii care vă permit să vedeți detaliile umbrelor atunci când jucați jocuri video.
- **Sport**: Optimizează proiectorul pentru vizionarea de redări sportive sau pentru a juca jocuri sportive.
- **Referinta**: Acest mod reproduce culorile cât mai aproape posibil de viziunea regizorului filmului. Setările pentru culoare, temperatură culoare, luminozitate, contrast şi gamma sunt configurate pentru gama de culori Rec.709. Selectați acest mod pentru cea mai fidelă reproducere a culorilor atunci când vizionați filme.
- **Luminozitate**: Acest mod este potrivit pentru medii unde este nevoie de luminozitate extra, cum ar fi utilizarea proiectorului în camere bune iluminate.
- **DICOM SIM.**: Acest mod a fost creat pentru vizualizare imagini nuanțe de gri, perfect pentru vizualizare filme cu raze X și scanări în timpul trainingului medical.
	- **Notă:** *\*Acest proiector nu este potrivit pentru diagnostic medical.*
- **3D**: Setări optimizate pentru a vizualiza conținut 3D.
	- **Notă:** *Pentru a vă bucura de efectul 3D, aveţi nevoie de ochelari compatibli DLP Link 3D. Pentru informaţii suplimentare, consultaţi secțiunea 3D.*

### **Meniu gama dinamică imagine**

#### **HDR / HLG**

Configuraţi setarea pentru intervalul gama dinamică înaltă (HDR)/Hybrid Log Gamma (HLG) şi pentru efectul acesteia atunci când afisati semnal video de la playere Blu-ray și dispozitive de redare în flux la rezolutie 4K.

- **Auto**: Detectare automată semnal HDR/HLG.
- **Oprit**: Dezactivare procesare HDR/HLG. Când opțiunea este setată la Dezactivat, proiectorul NU va decodifica conținutul HDR/HLG.

### **Meniul Luminozitate imagine**

Ajustaţi luminozitatea imaginii.

## **Meniul Contrast imagine**

Contrastul controlează gradul de diferență dintre părțile cele mai luminoase și mai întunecate ale imaginii.

### **Meniul Claritate imagine**

Ajustaţi claritatea imaginii.

### **Meniul Gamma imagine**

Configuraţi tipul curbei gama. După ce configurarea iniţială şi reglajul fin este terminat, utilizaţi paşii Ajustării gamma pentru a optimiza imaginea transmisă.

- **Film**: Pentru home theater.
- **Grafic**: Pentru sursă PC / foto.
- **1.8 / 2.0 / 2.2 / 2.4**: Pentru sursă PC / foto specifică.

### **Meniul de Setari culoare pentru imagine**

#### **Culoare**

Ajustaţi o imagine video de la negru şi alb la culoare complet saturată.

#### **Nuante**

Ajustaţi echilibrul de culoare de roşu şi verde.

#### **BrilliantColor™**

Acest element ajustabil utilizează un nou algoritm de procesare a culorilor și îmbunătățiri, pentru a face posibilă o luminozitate mai mare care conferă imaginii culori mai adevărate şi mai vibrante.

#### **Temperatura de culoare**

Selectaţi o temperatură de culoare între Cald, Standard, Alb rece şi Rece.

#### **CMS**

Selectare următoarele opţiuni:

- Culoare: Ajustați nivelul de roșu, verde, albastru, cyan, galben, magenta și alb al imaginii.
- Nuante: Ajustaţi echilibrul de culoare de roşu şi verde.
- Saturatie: Ajustaţi o imagine video de la negru şi alb la culoare complet saturată.
- Valoare (Luminance): Ajustaţi valoarea luminozităţii culorii selectate.
- Resetați: Reveniţi la setările predefinite din fabrică pentru reglajele legate de culoare.

#### **Spatiu de culoare**

Selectare o matrice corespunzătoare de culori, din următoarele: Auto, RGB(0~255), RGB(16~235), și YUV.

### **Meniu Culoarea peretelui pentru imagine**

Proiectat pentru a ajusta culorile imaginii proiectate atunci când se proiecteaza pe perete fără ecran. Fiecare mod a fost reglat cu atenție de către experții noștri pentru a asigura performanțe superioare de culori.

Sunt mai multe moduri predefinite din care puteți alege pentru a se potrivi culorii peretelui. Selectați între Oprit, Tabla neagra, Galben deschis, Verde deschis, Albastru deschis, Roz, și Gri.

**Notă:** *Pentru o reproducere fidelă a culorilor vă recomandăm folosirea unui ecran de proiecție.*

## **Meniul Imagine 3D**

#### **Notă:**

- *Acest proiector este pregătit pentru 3D cu o soluţie DLP-Link 3D*.
- *Asiguraţi-vă că ochelarii 3D sunt utilizați pentru conținut DLP-Link 3D înainte de a viziona înregistrarea video.*
- *Acest proiector acceptă funcţia de redare secvenţială a cadrelor (răsfoire pagini) 3D prin porturile HDMI1/HDMI2.*
- *Pentru a activa modul 3D, frecvenţa de intrare a cadrelor trebuie setată doar la 60 Hz, deoarece o frecvenţă de cadre inferioară sau superioară nu este acceptată.*
- Pentru a obtine cele mai bune performante, se recomandă rezolutia de 1920 x 1080; retineti că *rezoluţia 4K (3840 x 2160) nu este acceptată în modul 3D.*

#### **Mod 3D**

Utilizaţi această opţiune pentru a dezactiva sau a activa funcţia 3D.

- **Oprit:** Selectați "Oprit" pentru a dezactiva modul 3D.
- **•** Pornit: Selectati "Pornit" pentru a activa modul 3D.

#### **Tip de sincronizare 3D**

Utilizaţi această opţiune pentru a selecta tehnologia 3D.

- **DLP-Link**: Selectare pentru a utiliza setări optimizate pentru ochelarii 3D DLP.
- **Sincronizare 3D**: Selectați pentru a utiliza setările optimizate pentru ochelarii 3D IR, RF sau polarizați.

#### **Conversie 3D-2D**

Utilizaţi această opţiune pentru a specifica modul în care conţinutul 3D trebuie să apară pe ecran.

- **3D**: Afişare semnal 3D.
- **L**: Afişează cadrul din stânga al conţinutului 3D.
- **R**: Afişează cadrul din dreapta al conţinutului 3D.

#### **Format 3D**

Utilizați această opțiune pentru a selecta conținutul în format 3D corespunzător.

- **Auto**: Când este detectat un semnal de identificare 3D, formatul 3D va fi selectat în mod automat.
- **Alăturat**: Afișare semnal 3D în formatul "Alăturat".
- Sus și jos: Afisare semnal 3D în formatul "Sus și jos".
- **Frame Sequential:** Afisare semnal 3D în formatul "Frame Sequential".

#### **Invers.Sincr.3D Inversare**

Utilizati această optiune pentru a activa/a dezactiva funcția de invers.Sincr.3D.

#### **Resetați**

Reveniţi la valorile implicite pentru setările 3D.

- **Anulare**: Selectaţi pentru a anula resetarea.
- **OK**: Selectati pentru a reveni la setările implicite din fabrică pentru 3D.

### **Meniul Reset imagine**

Revine la setările prestabilite din fabrică pentru setările de imagine.

## *Afişare meniu*

### **Afișare meniu orientarea proiecției pentru imagine**

Selectați proiecția preferată între Front,Proiectie din spate,Tavan-sus și Spate-sus.

### **Afișare meniu mod sursă de lumină**

Selectați un mod de sursă de lumină în funcție de cerințele de instalare.

### **Afișare meniu negru dinamic**

Utilizaţi pentru a ajusta în mod automat luminozitatea imaginii, pentru a asigura performanţe optime de contrast.

## **Afișare meniu Modul de joc**

Activaţi această caracteristică pentru a reduce timpii de răspuns (latenţa de la introducere) în timpul jocurilor la 4,4 ms (1080p la 240 Hz). Toate setările de geometrie (de ex. Trapezoid, Patru colțuri) vor fi dezactivate atunci când Mod jocuri este activat. Pentru mai multe informații vedeți mai jos.

#### **Notă:**

- *Întârzierile semnalelor sunt descrise în tabelul următor:*
- *Valorile din tabel pot varia ușor.*

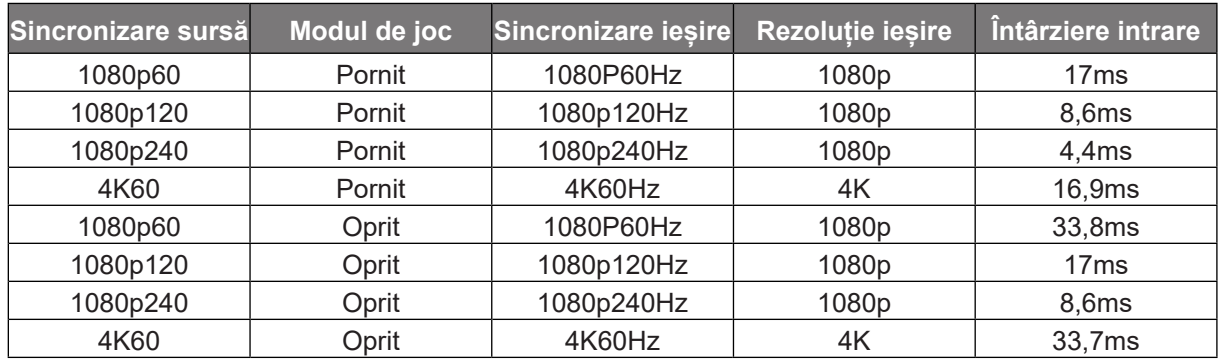

*1080p120 și 4K60 este suportat doar de modelul 1080p.*

### **Afișare meniul tip de ecran**

Alegeţi tipul de ecran între 4:3, 16:9 şi 16:10.

### **Meniul Raport aspect de afişare**

Selectare raportul de aspect al imagini afişate dintre următoarele opţiuni:

- **4:3**: Acest format este pentru surse de intrare 4:3.
- **16:9**: Acest format este pentru surse de intrare 16:9 , precum HDTV şi DVD îmbunătăţite pentru televizor cu ecran widescreen.
- **16:10**: Acest format este pentru surse de intrare 16:10.
- **21:9**: Acest format este pentru surse de intrare 21:9 , precum HDTV şi DVD îmbunătăţite pentru televizor cu ecran lat.
- **Nativă**: Acest format afişează imaginea originală, fără scalare.
- **Auto**: Selectează automat formatul de afişare corespunzător.

#### **Tabel scalare**:

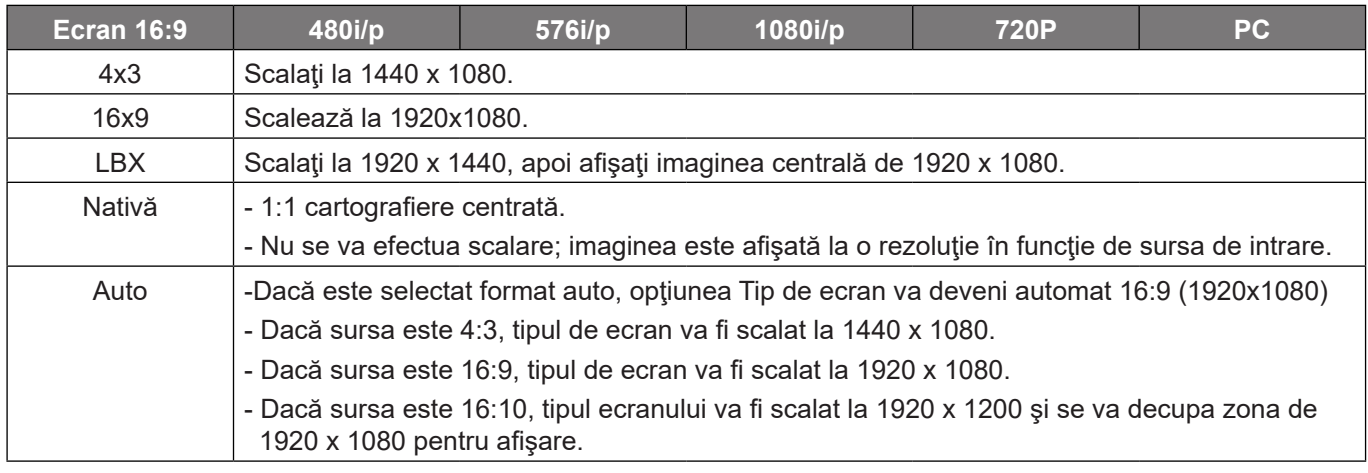

#### **Regulă de mapare automată 1080p**:

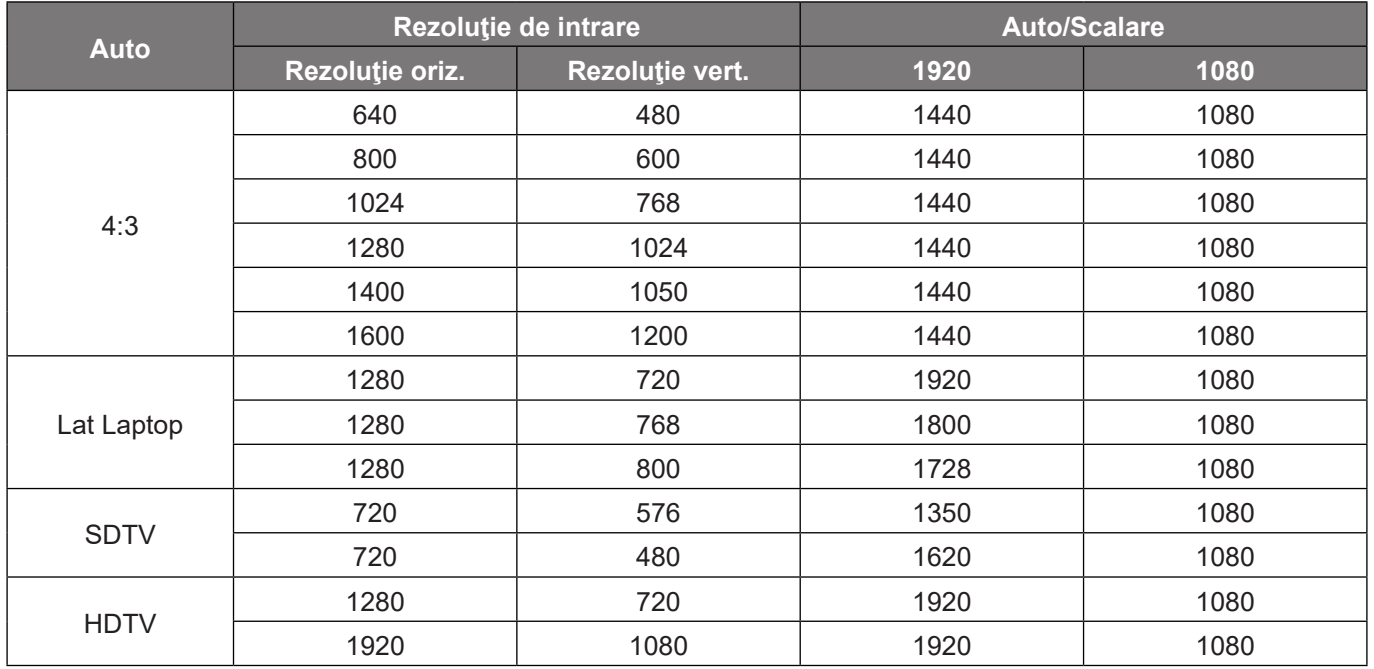

## **Afişați meniul Corecție Geometrică**

#### **Cor.Trapez.V**

Ajustați distorsiunea verticală pentru a obține o imagine mai pătrată. Corecţie trapez pe verticală este folosită pentru a corecta forma de trapez a unei imagini unde marginile de sus și jos sunt deviate într-o parte. Este destinată folosirii cu aplicații pe axa verticală.

#### **Cor.Trapez.H**

Ajustați distorsiunea orizontală pentru a obține o imagine mai pătrată. Corecție trapez pe orizontală este folosită pentru a corecta forma de trapez a unei imagini în care marginile stânga și dreapta sunt inegale în lungime. Este destinată folosirii cu aplicații pe axa orizontală.

#### **Ajustare în patru colțuri**

Această setare permite imaginii proiectate să fie ajustată din fiecare colț pentru a face o imagine dreaptă atunci când suprafața de proiectare nu este plană.

#### **5 x 3 Warp**

Utilizați deformarea pentru a ajusta imaginea pentru a o alinia cu marginea suprafeței de proiecție (ecran) sau pentru a elimina distorsiunea imaginii (cauzată de o suprafață neuniformă).

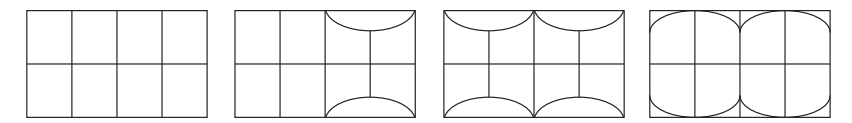

#### **Resetați**

Revine la setările prestabilite din fabrică pentru setările de corecție geometrică.

### **Afişare meniu zoom digital**

Se utilizează pentru a mări sau a micșora o imagine pe ecranul de proiecție. Zoom Digital nu este același cu zoom optic și are ca rezultat degradarea calității imaginii.

**Notă:** *Setările de Zoom sunt menținute după un ciclu de repornire al proiectorului.* 

### **Meniul Mutare imagine de afişare**

Ajustează poziţia imaginii proiectate pe orizontală (H) sau pe verticală (V).

### **Afișare meniu reset**

Revine la setările implicite din fabrică pentru setări afișare.

## *Meniul Configurare*

### **Meniul Configurare mira de test**

Selectați mira de test din Raster Verde, Raster Magenta, Raster Alb, Alb ori dezactivați această funcție (Oprit).

### **Meniul Configurare limba**

Selectare meniul OSD multilingv între engleză, germană, franceză, italiană, spaniolă, portugheză, polonă, olandeză, suedeză, norvegiană, daneză, finlandeză, greacă, chineză tradiţională, chineză simplificată, japoneză, coreeană, rusă, maghiară, cehă, arabă, thailandeză, turcă, farsi, vietnameză, indoneziană și română.

### **Meniul Configurare setari meniu**

#### **Programare meniu**

Setați durata în care meniul OSD rămâne vizibil pe ecran.

#### **Ascunde informatia**

Activați această funcție pentru a ascunde mesajul informativ.

### **Meniul Configurare înaltă altitudine**

Când este selectat "Pornit", ventilatoarele vor crește turația. Această caracteristică este utilă la altitudini mai mari, unde aerul este rarefiat.

### **Meniul Configurare setări pornire**

#### **Pornire directă**

Alegeti "Pornit" pentru a activa modul Pornire directă. Proiectorul va porni automat atunci când este alimentat cu c.a., fără a apăsa pe tasta "Alimentare" de pe tastatura proiectorului sau de pe telecomandă.

#### **Pornire la detectia semnalului**

Alegeti "Pornit" pentru a activa modul Pornire la detectia semnalului. Proiectorul va porni automat atunci când este detectat un semnal, fără a apăsa pe tasta "Alimentare" de pe tastatura proiectorului sau de pe telecomandă.

#### **Notă:**

- *Dacă opțiunea "Pornire la detectia semnalului" este setată la "Pornit", consumul de energie al proiectorului în modul standby va fi peste 3 W.*
- *Această funcție se aplică surselor HDMI.*

#### **Oprire directa (min.)**

Setează intervalul cronometrului pentru numărătoarea inversă. Cronometrul pentru numărătoarea inversă va începe atunci când nu este transmis niciun semnal la proiector. Proiectorul se va opri automat când s-a terminat numărătoarea inversă (în minute).

#### **Cronometru oprire (min.)**

Setează intervalul cronometrului pentru numărătoarea inversă. Cronometrul pentru numărătoarea inversă va începe atunci când este sau nu este transmis un semnal la proiector. Proiectorul se va opri automat când s-a terminat numărătoarea inversă (în minute).

**Notă:** *Cronometru oprire este reiniţializat de fiecare dată când proiectorul este oprit.*

#### **Mod operare-Standby**

Realizaţi setarea modului de operare.

- Activ: Alegeți "Activ" pentru a reveni la starea de veghe normală.
- **Economic:** Alegeți "Economic" pentru a economisi disiparea energiei cu încă < 0,5 W.

### **Meniul Configurare securitate**

#### **Securitate**

Activaţi această funcţie pentru a solicita o parolă înainte de utilizarea proiectorului.

- Pornit: Alegeți "Pornit" pentru a utiliza verificarea securității când activați proiectorul.
- **Oprit:** Alegeți "Oprit", pentru a putea activa proiectorul, fără verificarea parolei.

**Notă:** *Parola implicită este 1234.* 

#### **Cronometru securitate**

Selectați funcția timp (Luna/Zi/Ora) pentru a seta numărul de ore în care poate fi utilizat proiectorul. După trecerea acestui timp, vi se va solicita să introduceți parola din nou.

#### **Schimbare parolă**

Se utilizează pentru a seta sau a modifica parola care este solicitată atunci când porniți proiectorul.

### **Meniul Configurare logo-ul de pornire**

#### **Logo**

Utilizați această funcție pentru a seta ecranul de pornire dorit. Dacă sunt efectuate modificări, acestea vor avea efect la următoarea pornire a proiectorului.

- **Predefinit:** Ecranul de pornire predefinit.
- **Neutru:** logo-ul nu este afişat pe ecranul de pornire.

### **Meniul Configurare culoare fundal**

Utilizați această funcție pentru a afișa un ecran de culoare albastră, roșie, verde, gri, fără culoare sau cu siglă atunci când nu este disponibil niciun semnal.

**Notă:** *Dacă culoarea fundal este setată la "Fara", atunci culoarea fundal este negru.*

### **Configurarea meniului de reiniţializare**

#### **Reset display ecran**

Revine la setările implicite din fabrică pentru setările meniului OSD.

#### **Resetare la implicit**

Revine la setările implicite din fabrică pentru toate setările.

## *Meniu intrare*

### **Meniu intrare auto-sursă**

Alegeţi această opţiune pentru a permite proiectorului să găsească automat o sursă de intrare disponibilă.

### **Meniu intrare Comutator de intrare automată**

Atunci când este detectat semnalul de intrare HDMI, proiectorul va comuta automat sursa de intrare.

### **Meniu intrare Setări HDMI CEC**

**Notă:** *Atunci când conectaţi dispozitivele compatibile HDMI CEC la proiector cu cabluri HDMI, le puteţi controla cu aceeaşi stare de pornire sau de oprire utilizând funcţia de control HDMI Link din meniul OSD al proiectorului. Aceasta permite unui dispozitiv sau mai multor dispozitive dintr-un grup să pornească ori să se oprească prin intermediul funcţiei HDMI Link. Într-o configuraţie tipică, este posibil ca playerul DVD să fie conectat la proiector printr-un amplificator sau un sistem home theater.*

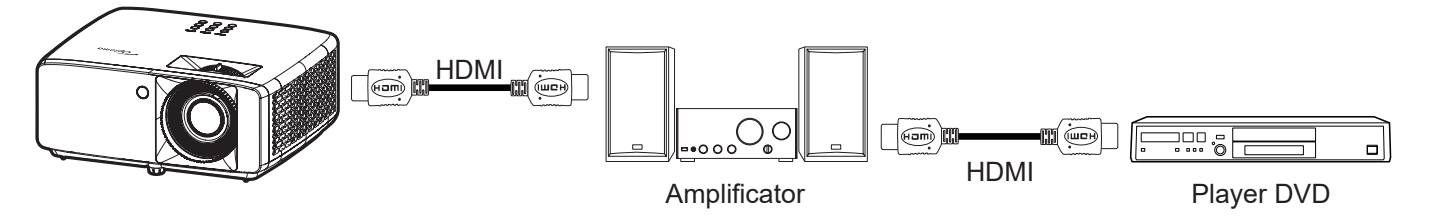

#### **HDMI Link**

Activarea/Dezactivarea funcției HDMI Link.

#### **Inclusiv TV**

Dacă setarea este "Da", optiunile de link pornire și oprire sunt disponibile.

#### **Power On Link**

Alimentare CEC la comandă.

- **Mutual:** Atât proiectorul, cât şi dispozitivul CEC vor fi pornite simultan.
- **PJ --> Dispozitiv:** dispozitivul CEC va fi pornit doar după ce proiectorul este pornit.
- **Dispozitiv --> PJ:** proiectorul va fi pornit doar după ce dispozitivul CEC este activat.

#### **Power Off Link**

Activaţi această funcţie pentru a permite caracteristicii HDMI Link şi proiectorului să se oprească automat în acelaşi timp.

### **Meniu intrare resetați**

Revine la setările implicite din fabrică pentru setări de intrare.

## *Meniul Audio*

### **Meniul Volum audio**

Reglaţi nivelul volumului.

## **Meniul Dezactivare sunet**

Utilizaţi această opţiune pentru a dezactiva temporar sunetul.

- **Pornit:** Alegeţi "Pornit" pentru a dezactiva sunetul.
- **Oprit:** Alegeți "Oprit" pentru a reactiva sunetul.

**Notă:** *"Mut" afectează volumul difuzoarelor interne şi externe.*

### **Meniul mod audio**

Selectați modul audio corespunzător dintre bitstream și PCM.

### **Meniu reset audio**

Revine la setările implicite din fabrică pentru setări audio.

## *Control meniu*

### **Control meniu ID-ul dispozitivului**

Definiţia ID-ului poate fi configurată de meniu (intervalul 0-99) şi permite utilizatorilor să controleze un proiector individual prin comanda RS232.

**Notă:** *Pentru lista completă a comenzilor RS232, consultați manualul de utilizare a RS232 pe site-ul nostru Web.*

### **Control meniu Setari Telecomanda**

#### **Functie IR**

Realizaţi setarea funcției IR.

- Pornit: alegeți "Pornit", proiectorul poate fi controlat prin telecomandă, de la receptorul IR de sus sau frontal.
- **Oprit:** Alegeți "Oprit", proiectorul nu poate fi acționat de telecomandă. Prin selectarea "Oprit", veți putea să reutilizaţi tastele de la tastatură.

#### **Utilizator 1/ Utilizator 2/ Utilizator 3**

Atribuiți o funcție butoanelor Utilizator 1, Utilizator 2, și Utilizator 3 de pe telecomandă. Aceasta vă permite să utilizați funcția cu ușurință fără a trece prin meniurile OSD. Funcțiile disponibile sunt HDMI 1, HDMI 2, Mira de test, Luminozitate, Contrast, Cronometru oprire, Potrivirea culorilor, Temperatura de culoare, Gamma, Proiecție, Mod Sursă de lumină, Zoom, Stop Cadru.

**Notă:** *Disponibilitatea funcției Utilizator 1/ Utilizator 2/ Utilizator 3 depinde de tipul telecomenzii. Așezare tastelor pe telecomandă poate să difere în funcţie de regiune.*

### **Control meniu Setări tastatură**

#### **Blocare tastatura**

Atunci când funcția de blocare tastatura este setată la "Pornit", tastatura va fi blocată. Totuși, proiectorul poate fi acționat de telecomandă. Prin selectarea "Oprit", veți putea să reutilizați tastatura.

### **Control meniu LAN**

Configurarea setărilor de rețea ale proiectorului

#### **Stare rețea**

Afişează starea conexiunilor la reţea. (Doar în citire)

#### **Adresa MAC**

Afişaţi adresa MAC. (Doar în citire)

#### **DHCP**

Activați DHCP pentru a obține în mod automat Adresa IP, Mască de rețea, Gateway, și DNS.

#### **Adresa IP**

Atribuiți adresa IP a proiectorului.

#### **Mască de rețea**

Atribuiți Mască de rețea a proiectorului.

#### **Gateway**

Atribuiți gateway-ul proiectorului.

#### **DNS**

Atribuiți DNS-ul proiectorului.

#### **40 Română**

#### **Modul de utilizare a browserului web pentru a controla proiectorul**

- 1. Comutați opțiunea DHCP la "Pornit" pe proiector pentru a permite unui server DHCP să aloce în mod automat o adresă IP.
- 2. Deschideți browserul web în PC și tastați adresa IP a proiectorului ("Control > LAN > Adresa IP").
- 3. Introduceti numele de utilizator și parola, apoi faceti clic pe "Conectare". Se deschide interfața web de configurare a proiectorului.

#### **Notă:**

- *Numele de utilizator şi parola implicite sunt "admin".*
- *Paşii din această secţiune corespund sistemului de operare Windows 10*.

#### **Atunci când se efectuează o conexiune directă de la computer la proiector\***

- 1. Comutați opțiunea DHCP la "Oprit" pe proiector.
- 2. Configurați Adresa IP, Mască de rețea, Gateway și serverele DNS pe proiector ("Control > LAN").
- 3. Deschideţi pagina *Rețea şi internet* pe PC şi alocaţi aceeaşi parametri de reţea pe care i-aţi setat pe proiector. Faceți clic pe "Bine" pentru a salva parametrii.

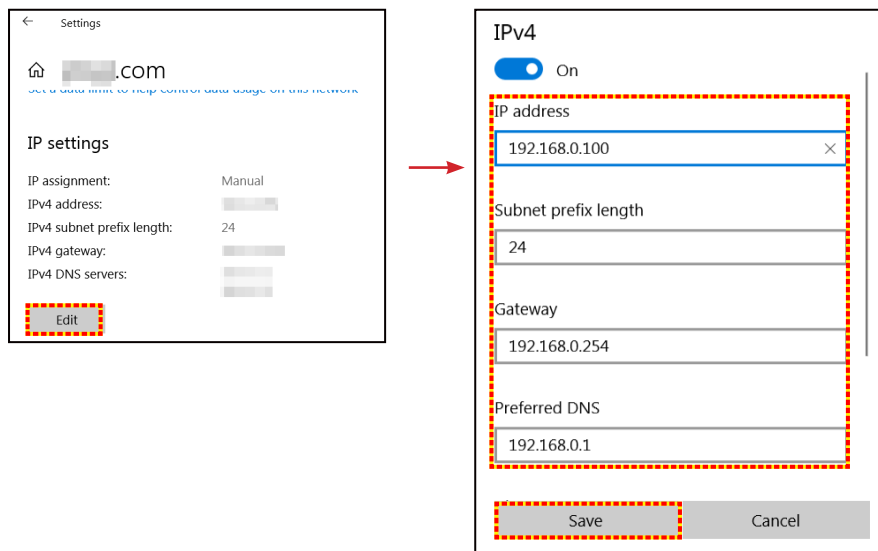

4. Deschideţi browserul web pe PC şi tastaţi în câmpul pentru URL adresa IP alocată la pasul 3. Apoi apăsați pe tasta "Introd.".

#### **Resetați**

Resetați parametrii rețelei la setările implicite din fabrică.

## **Control meniu control**

Acest proiector poate fi controlat de la distanță de un computer sau de alte dispozitive externe prin intermediul unei conexiuni de rețea cu fir. Acesta permite utilizatorului să controleze unul sau mai multe proiectoare de la un centru de control de la distanță, cum ar fi pornirea sau oprirea proiectorului și reglarea luminozității sau a contrastului imaginii.

Utilizați submeniul Control pentru a selecta un dispozitiv de control pentru proiector.

#### **Crestron**

Controlați proiectorul cu controlerul Crestron și software-ul aferent. (Port:41794) Pentru mai multe informații, vizitați http://www.crestron.com.

#### **Extron**

Controlați proiectorul cu dispozitive Extron. (Port:2023) Pentru mai multe informații, vizitați http://www.extron.com.

#### **PJ Link**

Controlați proiectorul cu comenzi PJLink v2.0. (Port:4352) Pentru mai multe informații, vizitați http://pilink.jbmia.or.jp/english.

#### **Descoperire dispozitiv AMX**

Controlați proiectorul cu dispozitive AMX. (Port: 9131) Pentru mai multe informaţii, vizitaţi http://www.amx.com.

#### **Telnet**

Controlați proiectorul folosind comenzi RS232 prin conexiune Telnet. (Port:23) Pentru mai multe informații consultați "Funcția RS232 by Telnet" la pagina 50.

#### **HTTP**

Controlați proiectorul prin browser web. (Port:80)

Pentru mai multe informații consultați "Modul de utilizare a browserului web pentru a controla proiectorul" la pagina 41.

#### **Notă:**

- *Crestron este o marcă comercială înregistrată a Crestron Electronics, Inc. din Statele Unite.*
- *Extron este o marcă comercială înregistrată a Extron Electronics, Inc. din Statele Unite.*
- *AMX este o marcă comercială înregistrată a AMX LLC din Statele Unite.*
- *PJLink a depus o cerere pentru înregistrarea mărcii comerciale şi a siglei în Japonia, în Statele Unite ale Americii şi în alte ţări prin intermediul JBMIA.*
- *Pentru mai multe informații privind diversele tipuri de dispozitive externe care pot fi conectate la portul LAN/RJ45 pentru controlul la distanță al proiectorului, precum şi comenzile acceptate pentru aceste dispozitive externe, contactați direct serviciul de asistență.*

### **Meniul de configurare a setărilor de control al reţelei**

#### **Funcţia LAN RJ45**

Pentru simplitate și ușurință în exploatare, proiectorul oferă diverse caracteristici de lucru în rețea și de gestionare la distanță. Funcția LAN/RJ45 a proiectorului printr-o rețea, cum ar fi gestionare la distanță: Pornire/Oprire, setări pentru Luminozitate şi Contrast. De asemenea, puteți vizualiza informațiile referitoare la starea proiectorului, precum: Sursă video, Amuțire sunet etc.

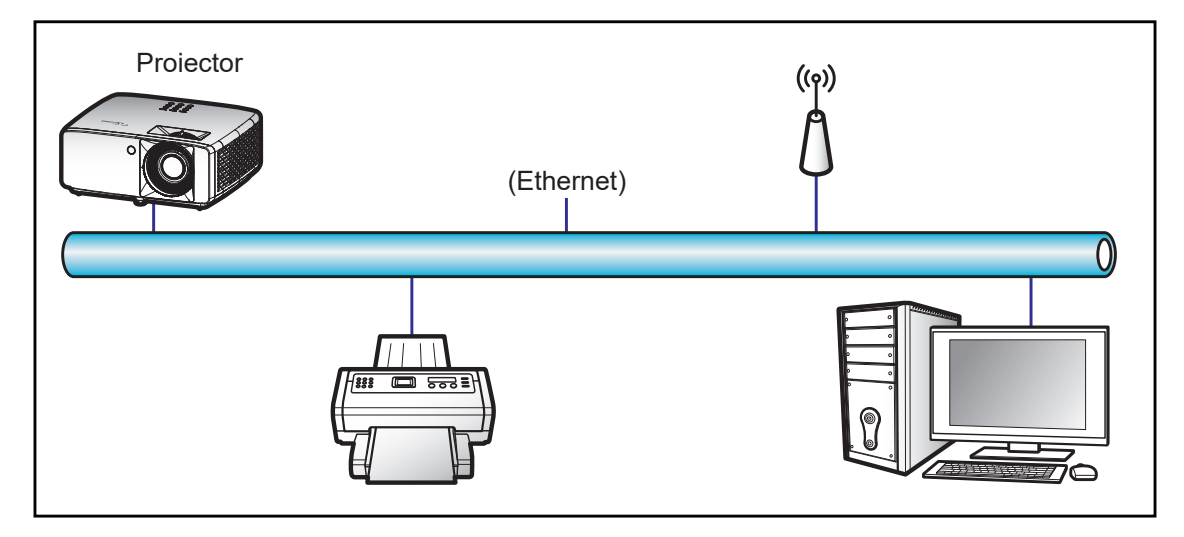

#### **Funcţii ale terminalului LAN cu fir**

Acest proiector poate fi controlat utilizând un PC (laptop) sau un alt dispozitiv extern prin portul LAN/RJ45 şi este compatibil cu Crestron/Extron/AMX (Device Discovery)/PJLink.

- Crestron este o marcă comercială înregistrată a Crestron Electronics, Inc. din Statele Unite.
- Extron este o marcă comercială înregistrată a Extron Electronics, Inc. din Statele Unite.
- AMX este o marcă comercială înregistrată a AMX LLC din Statele Unite.
- PJLink a depus o cerere pentru înregistrarea mărcii comerciale şi a siglei în Japonia, în Statele Unite ale Americii şi în alte ţări prin intermediul JBMIA.

Proiectorul este acceptat de comenzile specifice ale controlerului Crestron Electronics şi de software-ul asociat, de exemplu, RoomView®.

http://www.crestron.com/

Acest proiector este compatibil pentru a accepta dispozitive Extron pentru referinţă.

http://www.extron.com/

Acest proiector este acceptat de aplicaţia AMX ( Device Discovery).

http://www.amx.com/

Acest proiector acceptă toate comenzile aplicației PJLink Clasa 1 (Versiunea 1.00).

http://pjlink.jbmia.or.jp/english/

Pentru informații mai detaliate privind diversele tipuri de dispozitive externe care pot fi conectate la portul LAN/ RJ45 pentru controlul la distanță al proiectorului, precum şi comenzile acceptate pentru aceste dispozitive externe, contactați direct serviciul de asistență.

#### **LAN RJ45**

1. Conectaţi un cablu RJ45 la porturile RJ45 de pe proiector şi de pe PC (laptop).

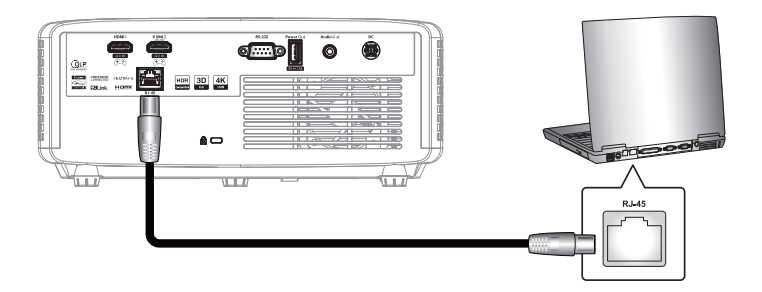

2. Pe PC (laptop), selectați **Start** > **Setări** > **Rețea și internet**.

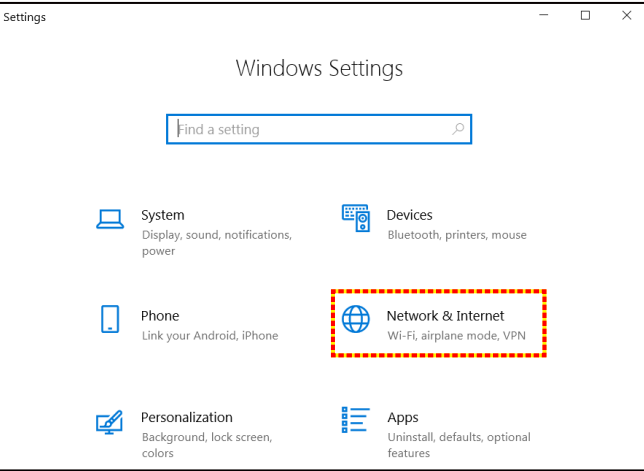

3. În secțiunea **Ethernet**, selectați **Proprietăți**.

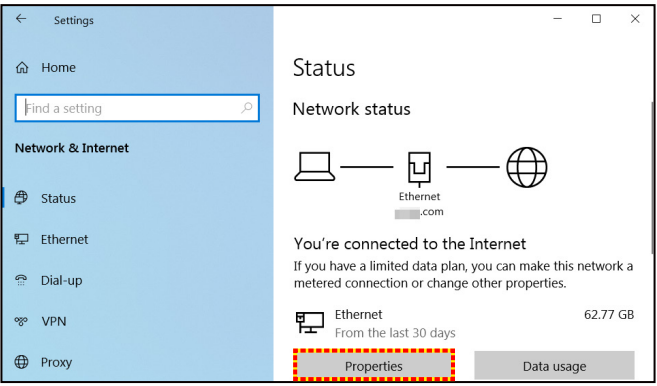

4. În secțiunea **Setări IP**, selectați **Editare**.

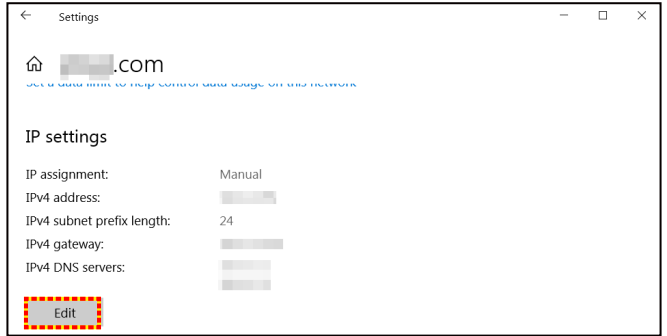

5. Introduceți adresa IP și gateway, apoi apăsați pe "Save".

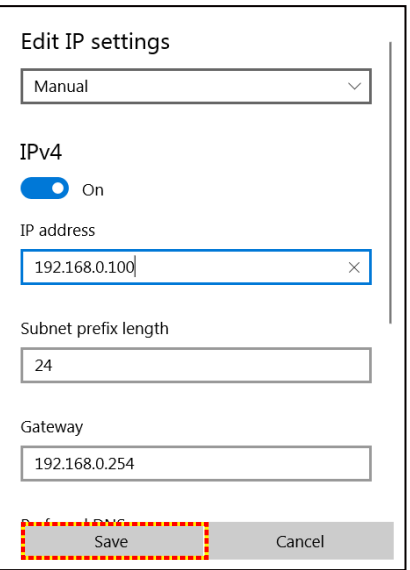

- 6. Apăsați pe butonul "Meniu" de pe proiector.
- 7. Pe proiector, deschideți **Control** > **LAN**.
- 8. Introduceți următorii parametri de conectare:
	- ± DHCP: Oprit
	- ± Adresa IP: 192.168.0.100
	- Mască de rețea: 255.255.255.0
	- Gateway: 192.168.0.254
	- ± DNS: 192.168.0.51
- 9. Apăsați pe "Introd." pentru a confirma setările.
- 10. Deschideți un browser web, de exemplu, Microsoft Edge sau Chrome cu Adobe Flash Player 9.0 sau o versiune superioară instalată.
- 11. În bara de adrese, introduceţi adresa IP a proiectorului: 192.168.0.100.

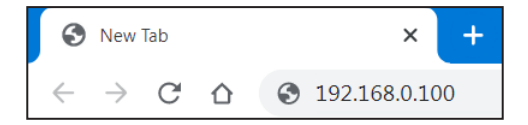

12. Apăsați pe "Introd."

#### **Proiectorul este configurat pentru gestionare la distanţă. Funcţia LAN/RJ45 afişează următoarele:**

#### *Autentificare*

Când deschideți pagina web pentru prima dată, veți vedea un ecran ca cel de mai jos. Vă rugăm să introduceți o parolă de utilizator validă.

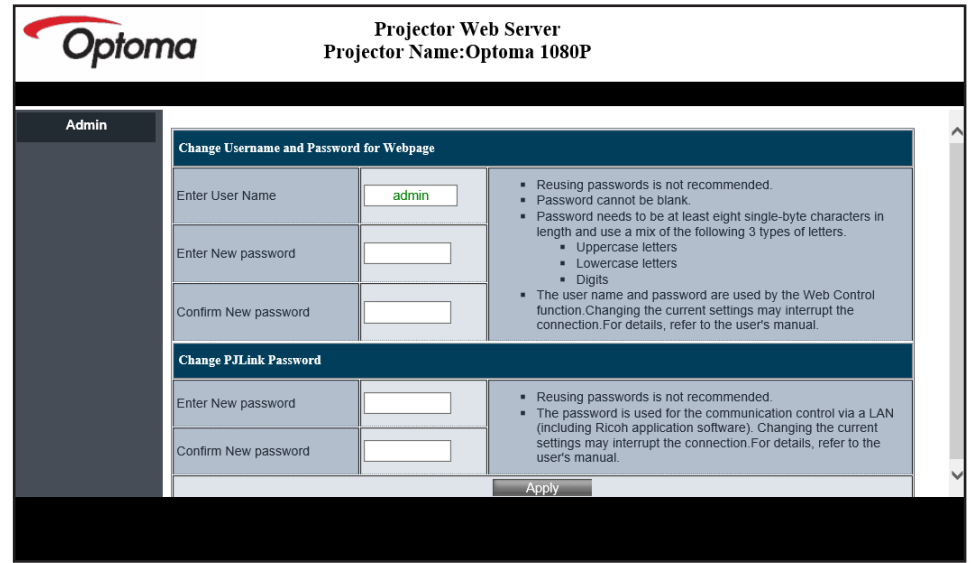

Când deschideți pagina web pentru prima dată, după introducerea unei parole valide, veți vedea un ecran ca cel de mai jos. Introduceți parola în câmpul "Parolă".

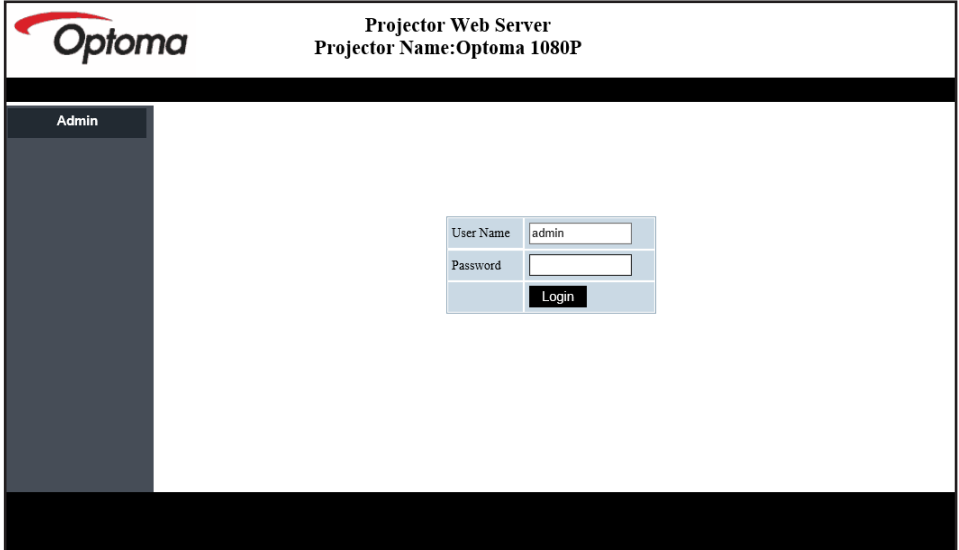

#### *Stare sistem*

Este afișată starea curentă a proiectorului. Puteți verifica numele modelului proiectorului, versiunea firmware, configurația curentă a rețelei LAN și, dacă este necesar, puteți schimba limba interfeței.

Denumirea versiunii afișată pe pagina web din diagramă poate fi diferită de cea reală.

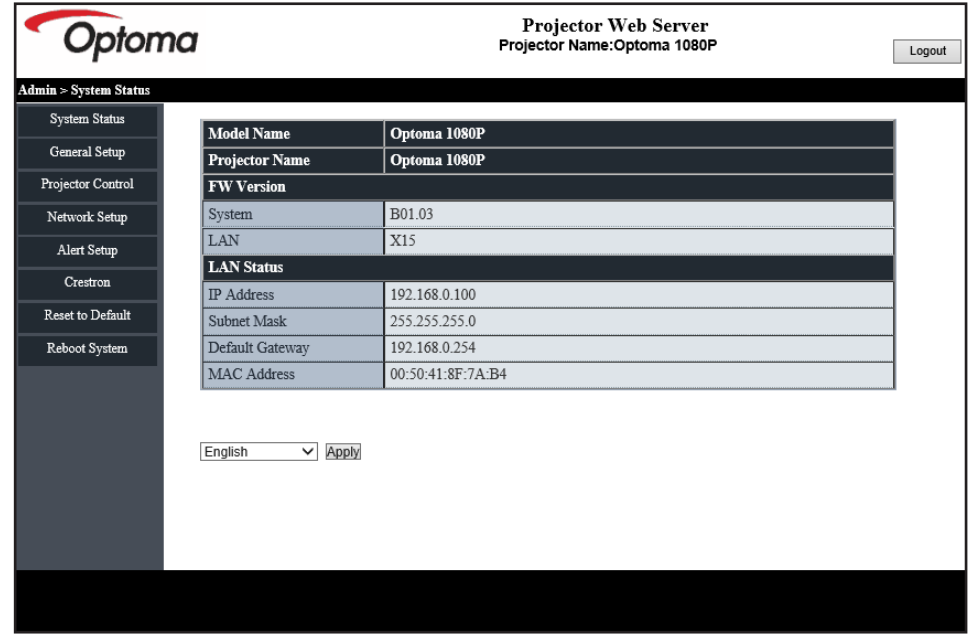

#### *Setări generale*

Numele proiectorului setat aici este, de asemenea, utilizat în controlul PJLink. Numai caracterele alfanumerice pot fi utilizate ca nume de proiector. Numărul maxim de caractere este de 32.

Puteți utiliza numai caractere alfanumerice în parolă. Numărul minim de caractere este de 8. Dacă introduceți un caracter nevalabil, se afișează avertismentul "Caracter invalid".

În cazul în care caracterele noii parole și cele ale parolei de confirmare (noua parolă) nu se potrivesc, se va afișa un mesaj de eroare. În acest caz, introduceți din nou parola.

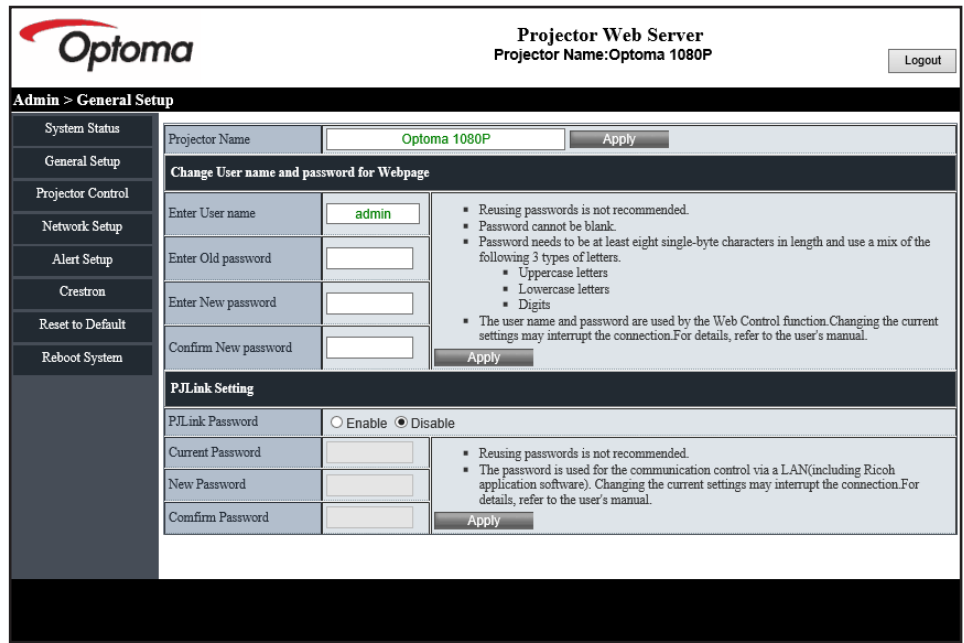

#### *Setări de control al proiectorului*

Puteți controla proiectorul cu acest element. Elementele de control sunt descrise în această secțiune. Butonul de control: Atunci când faceți clic pe un buton, se va executa funcția corespunzătoare.

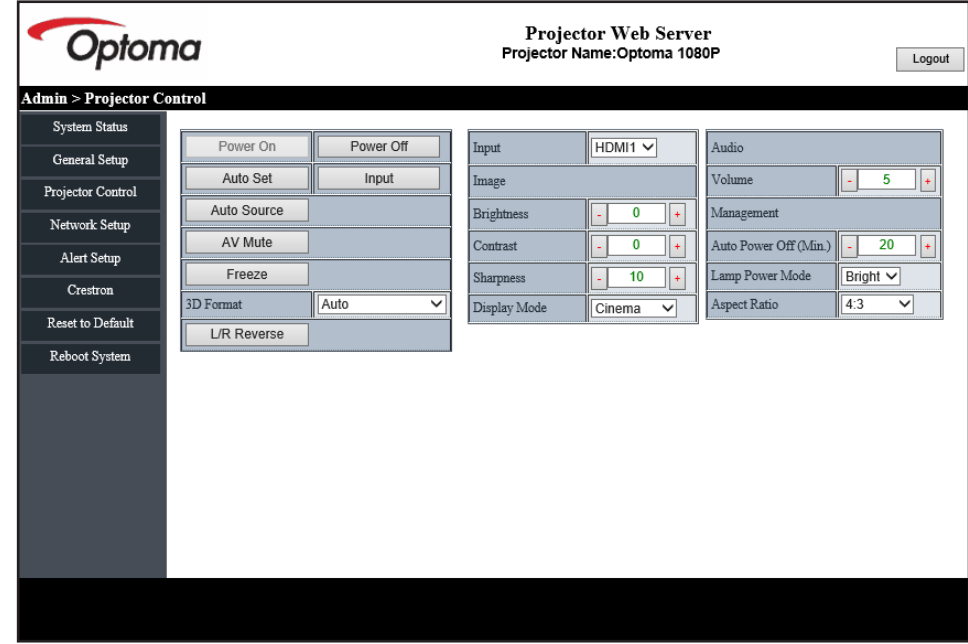

#### *Setări rețea*

Setați rețeaua proiectorului.

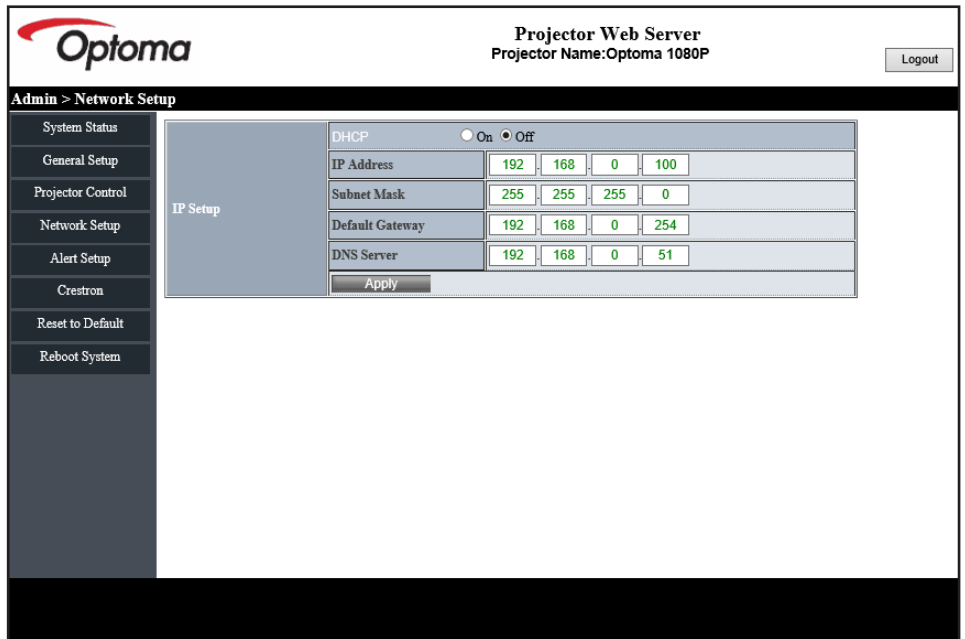

#### *Setare alerte*

Puteți trimite alerte prin e-mail atunci când apare o eroare. În această secțiune puteți efectua setările pentru alertele prin e-mail.

- 1. Tipuri de alerte: Verificați tipul de eroare pentru care doriți să trimiteți mesaje de alertă.
- 2. Notificare mesaje de alertă: Verificați și efectuați următoarele setări:
	- Setări SMTP: Setați următoarele:
		- a) Server SMTP: Adresă server (nume server) (server SMTP)
		- b) De la: adresa e-mail al expeditorului
		- c) Nume utilizator: Numele de utilizator al serverului de mail
		- d) Parola: Parola serverului de mail.
	- Setări email: Setați următoarele:
		- a) Subiectul mailului
		- b) Conținutul mailului
	- c) Către: adresa e-mail al destinatarului.
- 3. Faceți clic pe "Apply" pentru a fixa valoarea.
- 4. Introduceți adresa IP a proiectorului în \*xxx.xxx.xxx.xxx.xxx.
- 5. Trimiteți e-mail de test.

Când faceți clic pe [Send Test Mail], se va trimite un e-mail de test. Textul va fi "Email Test xxx.xxx. xxx.xxx.xxx.xxx \*".

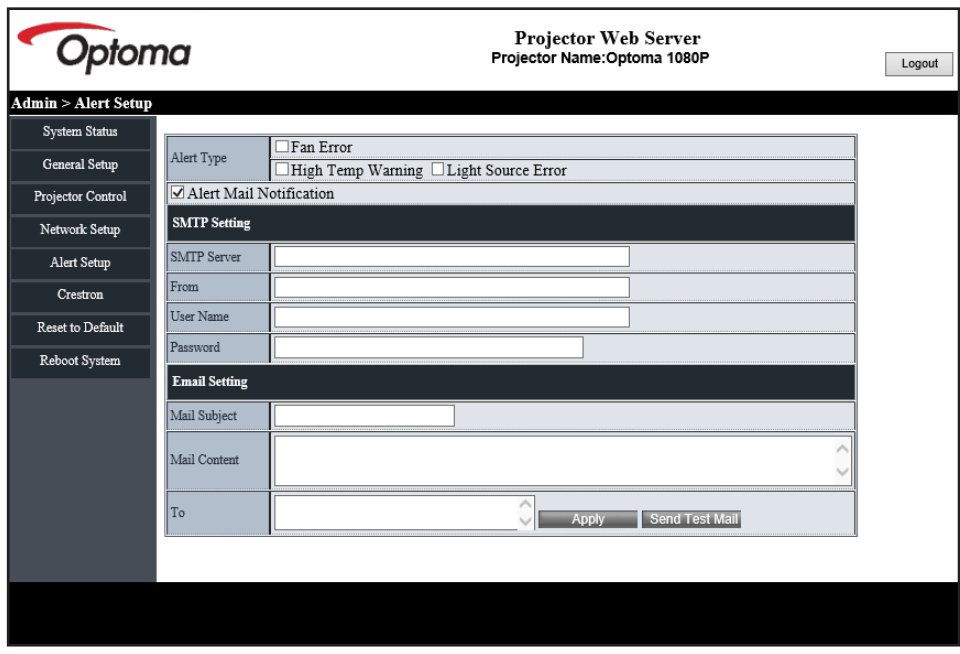

#### **Funcţia RS232 by Telnet**

Ca metodă alternativă de control, acest proiector are o comandă de control RS232 prin TELNET pentru interfața LAN / RJ45.

#### **Ghid de pornire rapidă pentru "RS232 by Telnet"**

- Verificati și obțineți adresa IP în meniul OSD al proiectorului.
- Asiguraţi-vă că PC-ul/laptopul poate accesa pagina web a proiectorului.
- · Asigurați-vă că setarea "Paravan de protecție Windows" este dezactivată în cazul filtrării funcției "TELNET" cu ajutorul PC-ului/laptopului.
- 1. Faceti clic pe **Căutare** e ia apoi introduceti "cmd" ca și cuvânt de căutare. Apăsați tasta "Introd.".

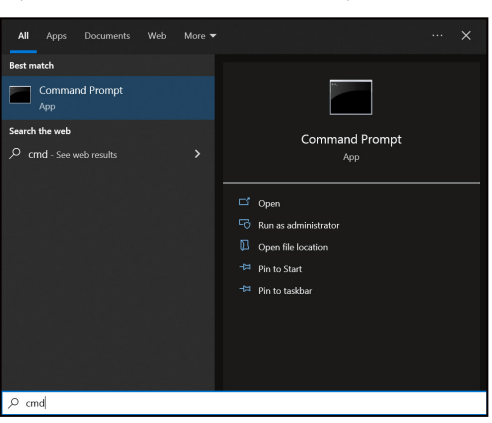

- 2. Deschideți aplicația Command Prompt.
- 3. Introduceţi formatul comenzii după cum urmează:
	- $-$  telnet ttt.xxx.yyy.zzz 23 (se apasă pe tasta "Introd.")
	- ± (ttt.xxx.yyy.zzz: Adresa IP a proiectorului)
- 4. Dacă conexiunea Telnet este pregătită și utilizatorul poate introduce o comandă RS232, apăsați tasta "Introd." și conexiunea Telnet ar trebui să fie pregătită pentru controlul comenzii RS232.

#### Specificatii pentru "RS232 by TELNET":

- 1. Telnet: TCP.
- 2. Port Telnet: 23 (pentru detalii suplimentare, vă rugăm să contactați echipa de service Optoma).
- 3. Utilitar Telnet: Windows "TELNET.exe" (mod consolă).
- 4. Pentru a încheia sesiunea Telnet, trebuie doar să închideți fereastra aplicației Command Prompt.
- 5. Utilitar Windows Telnet direct după ce conexiunea TELNET este pregătită.
	- ± Limitare 1 pentru Telnet-Control: Nu pot exista mai mult de 50 de baiţi pentru o sarcină de reţea succesivă pentru aplicaţia Telnet-Control.
	- ± Limitare 2 pentru Telnet-Control: Nu pot exista mai mult de 26 de baiţi pentru o comandă RS232 succesivă pentru Telnet-Control.
	- ± Limitare 3 pentru Telnet-Control: Întârzierea minimă pentru următoarea comandă trebuie să fie de peste 200 (ms).

### **Control meniu reset**

Revine la setările implicite din fabrică pentru setări de control.

## *Meniul informații*

## **Meniul informații**

Vizualizaţi informaţiile proiectorului după cum sunt prezentate mai jos:

- Reglementare
- Numar Serial
- ID-ul dispozitivului
- Sursă
- **Rezolutie**
- Rată de împrospătare
- Picture Mode
- Adâncimea biților de culoare
- Spatiu de culoare
- Color Gamut (Gama de culori)
- Mod operare-Standby
- Număr de ore pentru sursa de lumină
- Cod Telecomanda
- Cod Telecomanda (Active)
- Stare rețea
- Stare Bluetooth
- Adresa IP
- ID-ul dispozitivului
- Ore de utilizare filtru
- Mod Sursă de lumină
- Versiune FW
- Actualizare

## **Rezoluţii compatibile**

#### *Semnal intrare pentru HDMI*

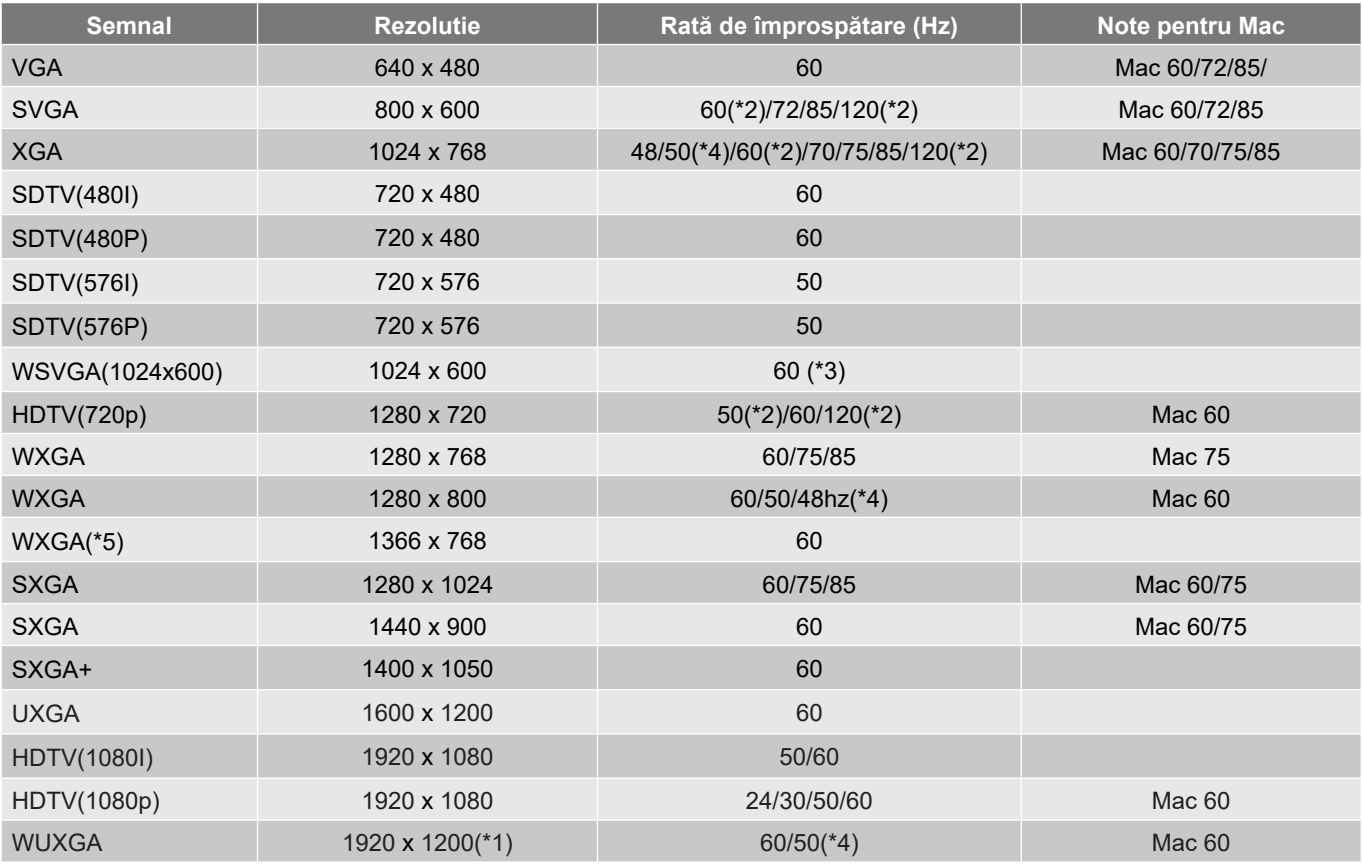

#### **Notă:**

- *(\*1)1920 x 1200 la 60 Hz acceptă doar RB (pâlpâire redusă).*
- *(\*2) Sincronizare 3D pentru proiectorul 3D Ready (STD) și proiectorul True 3D (opțiune).*
- *(\*3) Noul proiector ERA & Data trebuie să aibă această sincronizare WSVGA, Proscene și Home este bine să aibă.*
- *(\*4) Videoproiectorul de proiecție și de date >4.000L, rezoluția nativă trebuie să suporte la 50Hz/48Hz.*
- *(\*5) Windows 8 temporizare standard.*

#### *Compatibilitate True 3D video*

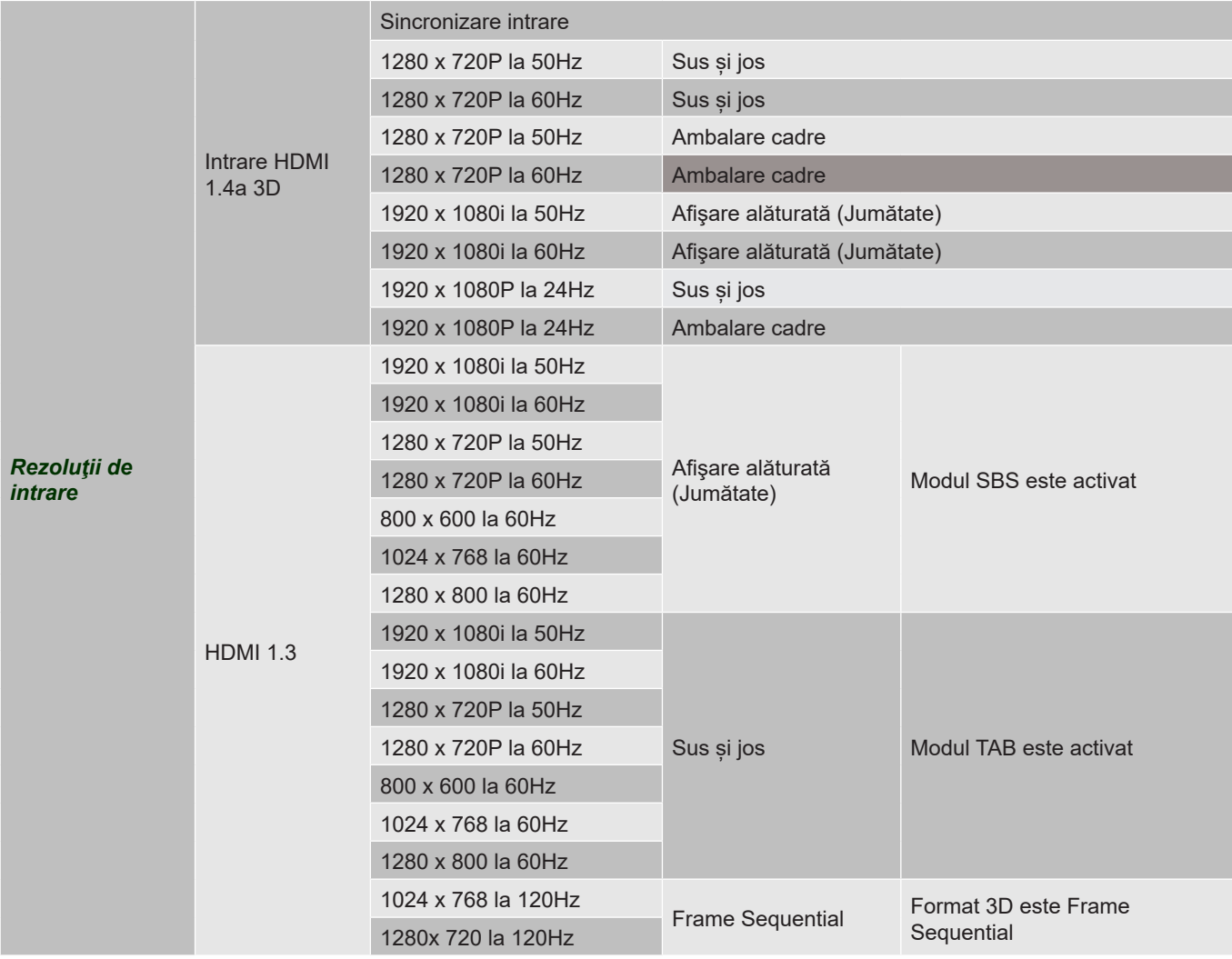

#### **Notă:**

- *Dacă intrarea 3D este de 1080p la 24 Hz, dispozitivul DMD trebuie să redea la multiplu integral în mod 3D.*
- *Rezoluţiile 1080i la 25 Hz şi 720p la 50 Hz se vor executa la 100 Hz; altă sincronizre 3D se va executa la 120 Hz.*
- *1080p la 24Hz se va executa la 144Hz.*

#### *EDID (Digital)*

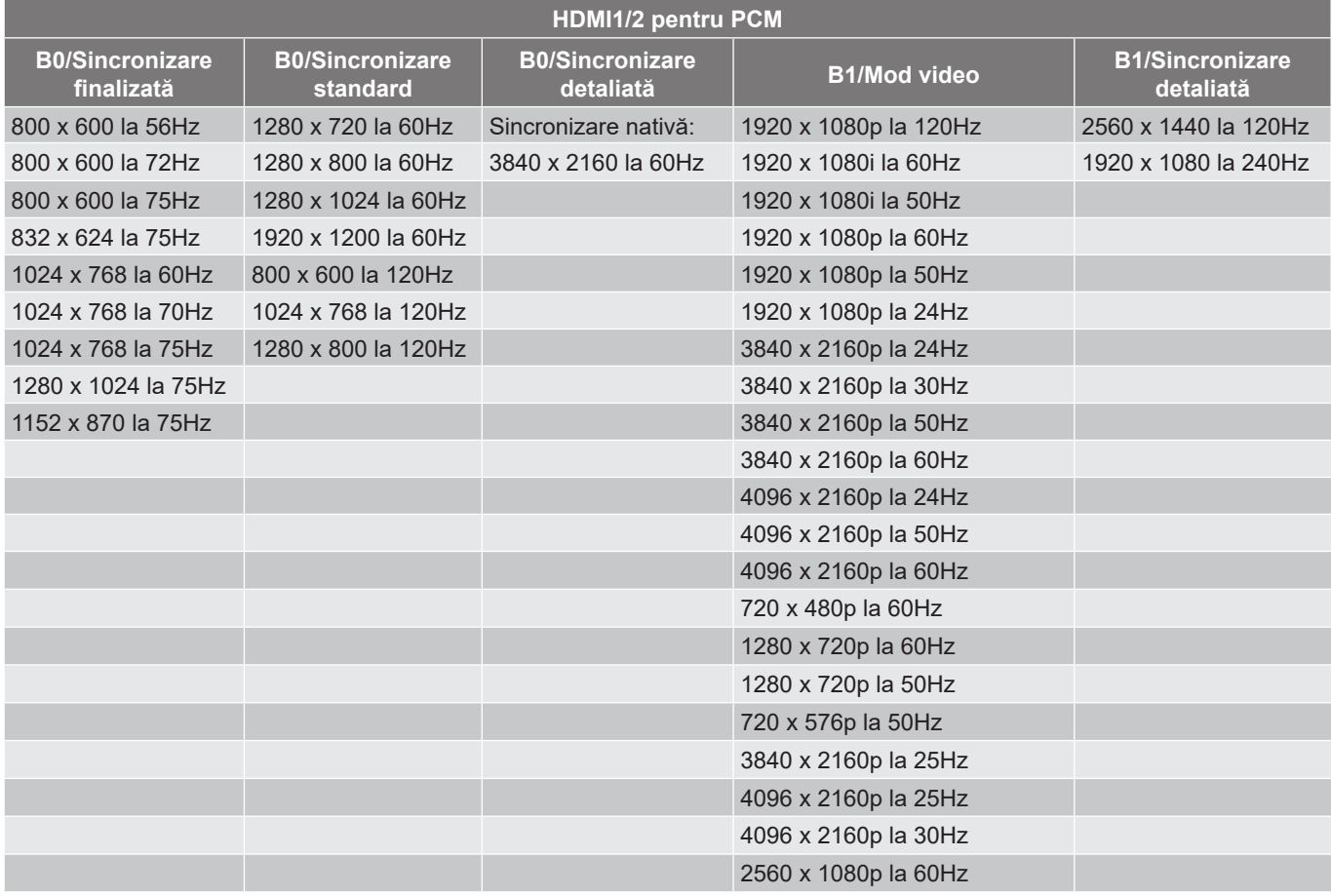

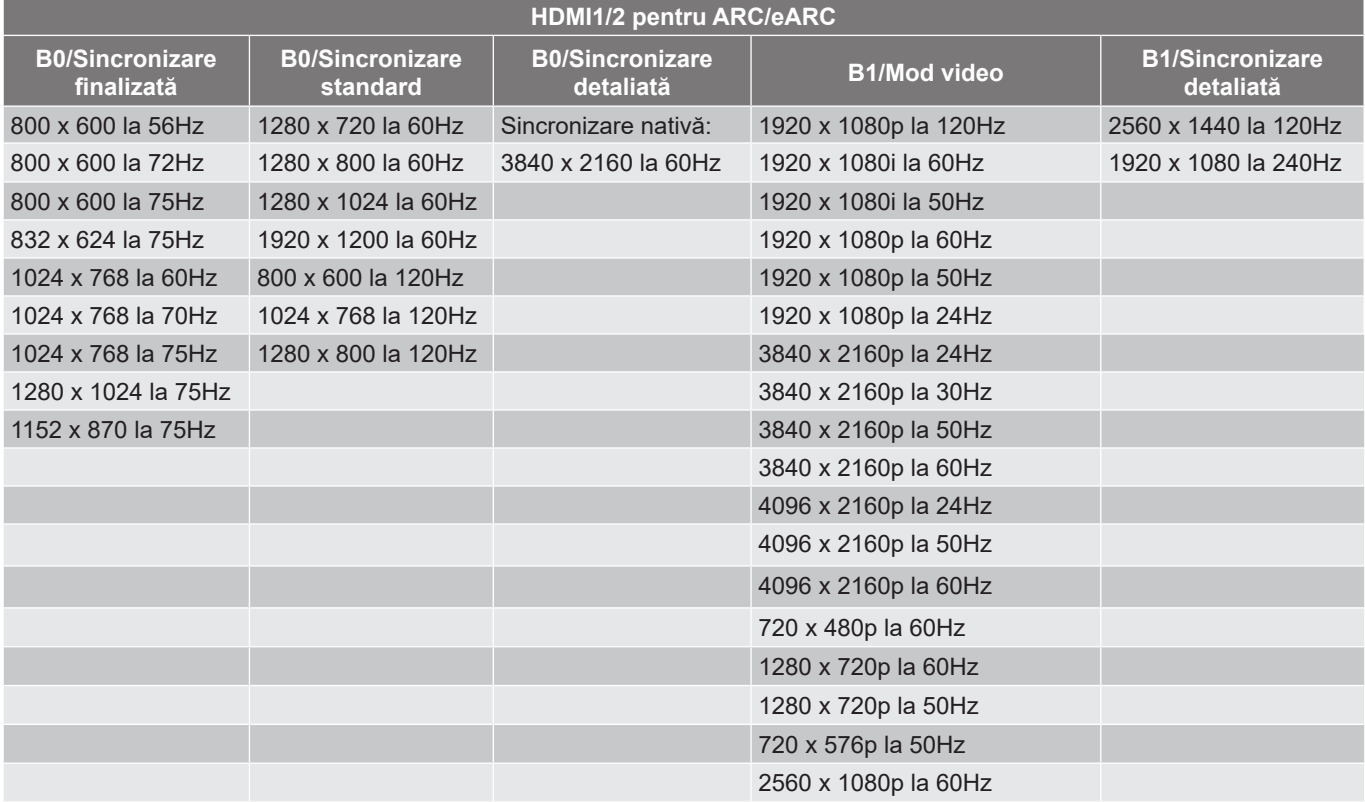

## **Dimensiune imagine şi distanţă de proiecţie**

#### **4K Model cu proiecţie scurtă**

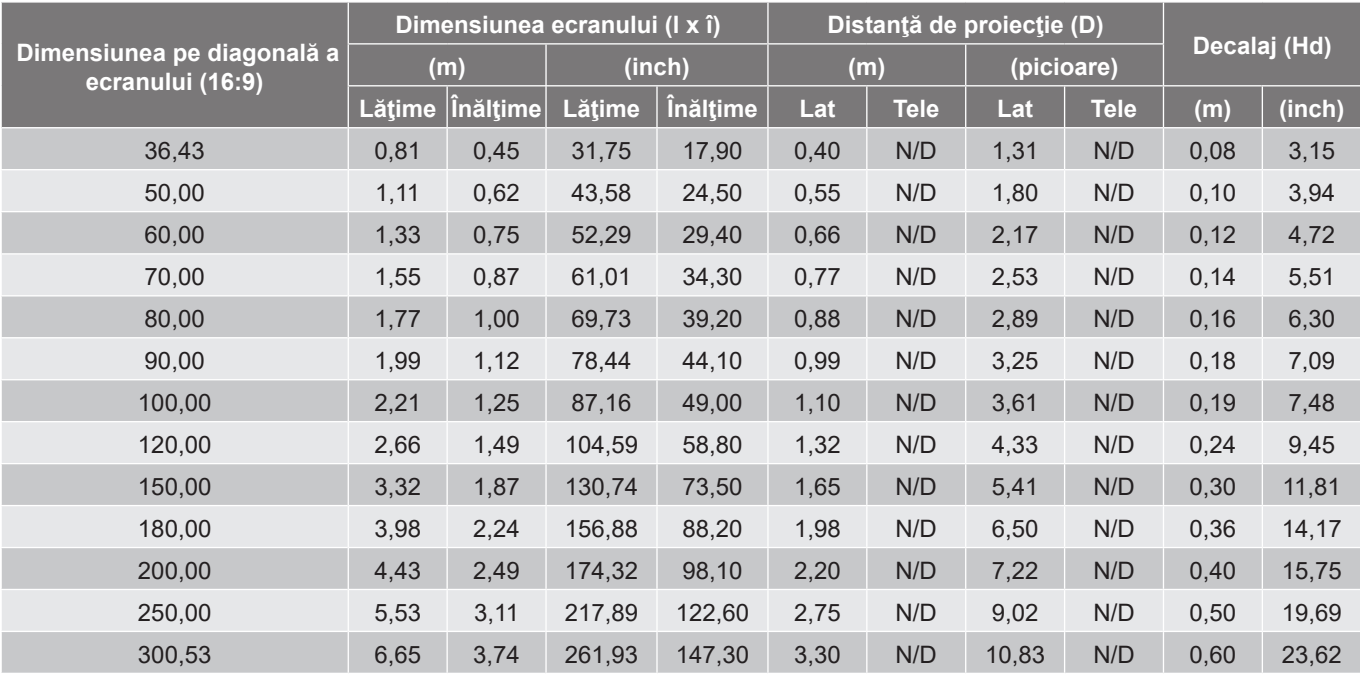

#### **Notă:**

 *Valorile de deplasare verticală a lentilelor se bazează pe centrul lentilei de proiecție, în cazul în care baza de calcul este situată în centrul lentilei de proiecție. Toate valorile deplasării verticale a obiectivului trebuie să însumeze 5,2 cm (2,05 inch).*

#### **Modelul 4K 1,6x**

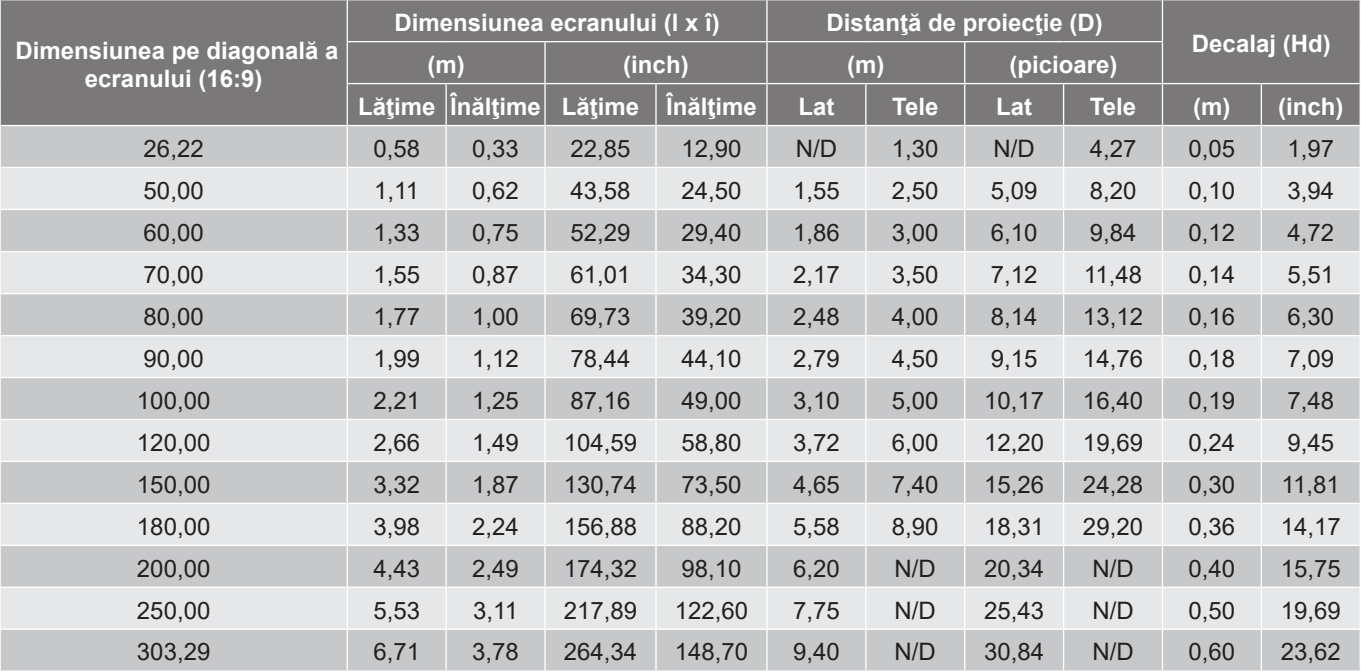

#### **Notă:**

- *Raport de zoom: 1,6x*
- *Valorile de deplasare verticală a lentilelor se bazează pe centrul lentilei de proiecție, în cazul în care baza de calcul este situată în centrul lentilei de proiecție. Toate valorile deplasării verticale a obiectivului trebuie să însumeze 5,2 cm (2,05 inch).*

*Raport de zoom: Obiectiv fix*

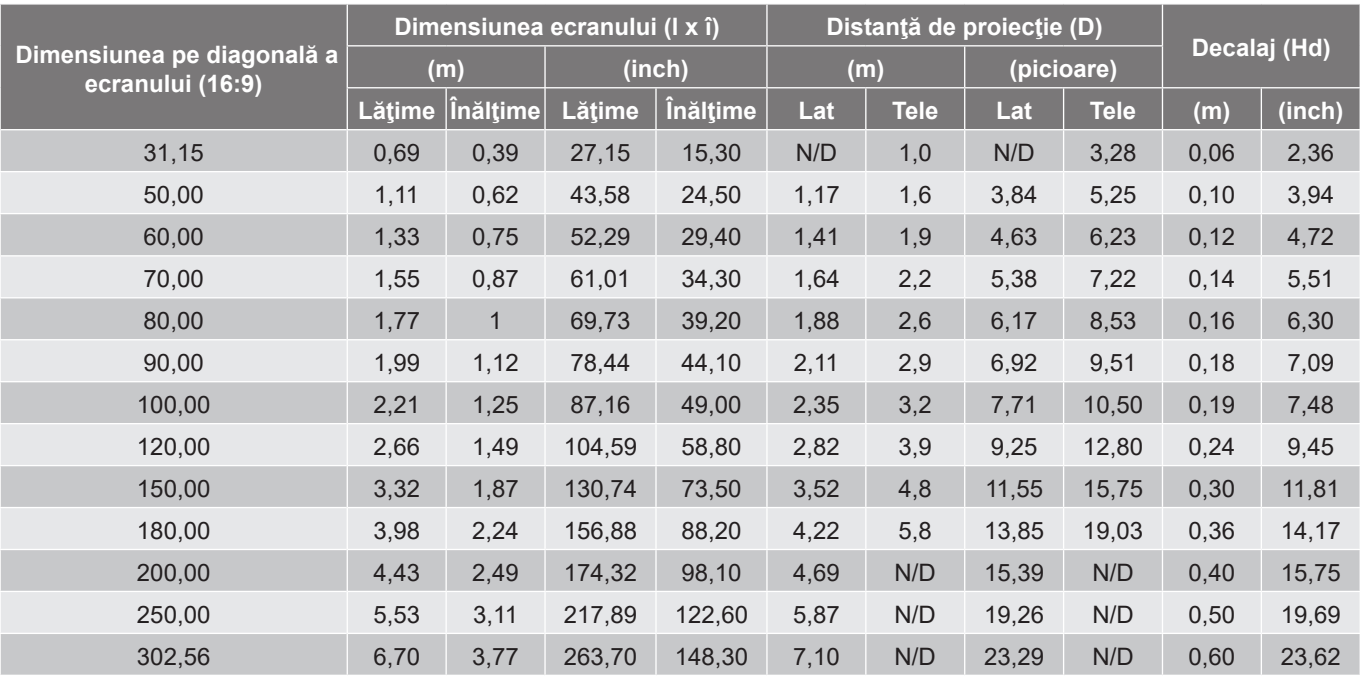

#### **Modelul 4K 1,3x**

#### **Notă:**

*Raport de zoom: 1,3x*

 *Valorile de deplasare verticală a lentilelor se bazează pe centrul lentilei de proiecție, în cazul în care baza de calcul este situată în centrul lentilei de proiecție. Toate valorile deplasării verticale a obiectivului trebuie să însumeze 5,2 cm (2,05 inch).*

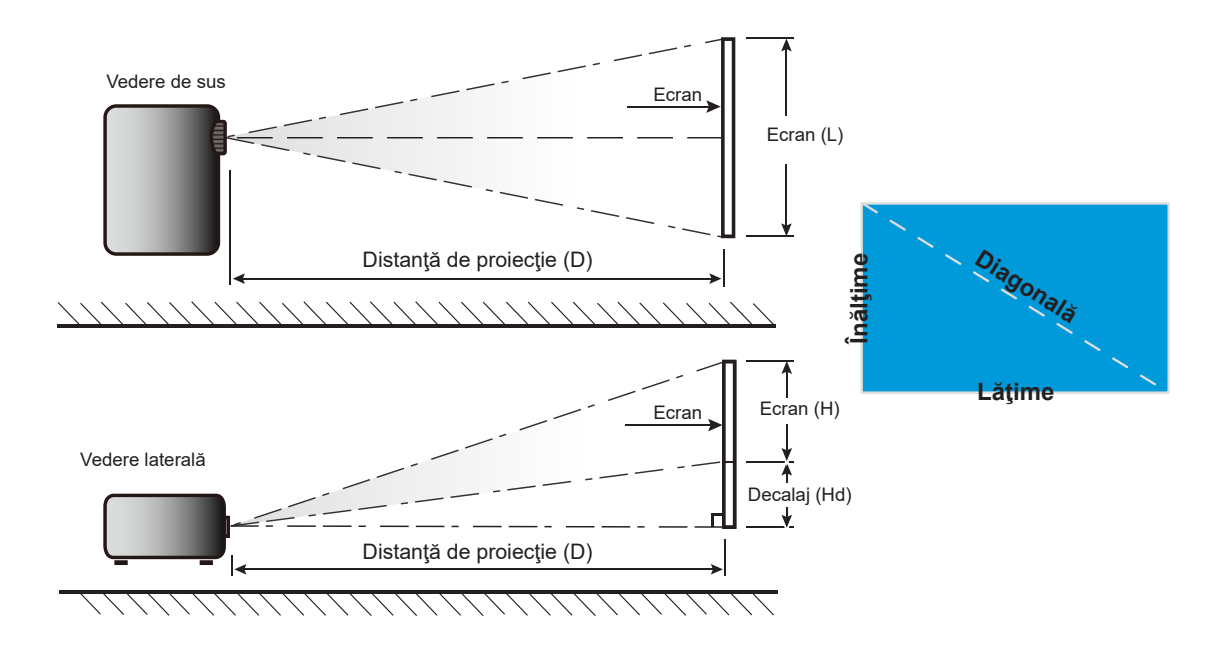

### **Dimensiunile proiectorului şi instalarea cu montare pe tavan**

- 1. Pentru a preveni deteriorarea proiectorului, vă rugăm să utilizați o placă de montare pe tavan Optoma.<br>2. Dacă doriti să utilizați un kit de montare pe tavan de la un tert, asigurati-vă că suruburile utilizate la
- Dacă doriți să utilizați un kit de montare pe tavan de la un terț, asigurați-vă că șuruburile utilizate la ataşarea unei plăci de montare la proiector corespund următoarelor specificaţii:
- Tipul şurubului: M4\*10mm
- Lungimea minimă a şurubului: 10 mm

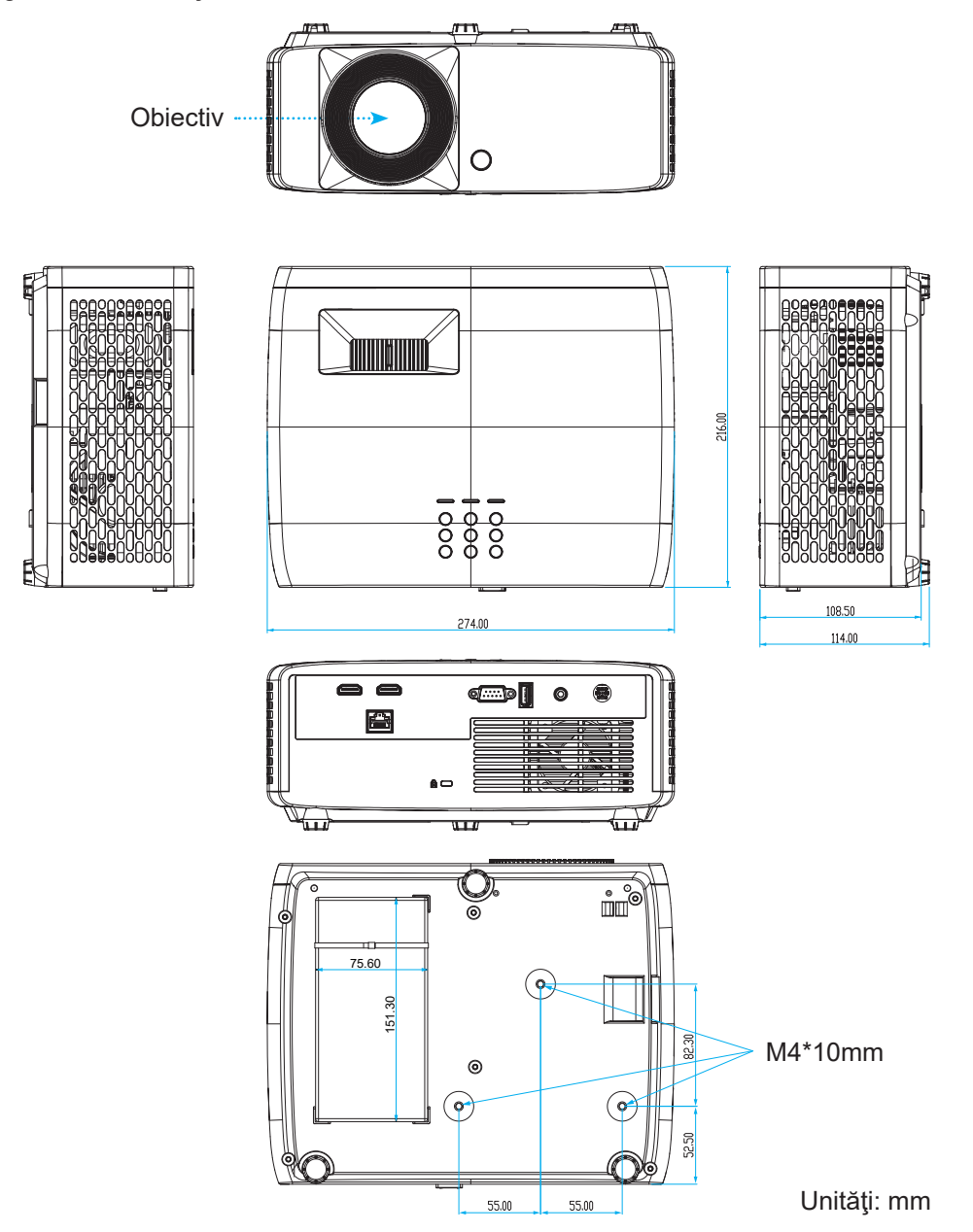

**Notă:** *Vă rugăm să reţineţi că daunele rezultate din instalarea incorectă vor duce la anularea garanţiei.*

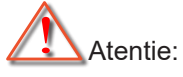

- Dacă achizitionati o placă de montare pe tavan de la altă companie, asigurați-vă că utilizați dimensiunea corectă a șurubului. Dimensiunea șurubului va varia în funcție de grosimea plăcii de montare.
- Asigurati-vă că mențineți un spațiu de cel puțin 10 cm dintre tavan și partea de jos a proiectorului.
- Evitaţi instalarea proiectorului lângă o sursă de căldură.

Pentru montarea pe tavan, puteți achiziționa o clemă de cablu cu o lungime de peste 250 mm pentru a fixa adaptorul de curent alternativ, dacă este necesar.

1. Instalați clema de cablu în orificiile desemnate de pe partea inferioară a proiectorului. Apoi așezați adaptorul de curent alternativ în locașul său.

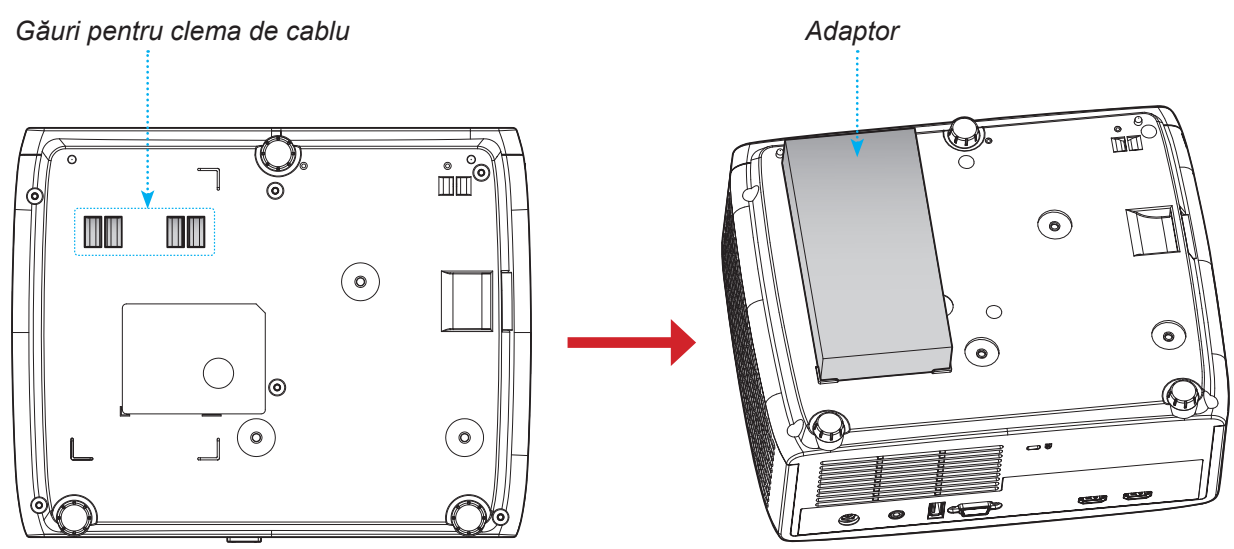

2. Fixați adaptorul de curent alternativ cu ajutorul clemei de cablu.

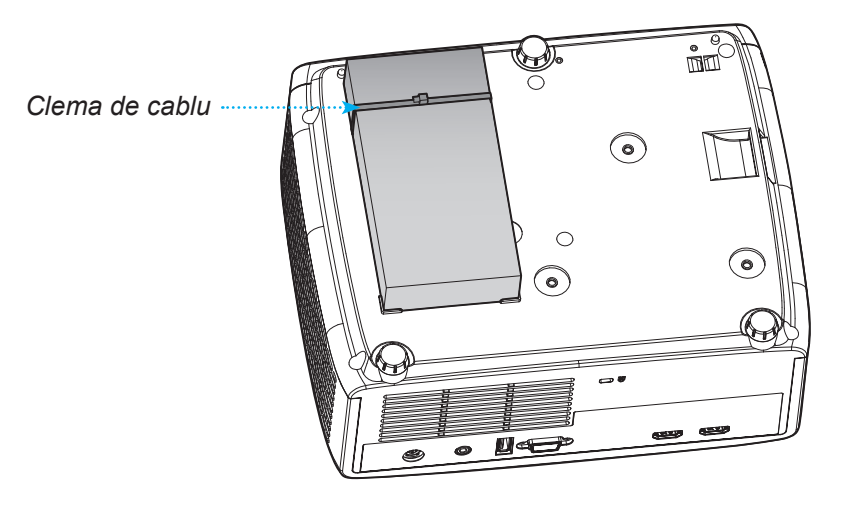

## **Coduri telecomandă IR**

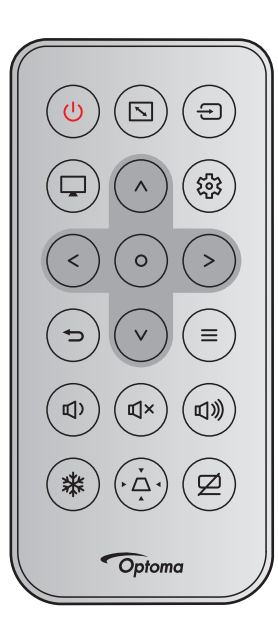

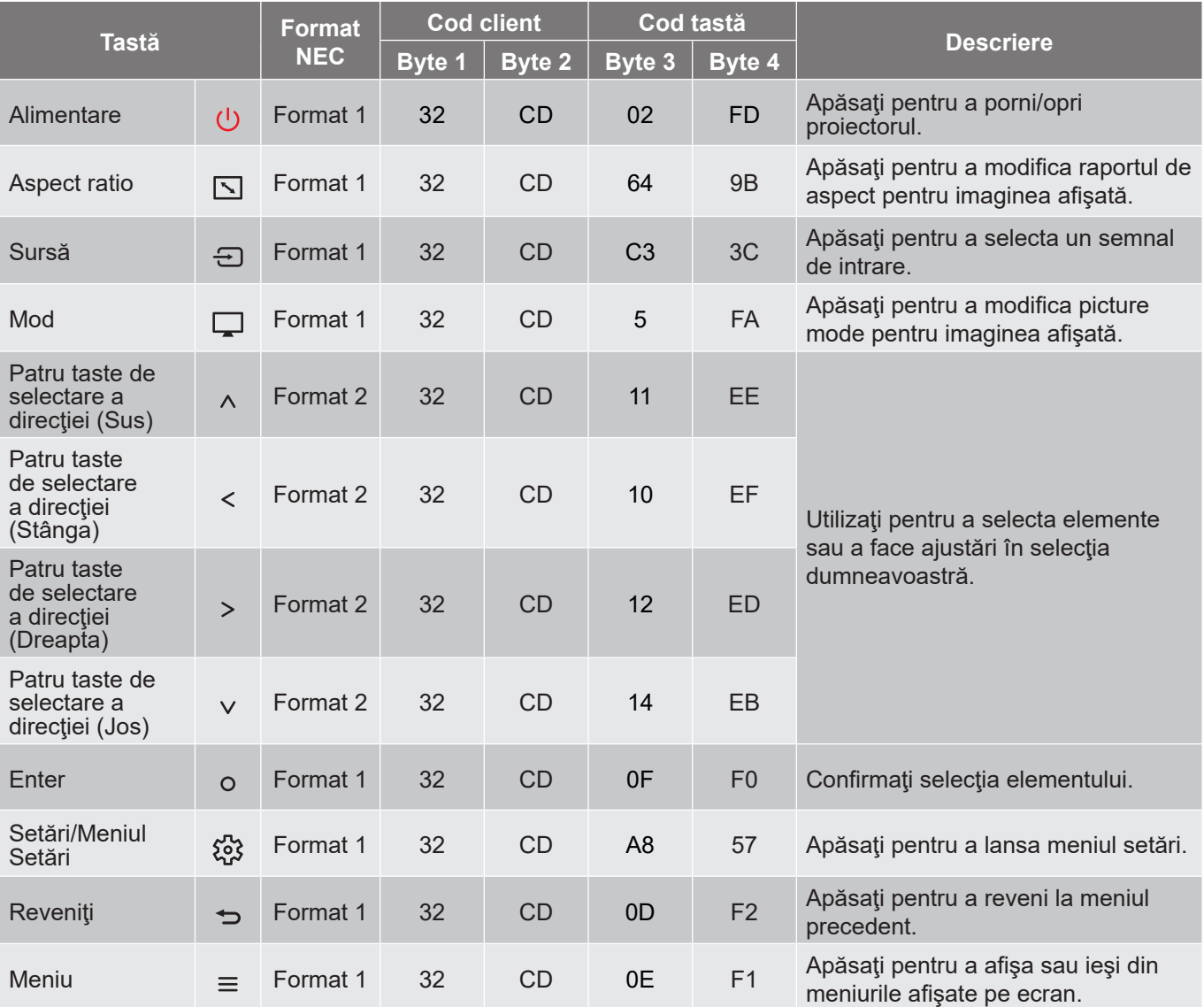

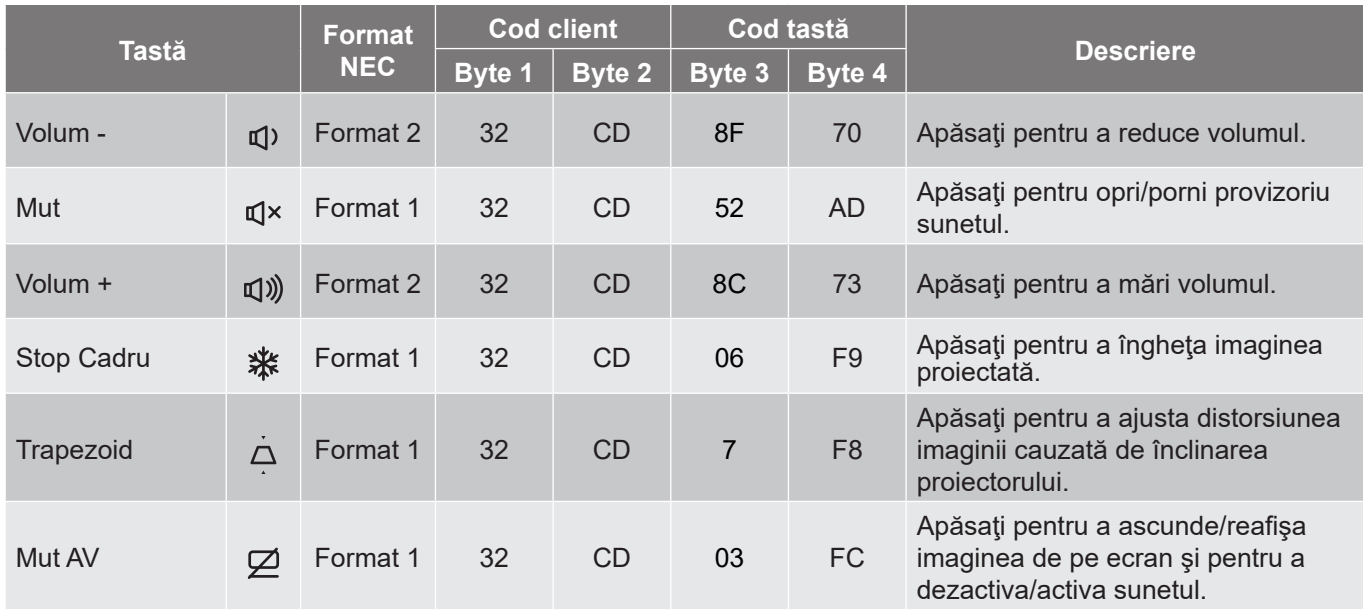

### **Depanare**

Dacă aveți o problemă cu proiectorul, vă rugăm să consultați următoarele informații. Dacă o problemă persistă, vă rugăm să contactaţi distribuitorul local sau centrul de service.

#### **Probleme de imagine**

### *Nu se afişează nimic*

- Asiguraţi-vă că toate cablurile şi conexiunile electrice sunt corect conectate după cum este descris în secțiunea "Instalare".
- Asiguraţi-vă că pinii conectorilor nu sunt îndoiţi sau rupţi.
- Asigurați-vă că funcția "Mut" nu este pornită.
- *Imaginea este înafara focalizării*
	- Rotiți inelul de focalizare în sensul acelor de ceasornic sau în sens contrar până când imaginea este clară şi lizibilă. (Consultaţi pagina *18*).
	- Asiguraţi-vă că ecranul de proiecţie este la distanţa necesară faţă de proiector. (Consultaţi paginile *55~56*).
- *Imaginea este întinsă atunci când se afişează titlul DVD 16:9*
	- Când redaţi DVD anamorfic sau DVD 16:9, proiectorul va afişa cea mai bună imagine în format 16: 9 pe partea proiectorului.
	- Dacă redaţi titlul DVD în format Întindere verticală, vă rugăm să modificaţi formatul la Întindere verticală în OSD-ul proiectorului.
	- Dacă redaţi titlul DVD în format 4:3, vă rugăm să modificaţi formatul la 4:3 în OSD-ul proiectorului.
	- Vă rugăm să setaţi formatul de afişare ca tip raport de aspect 16:9 (lat) în player-ul DVD.
- *Imaginea este prea mică sau prea mare.*
	- Rotiţi maneta de zoom în sensul acelor de ceasornic sau în sens contrar pentru a creşte ori a reduce dimensiunea imaginii proiectate. (Consultaţi pagina *18*).
	- Mutati proiectorul mai aproape sau mai departe de ecran.
	- Apăsați pe "Meniu" pe panoul proiectorului, faceți salt la "Afisare → Aspect Ratio". Încercați diferite setări.

*Imaginea are marginile înclinate:*

 Dacă este posibil, repoziţionaţi proiectorul astfel încât să fie centrat pe ecran şi sub limita de jos a acestuia.

### *Imaginea este inversată*

Selectare "Afisare → Orientarea proiecției" din OSD și ajustați direcția de proiecție.

#### **Alte probleme**

*Proiectorul nu mai răspunde la niciun control*

 Dacă este posibil, opriţi proiectorul, apoi deconectaţi cablul de alimentare şi aşteptaţi cel puţin 20 de secunde înainte de a reconecta alimentarea.

#### **Probleme cu telecomanda**

 $\sqrt{2}$ 

*Dacă telecomanda nu funcţionează*

- Verificaţi ca unghiul de operare al telecomenzii să se încadreze în limitele de ± 15° faţă de receptorul IR de pe proiector.
- Asiguraţi-vă că nu există obstrucţii între telecomandă şi proiector. Apropiaţi-vă la 6 m (19,7 ft) de proiector.
- Asiguraţi-vă că bateriile sunt introduse corect.
- Înlocuiţi bateriile dacă sunt descărcate.

### **Indicatoare de avertizare**

Atunci când indicatorii de avertizare (a se vedea mai jos) se aprind sau iluminează intermitent, proiectorul se va închide automat:

- Indicatorul LED "lampă" este aprins roșu și dacă indicatorul "Pornire" clipește roșu.
- Indicatorul "Temp" este aprins roșu și dacă indicatorul LED "Pornire" clipește roșu. Aceasta indică faptul că proiectorul s-a supraîncălzit. În conditii normale, proiectorul poate fi pornit din nou.
- Indicatorul LED "Temp" clipeste roșu și dacă indicatorul LED "Pornire" clipește roșu.

Deconectaţi cablul de alimentare de la proiector, aşteptaţi 30 de secunde şi încercaţi din nou. Dacă indicatorul de avertizare se aprinde sau iluminează intermitent, contactaţi cel mai apropiat centru de servicii pentru asistenţă.

#### **Mesaje transmise prin indicatorii LED**

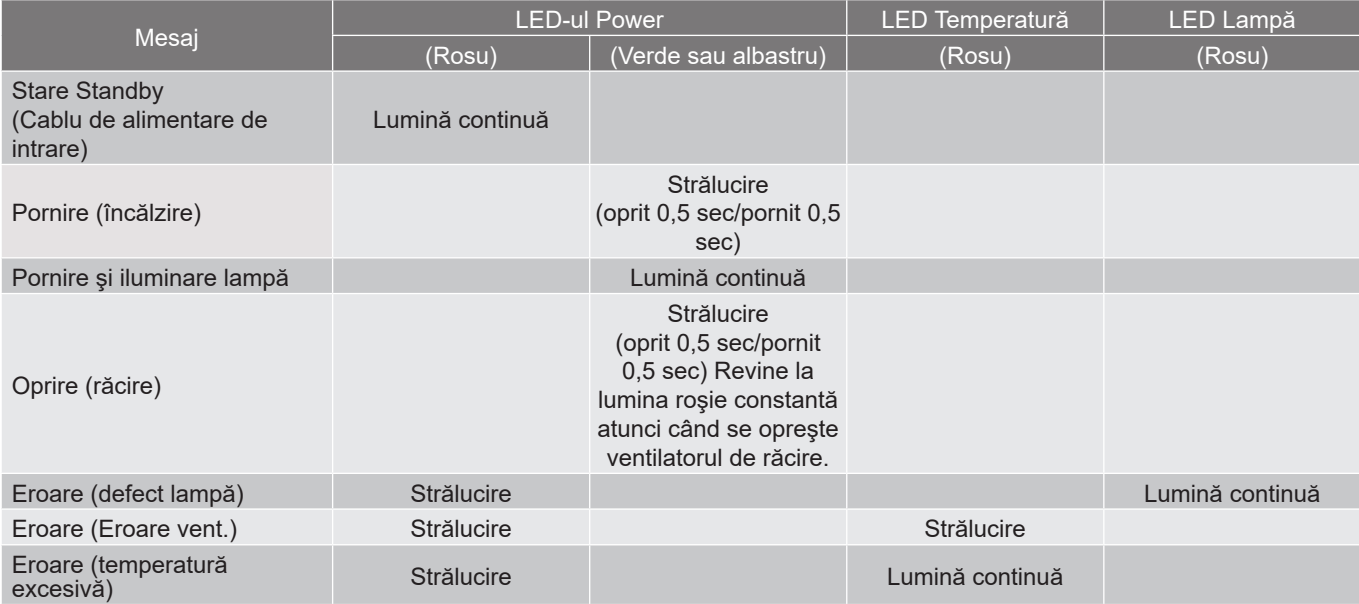

#### Oprire:

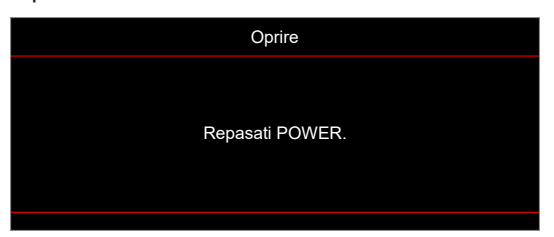

Atentionare temperatura:

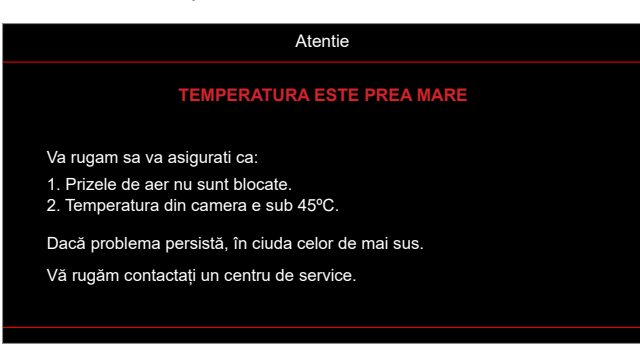

## **Specificaţii**

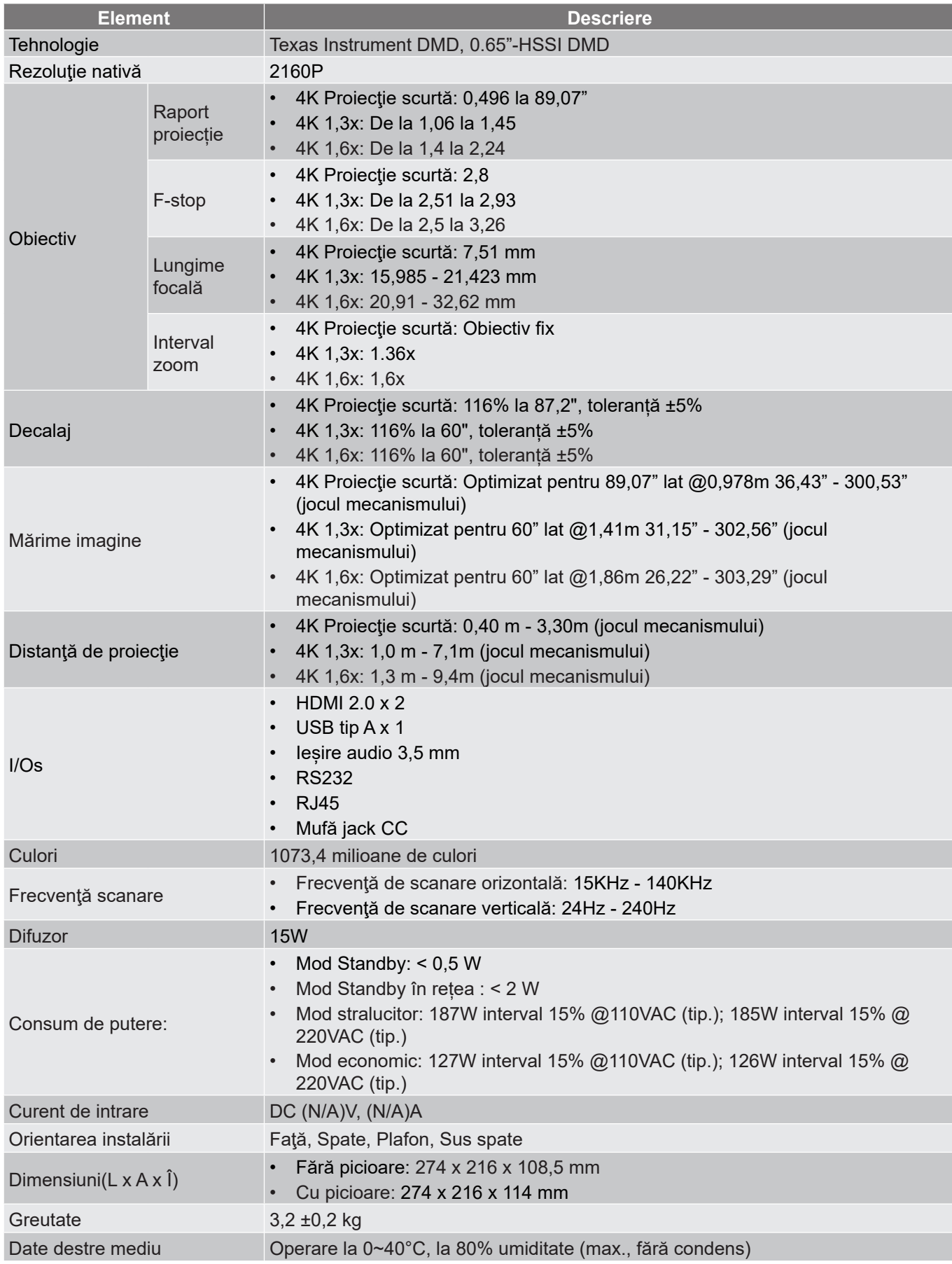

**Notă:** *Toate specificaţiile pot fi modificate fără o notificare prealabilă.*

## **Birourile Optoma din întreaga lume**

Pentru servicii sau asistenţă vă rugăm să contactaţi oficiul local.

### **USA**

Optoma Technology, Inc. **CC** 888-289-6786<br>47697 Westinghouse Drive. 47697-8601 47697 Westinghouse Drive.<br>Fremont. Ca 94539

#### **Canada**

Optoma Technology, Inc. **(888-289-6786**) 47697 Westinghouse Drive. **510-897-8601** Fremont, Ca 94539 services@optoma.com

#### **America Latină**

Optoma Technology, Inc. **CC** 888-289-6786<br>47697 Westinghouse Drive. **6.** 6.10-897-8601 47697 Westinghouse Drive.<br>Fremont, Ca 94539

#### **Europa**

Unitatea 1, Reţeaua 41, Bourne End Mills Hemel Hempstead, Herts, HP1 2UJ, United Kingdom **(1)** +44 (0) 1923 691 800<br>www.optoma.eu ( $\frac{1}{\sqrt{2}}$  +44 (0) 1923 691 888 Tel service: service@tsc-europe.com +44 (0)1923 691865

## **Benelux BV**<br>Randstad 22-123

Ţările de Jos www.optoma.nl

### **Franţa**

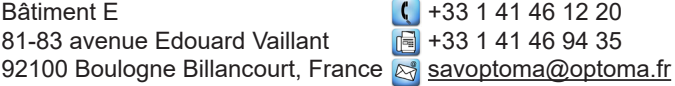

#### **Spania**

C/ José Hierro, 36 Of. 1C (+34 91 499 06 06 28522 Rivas VaciaMadrid, +34 91 670 08 32 Spania

## **Germania**<br>Am Nordpark 3

Germany info@optoma.de

#### **Scandinavia**

Lerpeveien 25 3040 Drammen Norvegia

PO.BOX 9515 3038 Drammen Norvegia

#### **Coreea**

https://www.optoma.com/kr/

services@optoma.com

Services@optoma.com

 $\boxed{6}$  +44 (0) 1923 691 888

Randstad 22-123  $\begin{array}{|c|c|c|}\n\hline\n & +31 & (0) & 36 & 820 & 0252 \\
\hline\n1316 & BW & Ammere & \n\end{array}$ 6 +31 (0) 36 548 9052

Am Nordpark 3  $\begin{array}{r} \text{(} +49 \text{(0) } 2161 \text{ } 68643 \text{ } 0 \text{)} \\ 41069 \text{ Mönchendladbach} \end{array}$  +49 (0) 2161 68643 9  $\boxed{6}$  +49 (0) 2161 68643 99

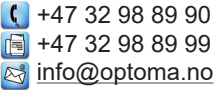

#### **Japonia**

https://www.optoma.com/jp/

#### **Taiwan**

https://www.optoma.com/tw/

#### **China**

Room 2001, 20F, Building 4, **(except)** +86-21-62947376 No.1398 Kaixuan Road, 1888-21-62947375 Changning District www.optoma.com.cn Shanghai, 200052, China

#### **Australia**

https://www.optoma.com/au/

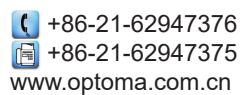

## www.optoma.com